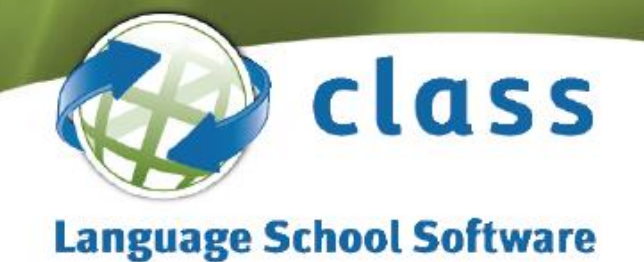

# **Class.NET User Release Notes**

**Version 7.2.000 – 1 st June 2014 To Version 7.0.000 – 30th August 2013**

**Section 1 Status of Releases**

**Section 2 New Features & Main Enhancement List (including Wish List items) - Summary**

**Section 3 New Features & Main Enhancement List (including Wish List items) - Detail**

**Section 4 Programme Fixes & Minor Changes**

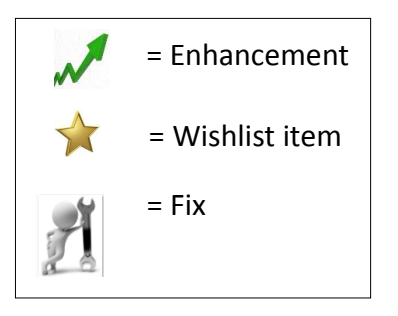

\* Versions are supported for 1 year from the date of release:

**If you use Class On-Line (Class Web) or the Teacher Portal please check with the Support Desk before upgrading.**

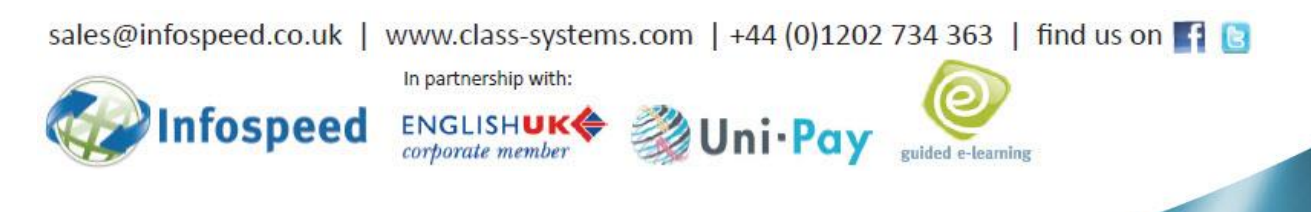

# **Section 1**

# Status of Releases

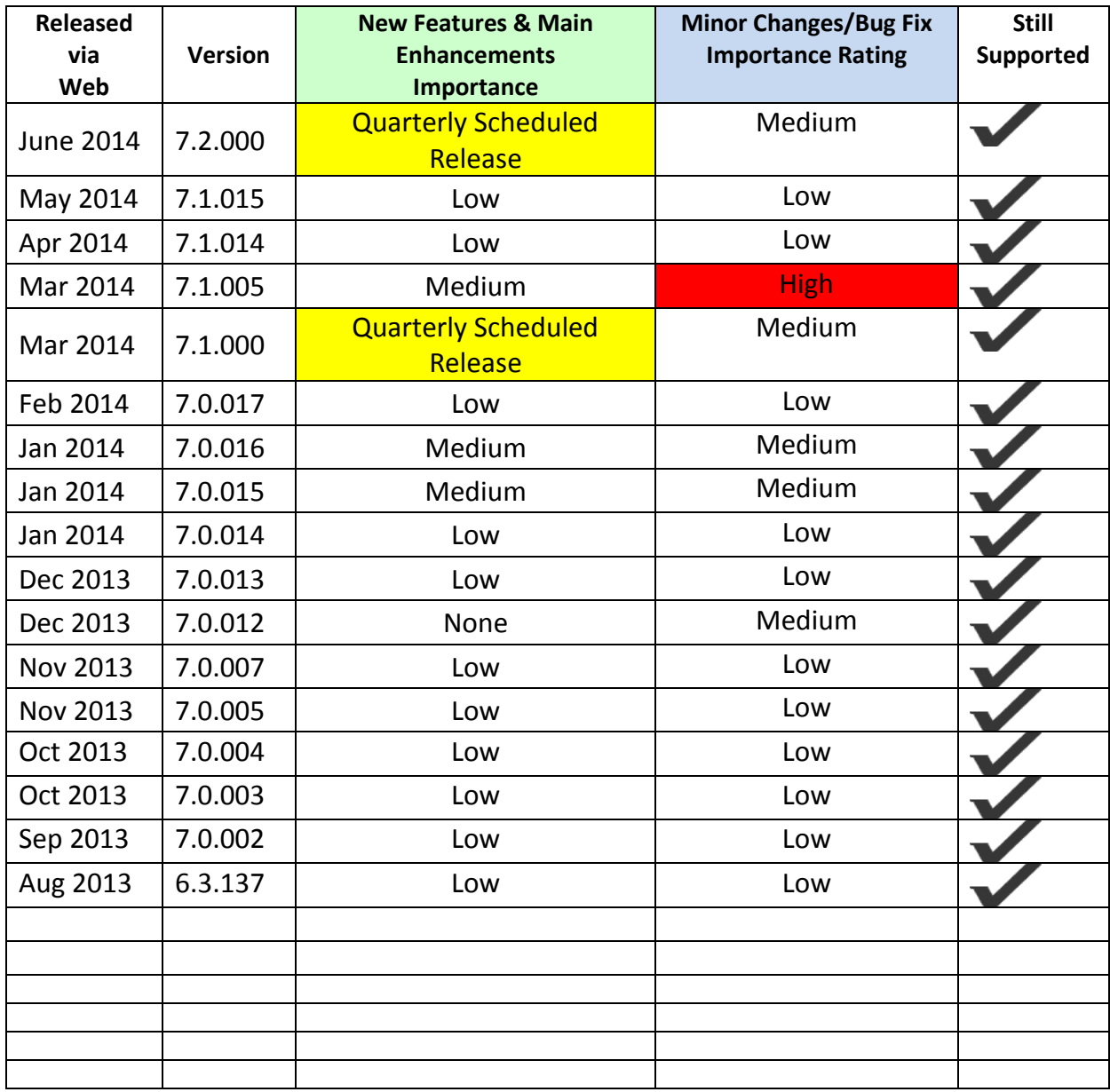

# **Section 2 - Summary**

**(Significant new options or changes highlighted in Blue)**

### **(entries may appear in more than 1 section)**

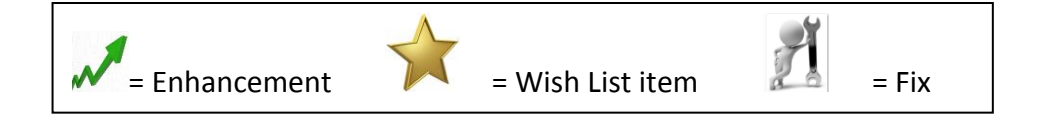

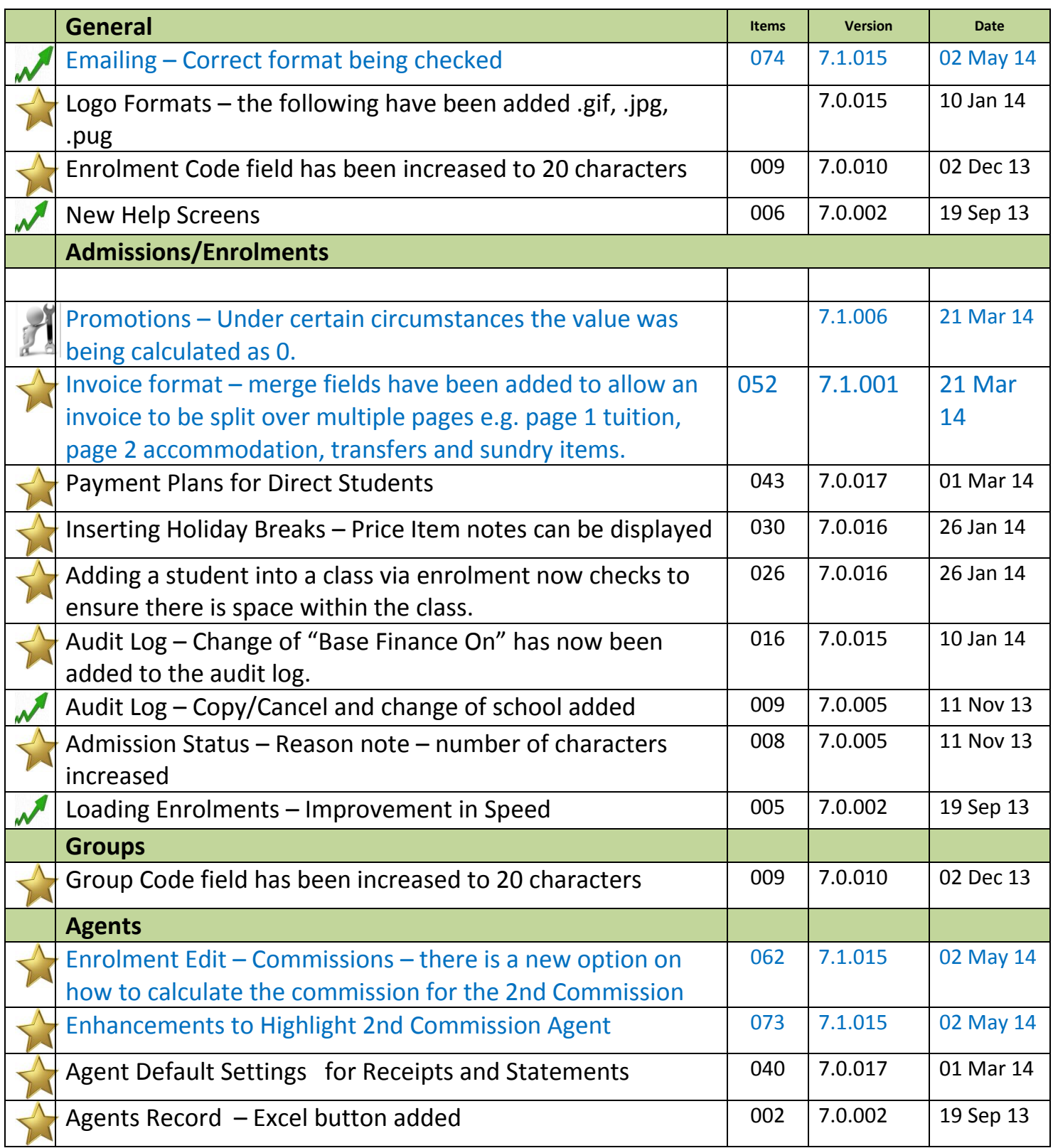

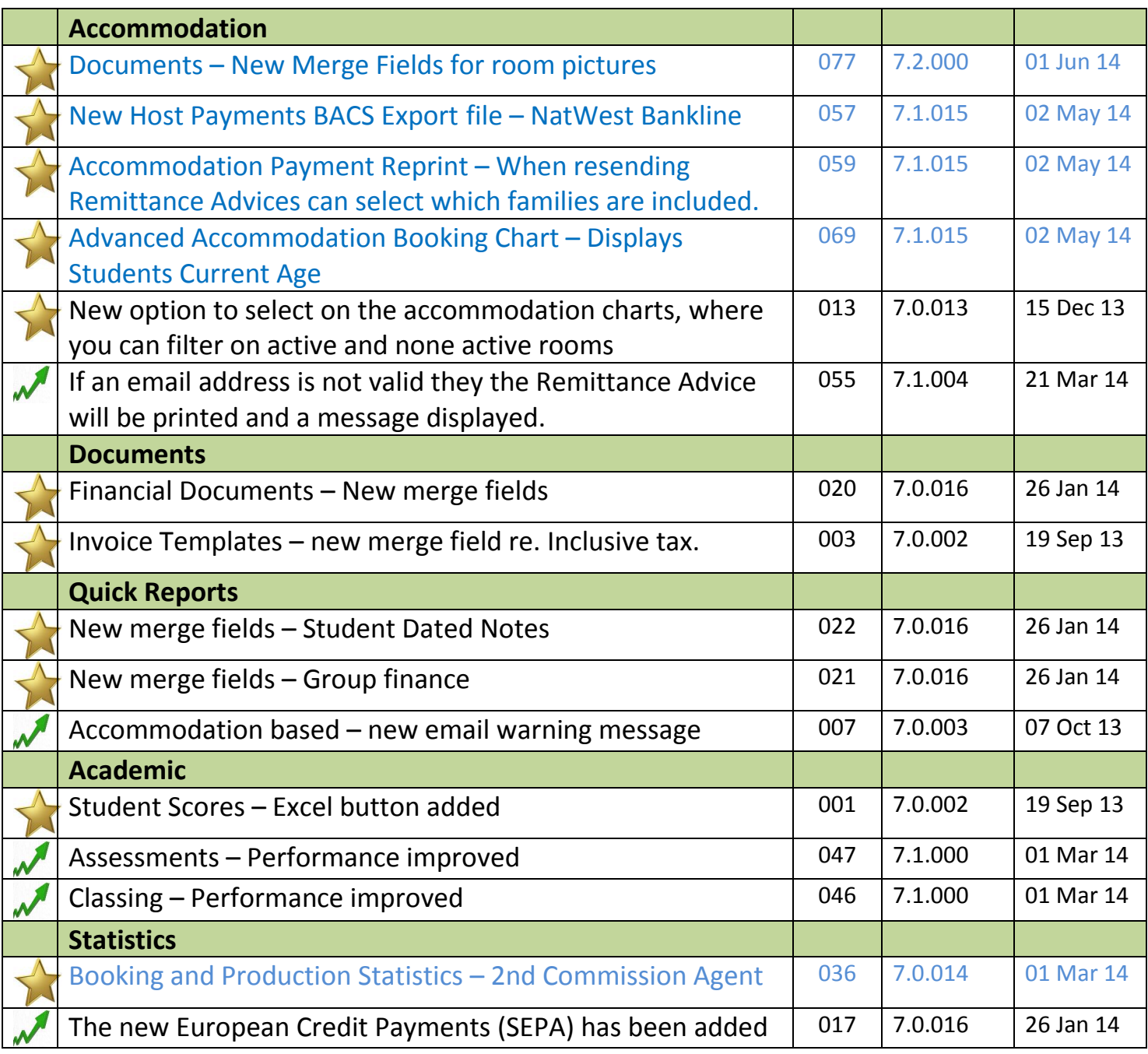

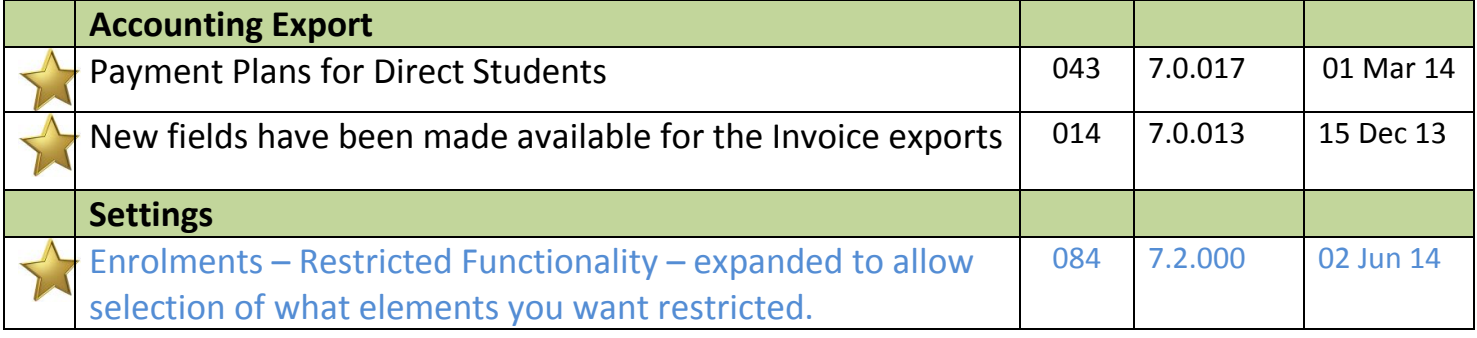

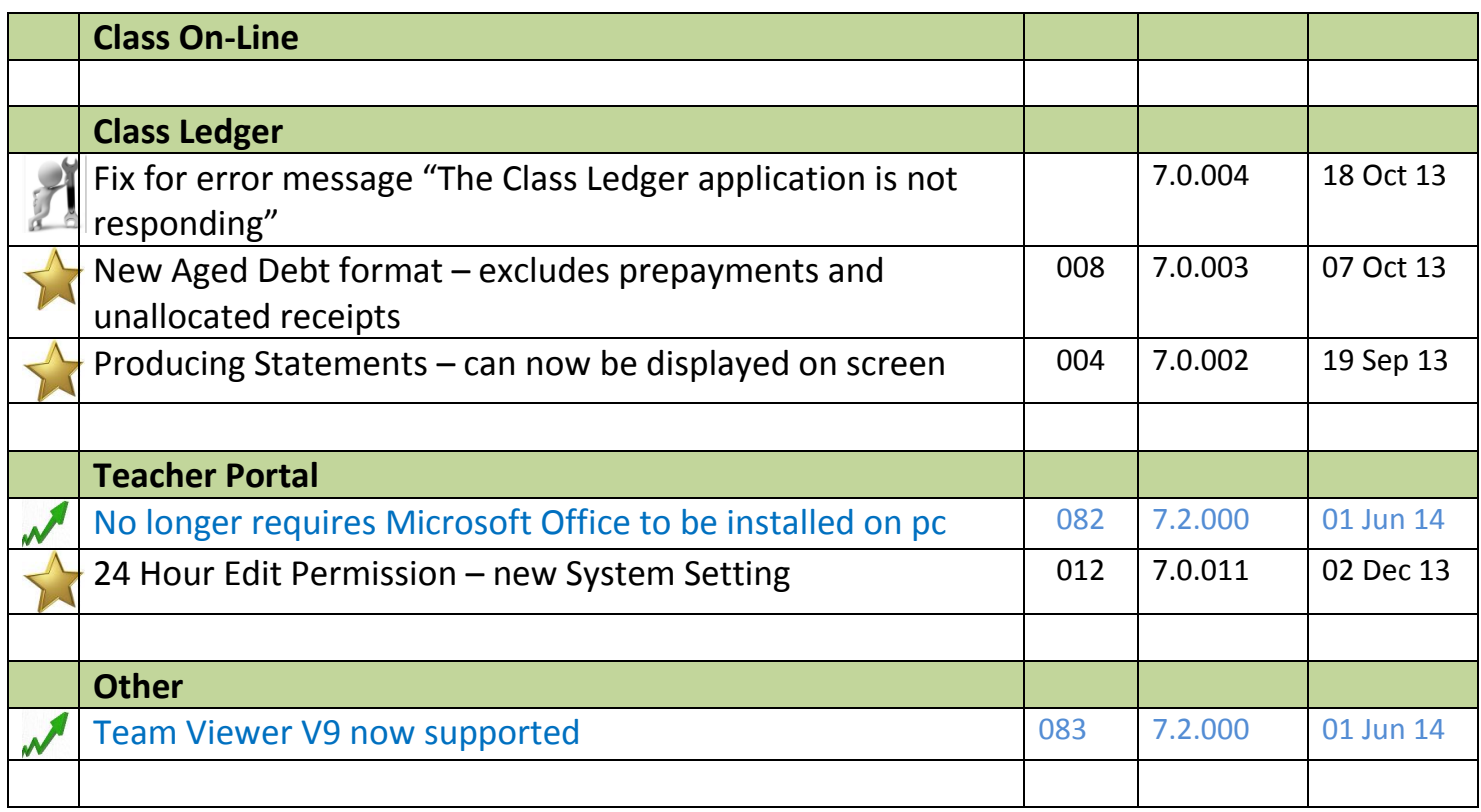

# **Section 3 – Detailed**

New Features

 $\mathcal{R}$ 

Main Enhancements (Including Wish List Items)

#### **IMPORTANT INFORMATION**

# **Microsoft Ending Support for the Following Products in April 2014!**

- **Windows XP on April 8th 2014**
- **SQL Server 2000 on April 18th 2014**
- Come the middle of April, Microsoft will no longer be supporting the above products. If clients are still operating with these on their systems then we would like to strongly recommend that you take the necessary steps to upgrade them.
- Regarding SQL Server, we have already seen that with the introduction of SQL Server 2012, Microsoft has dropped support for the Server 2000 databases. In order for Infospeed to support the new 2012 product, from Class version 7.1.0 (Released in early March 2014), we are forced to remove SQL Server 2000 from our list of supported products and push the SQL Server entry level to 2005. This will effectively push the Class database compatibility level from '80' to '90'.
- In order to avoid any loss of service, clients who are still currently running Microsoft SQL Server 2000 (or SQL Server 2000 Express Editions) will need to upgrade their SQL Server software before upgrading to the March 2014 or subsequent releases of Class.net. If you are in any doubt as to which version you are running, please contact the helpdesk for assistance.

# **Upgrade to the Class 'Console'**

As part of the upgrade process to Class version 7.1.0 you will need to upgrade your Class Console installation (available in the Class upgrade zip file).

# **Version 7.2.000 –1 June 2014**

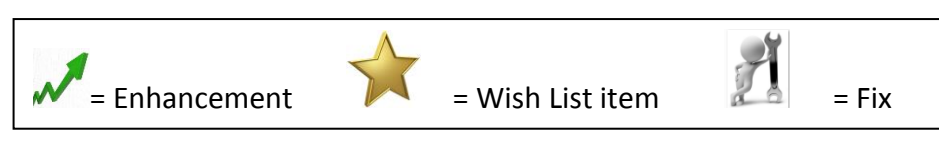

#### **083 – Remote Connection – Team Viewer**

Class now uses the latest version of Team Viewer for the Remote Assistance – Version 9.

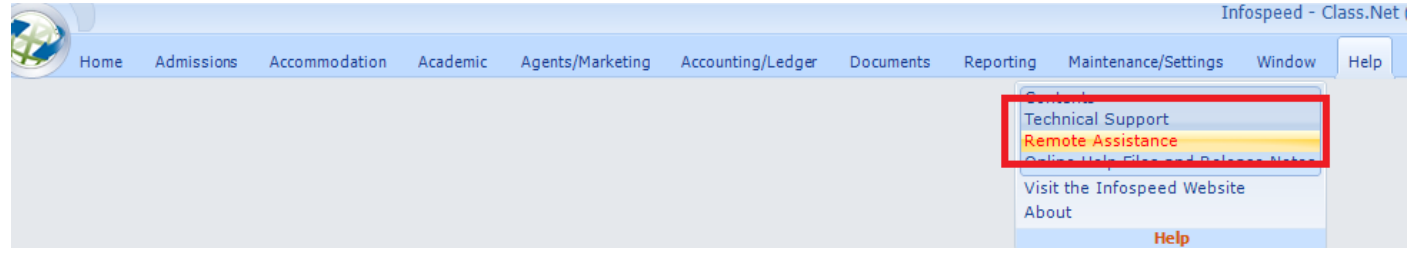

### **082 – Enrolments – Restricted Functionality**

Enrolments – If an enrolment was set to "Provisional" then the following could not be carried out:

- Produce a final invoice
- Place the student into a class
- Place the student into accommodation

There is now more flexibility in that you can decide which options need to be restricted.

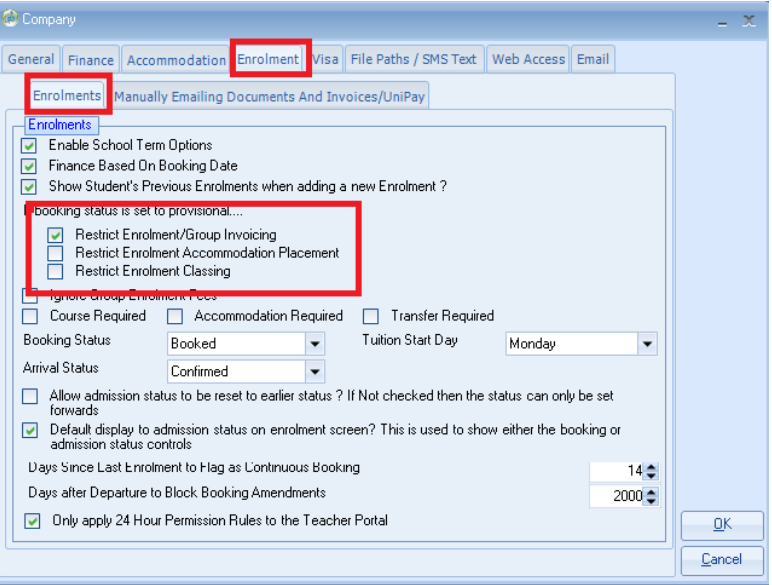

The above screen can be located by: Class/Maintenance/Settings/Company/Company/Enrolments

#### **082 – Teacher Portal – Microsoft Office Requirements**

The system no longer requires that Microsoft Office is installed on the workstation running the Teacher Portal.

## **081 – Dated Notes for Departed Students**

When adding a Dated Note within a student's enrolment and if the student had already left the school it was not possible to link it with either a family or agent. This has now been changed to allow this.

In the following example Todays Date is the 23rd May 2014 and the student left the school on the 12th May.

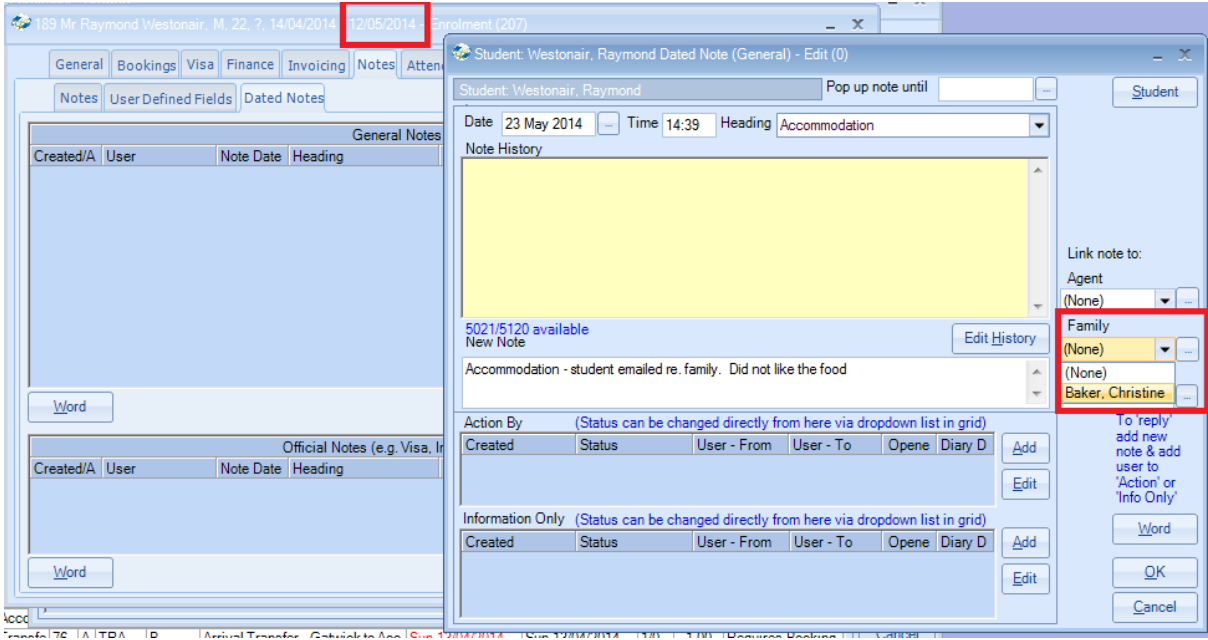

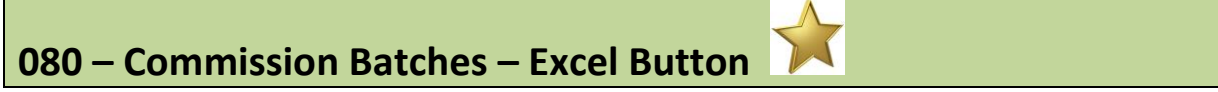

Commission Batches – an Excel button has been added to the list of current batches.

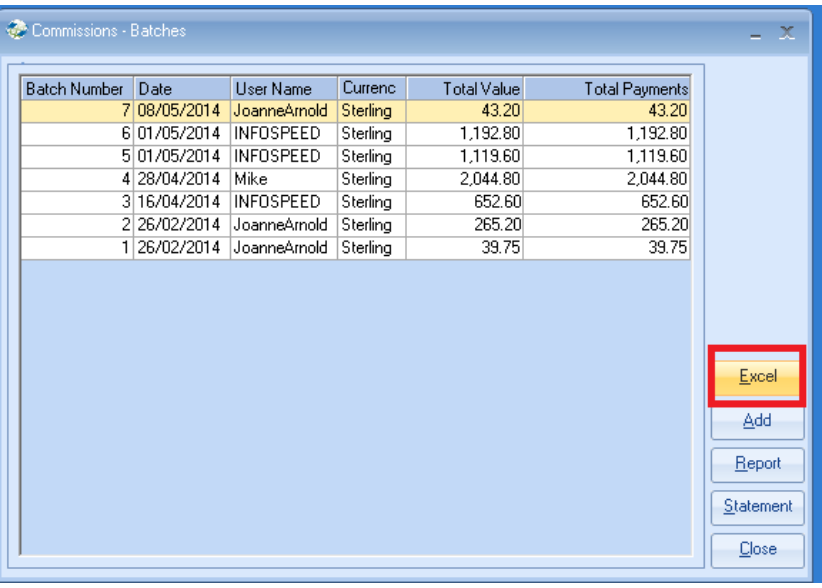

### **079 – Agent Commissions Screen**

An Excel button has been added to the Commissions screen within an agent's record.

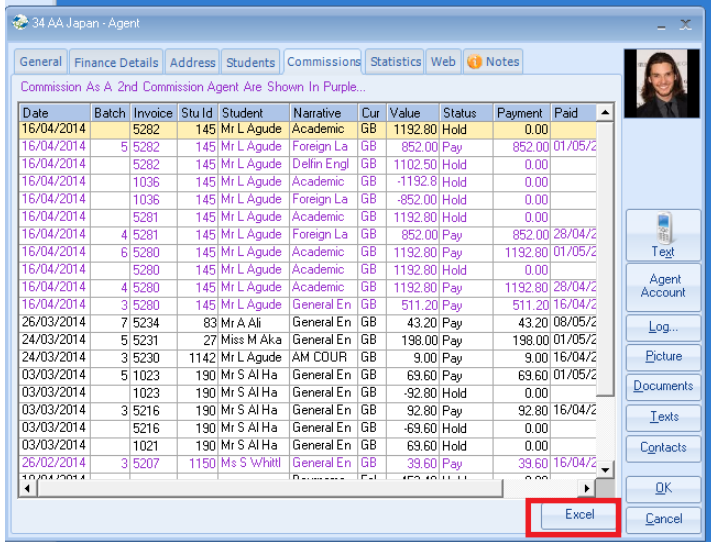

# **078 – Accommodation Search**

If entering a number in the Search field it was not automatically changing from Surname to ID. Class has been enhanced to allow this.

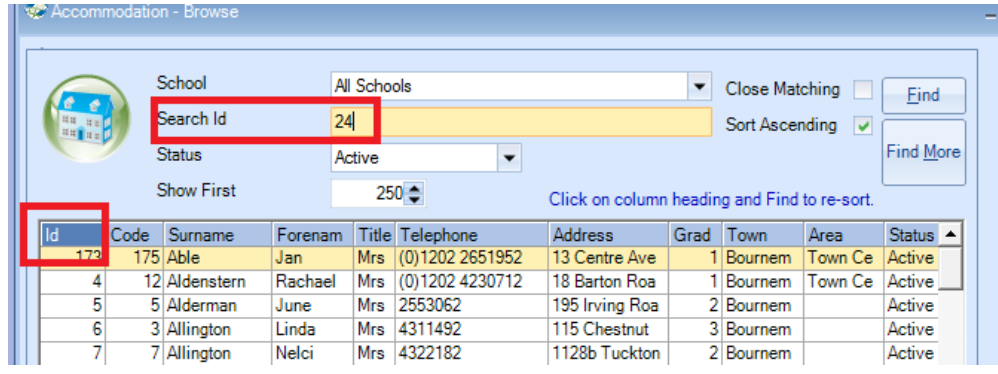

#### **077 – Documents – New Merge Fields**

It is now possible to merge accommodation room pictures into Enrolment type documents.

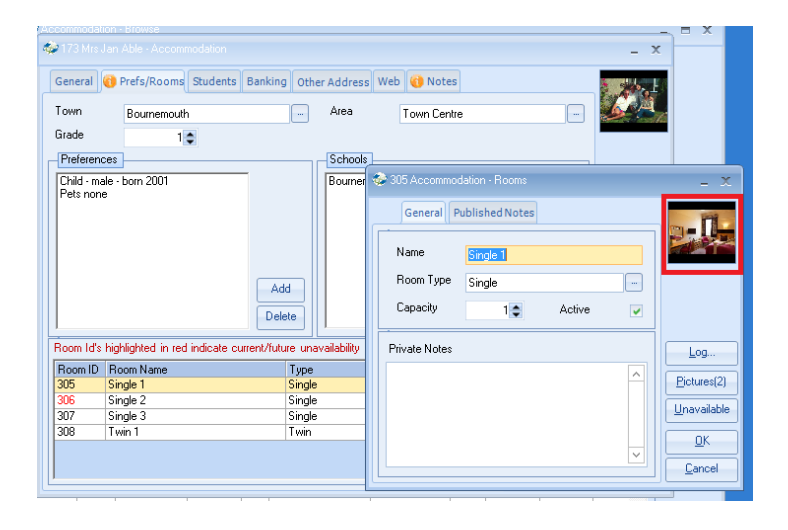

#### **076 – Timetabling – New Help Button**

A Help button has been added to explain the colour coding.

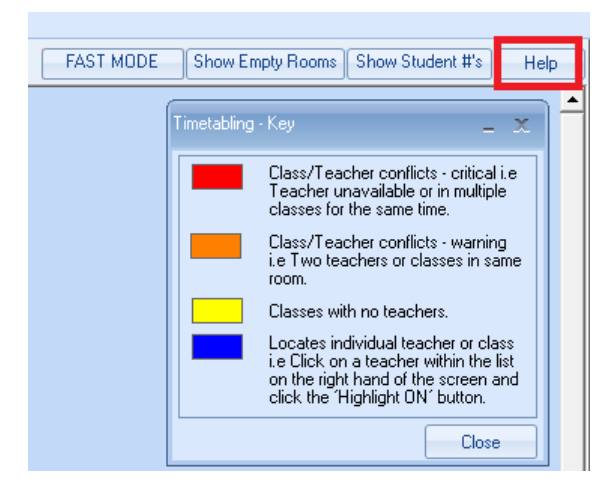

**075 – Student's Attendance** 

Student names are highlighted in blue if they do not have any attendance recorded. This has also been included in the Teacher Portal module.

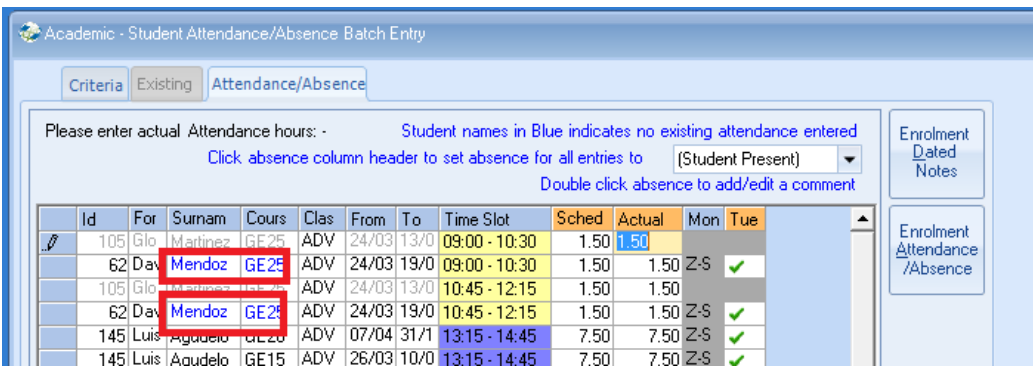

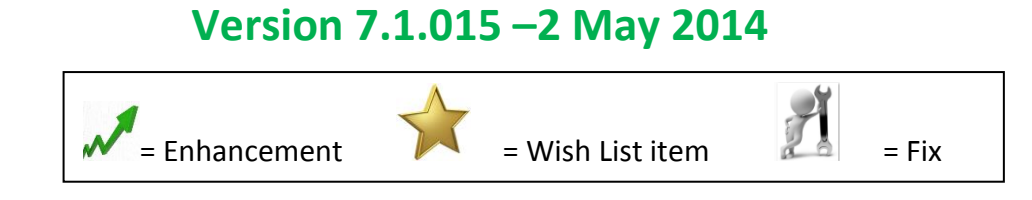

### **074 – Emailing – Correct format being checked**

On the Agent, Host, Teacher and Student edit forms checks have been added to ensure that the user enters the email address in a correct format e.g.

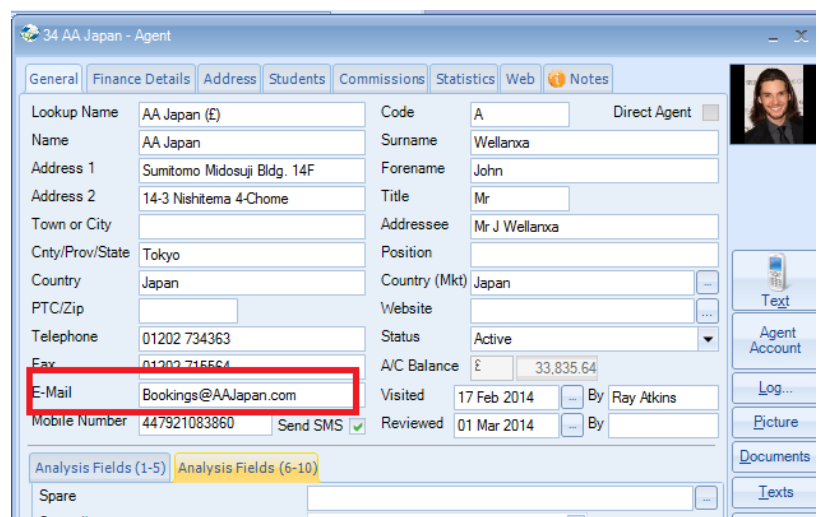

This is checked when exiting the record.

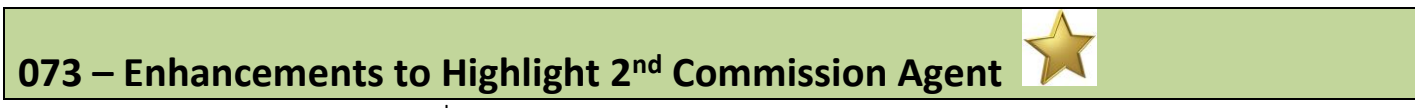

Agent Screen – If this is a  $2^{nd}$  Commission Agent for a student then they are highlighted in purple.

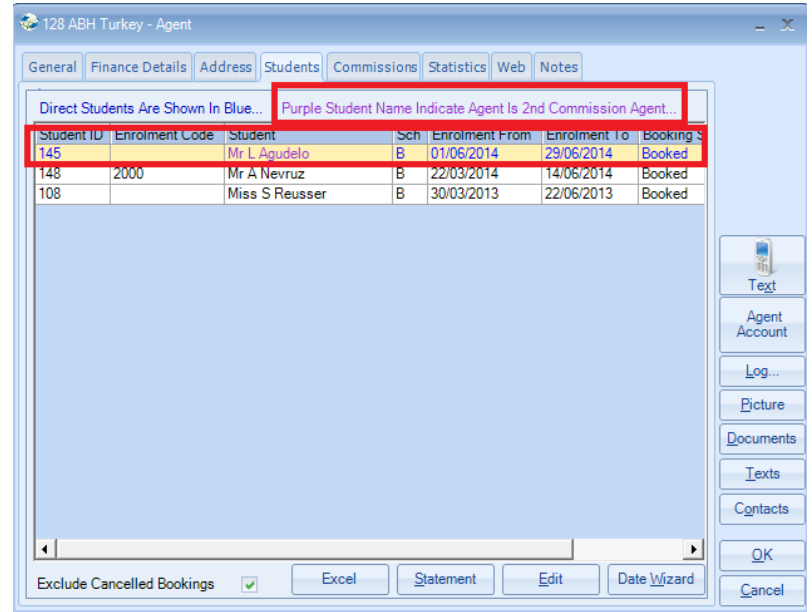

#### **072 – Customising Colours**

A new feature has been added to the following screens: Class Edit, Teacher Edit, Room Edit and Company Settings.

It is now possible to save the custom colours that have been created.

The following example is for a class.

When creating custom colours using the windows colour dialog it is now possible to save custom colours. Each Class user can have a different set of customised colours saved against their login name.

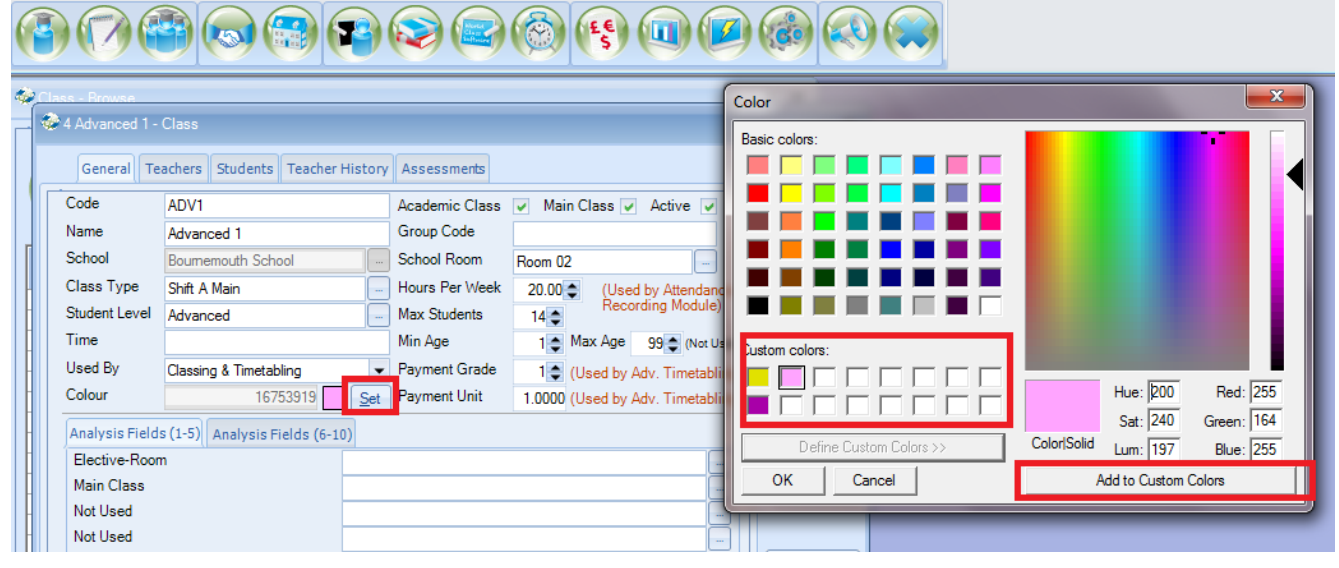

### **071 – Enrolment Date Wizard – Message Change**

The message displayed when checking the date range has been enhanced to alert the user if the date range is invalid. In the following example the student is arriving four weeks later.

The "New To" date would need to be amended before the "New From" date otherwise the "New From" will be before the "New To"

i.e. if you wanted to change their course start date to the  $12<sup>th</sup>$  May that would be after their original "To Date" of the 9<sup>th</sup> May. This would be invalid. In this example the "New To" date would need to be changed before the "New From" date.

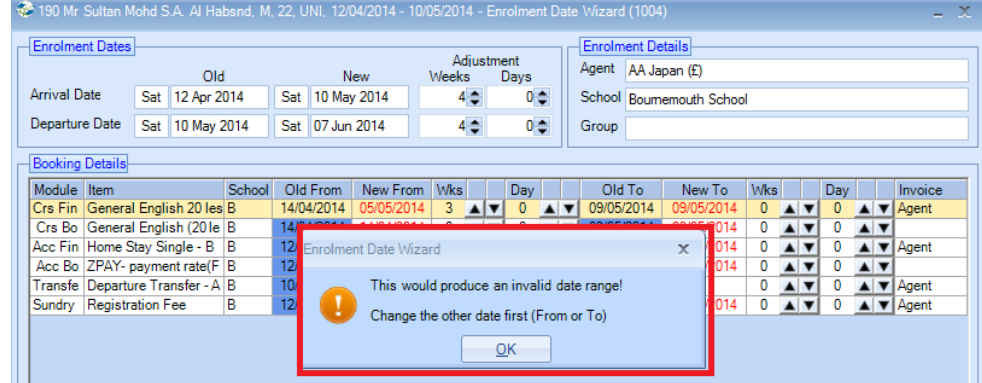

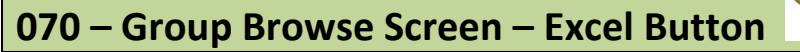

An Excel button has been added to the Students tab within a Group.

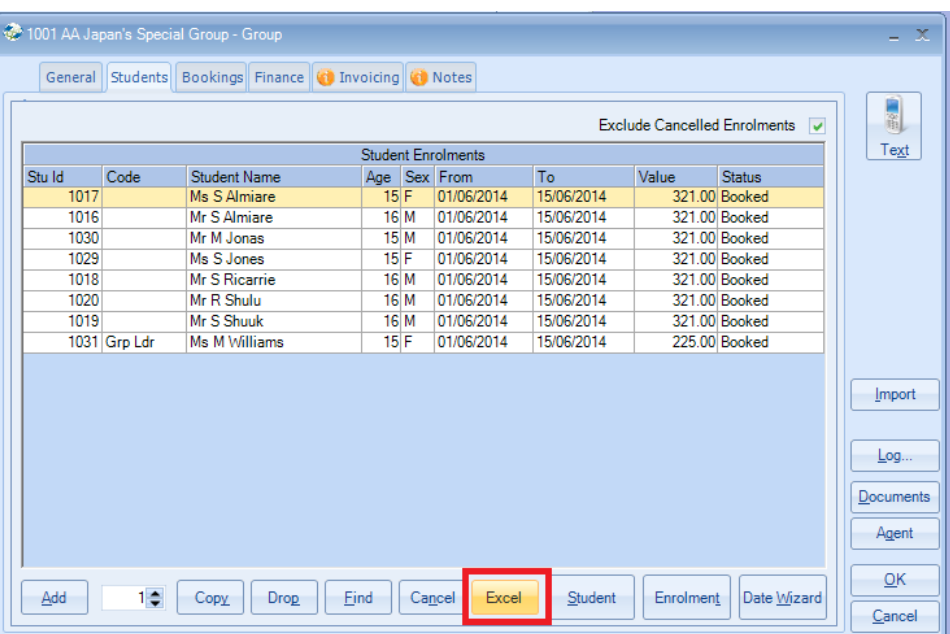

**069 – Advanced Accommodation Booking Chart – Displays Students Current Age** 

When hovering over the students name, the age that will be displayed is what they will be during the dates selected and not necessarily their current age. E.g:

In the following example the report is being run on the  $23^{rd}$  April 2014

The selection dates are from the  $1<sup>st</sup>$  June to  $23<sup>rd</sup>$  August 214.

The student's birthday is in May.

This means that the student is currently 20 but will be 21 within the date range selected  $(1<sup>st</sup>$ June to 23rd August)

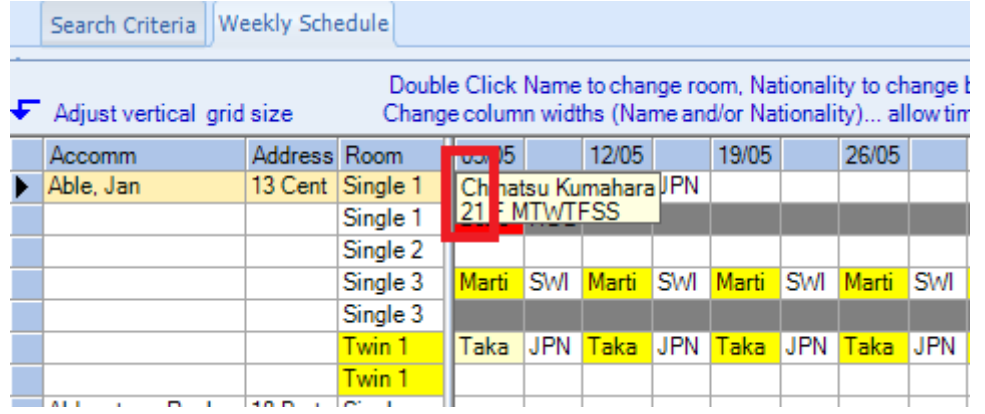

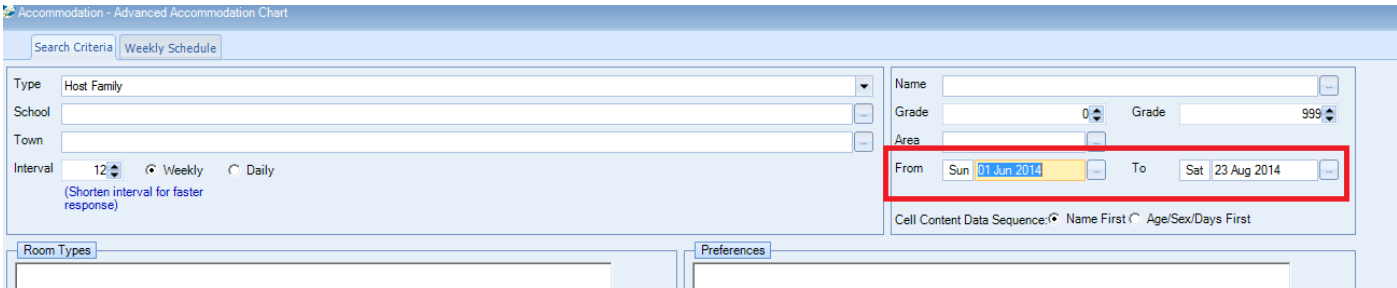

If a group invoice line is manually amended then the Type column will changed to red.

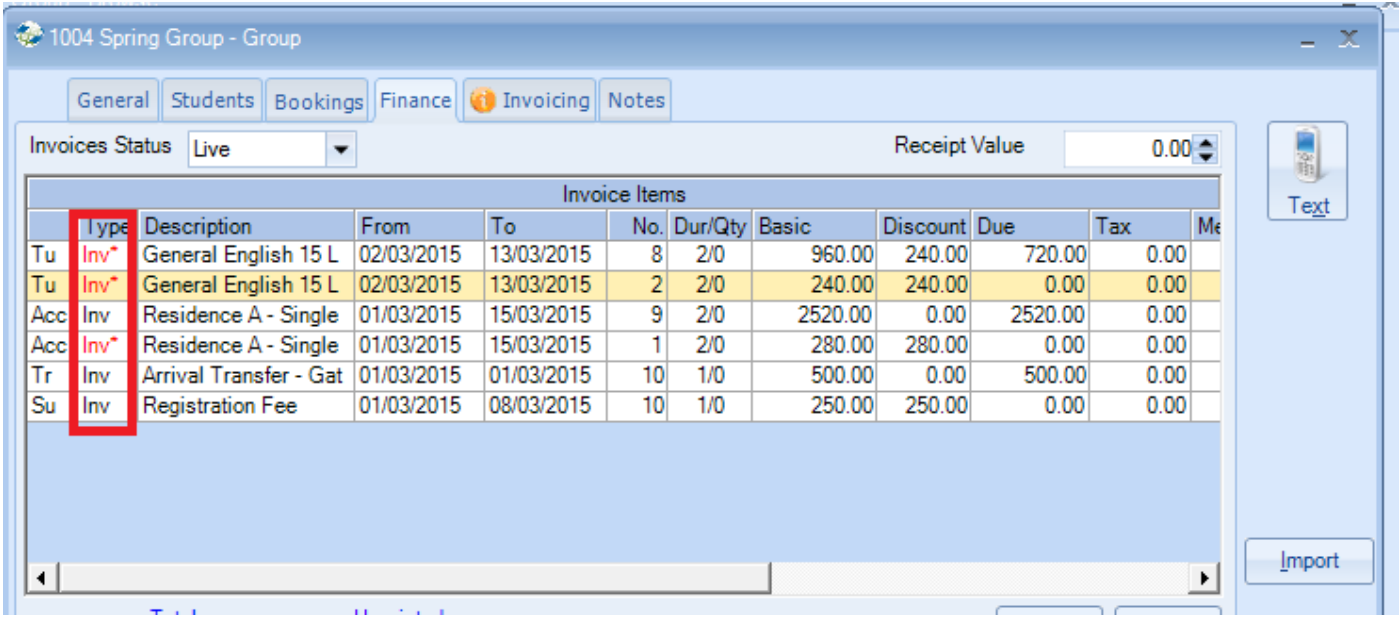

# **067 – Special Functions List**

The 'File/Special Functions' menu has been tidied up and redundant features removed.

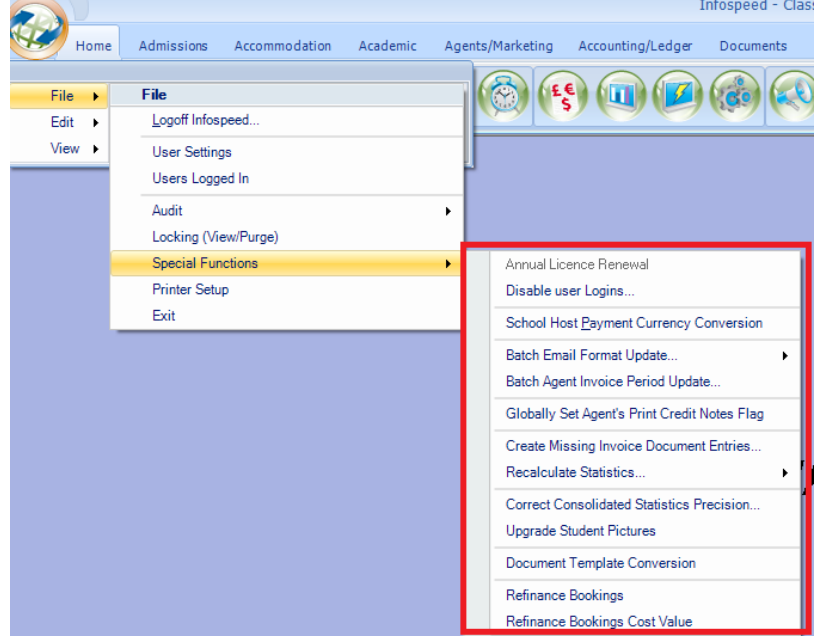

### **066 – Groups - Document Merge**

Group documents – merge fields have been added to allow you to include Accommodation pictures.

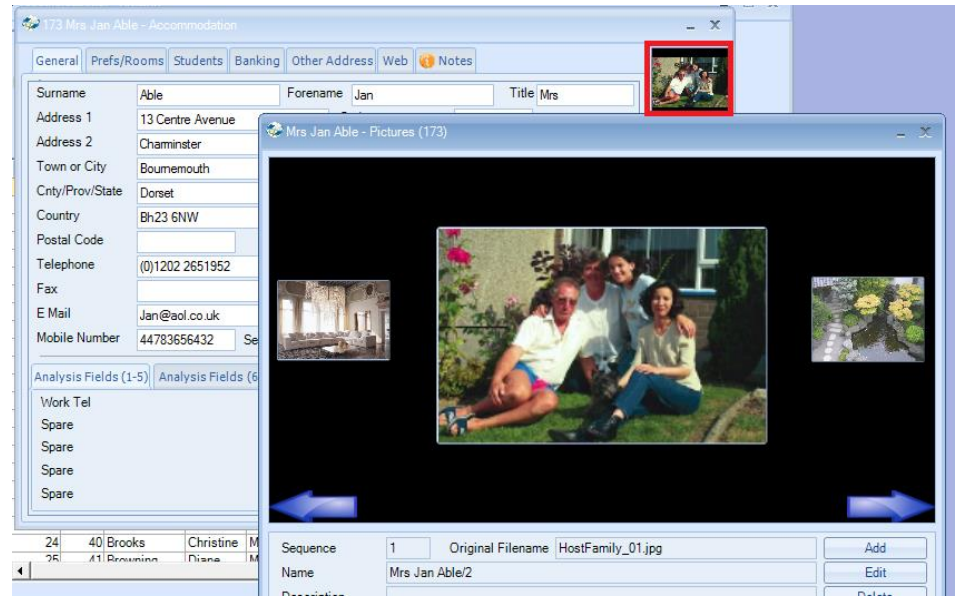

The merge fields can be found as follows:

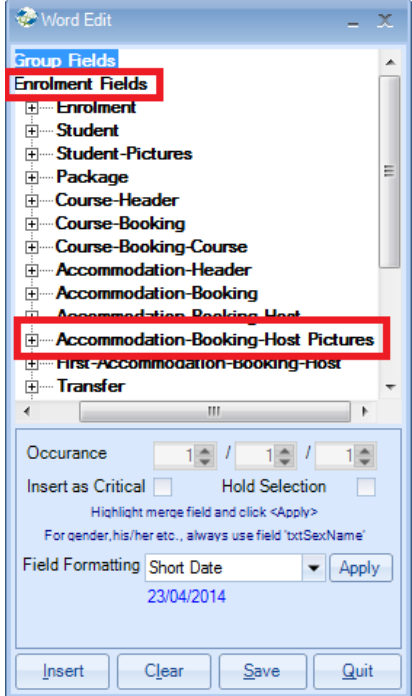

# **065 – Class Ledger - Cash Accounting – Detailed Allocations**

New section has been added to this report which lists allocations that have been made to Groups.

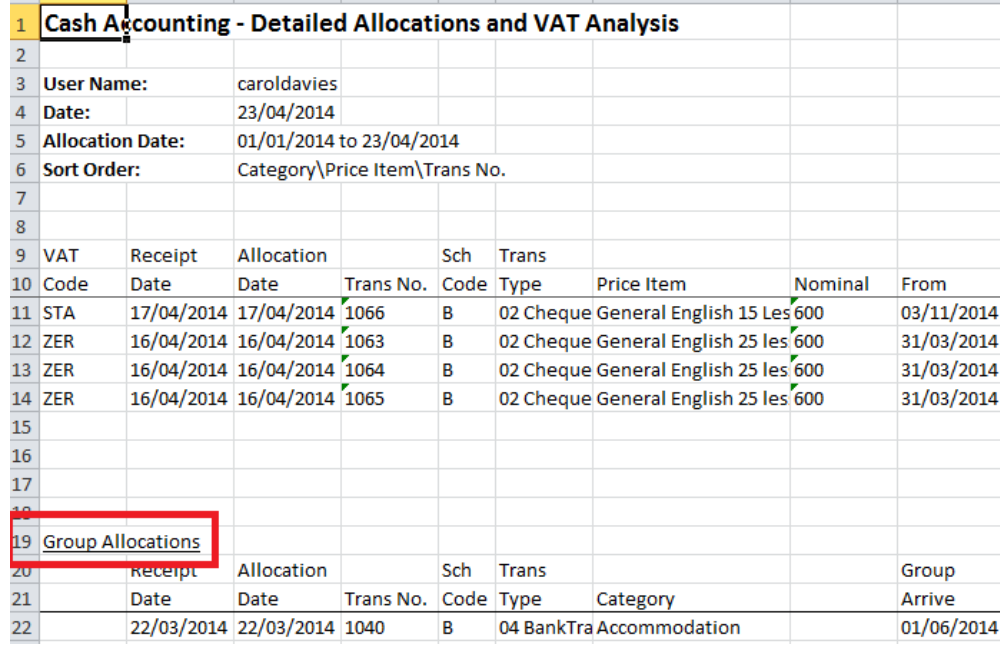

# **064 – Ledger – Aged Debt Report**

The caption "Spread Unallocated Receipts" has been changed to "Unallocated Receipts" as it was thought to be misleading.

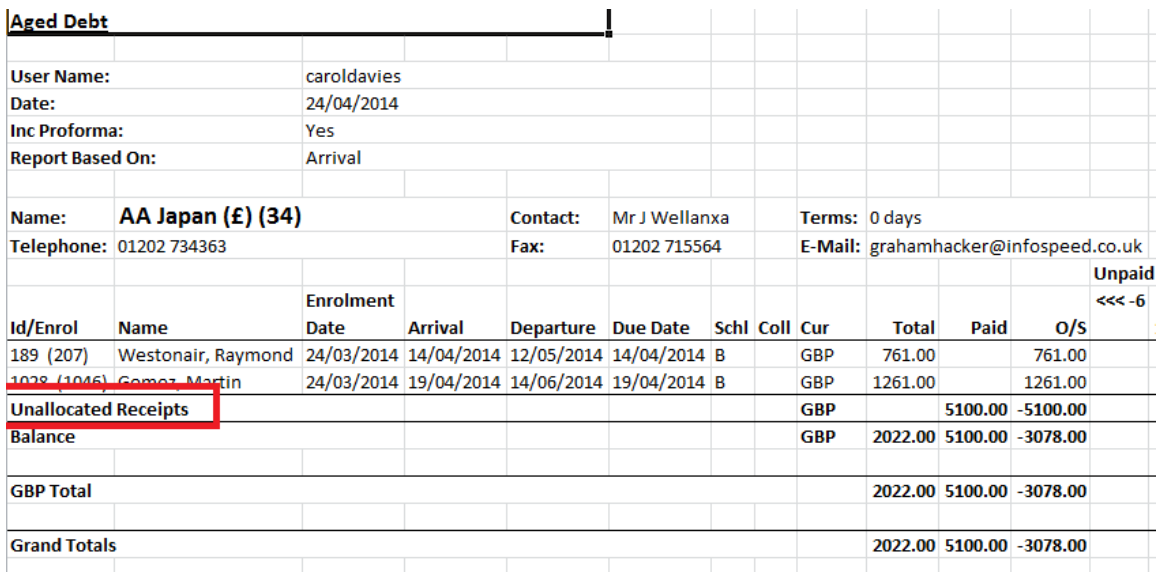

#### **063 – New Student Merge Fields**

Two new merge fields have been added for Enrolment documents. Profession and Position.

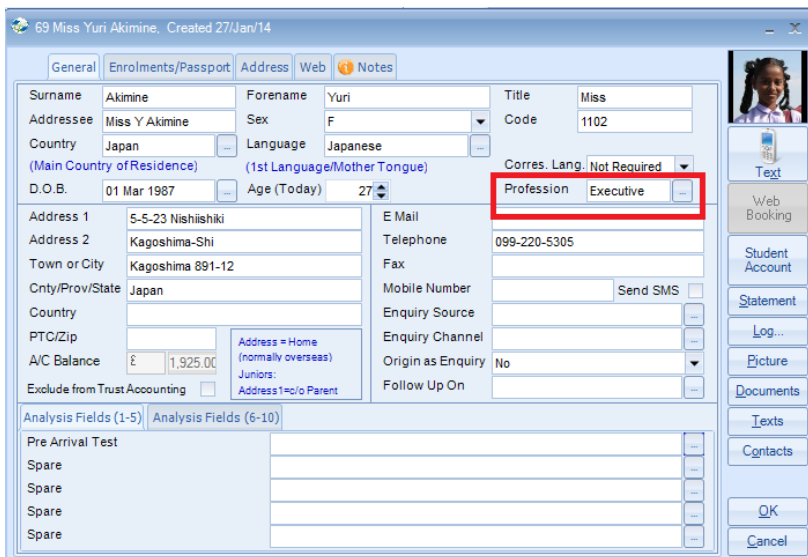

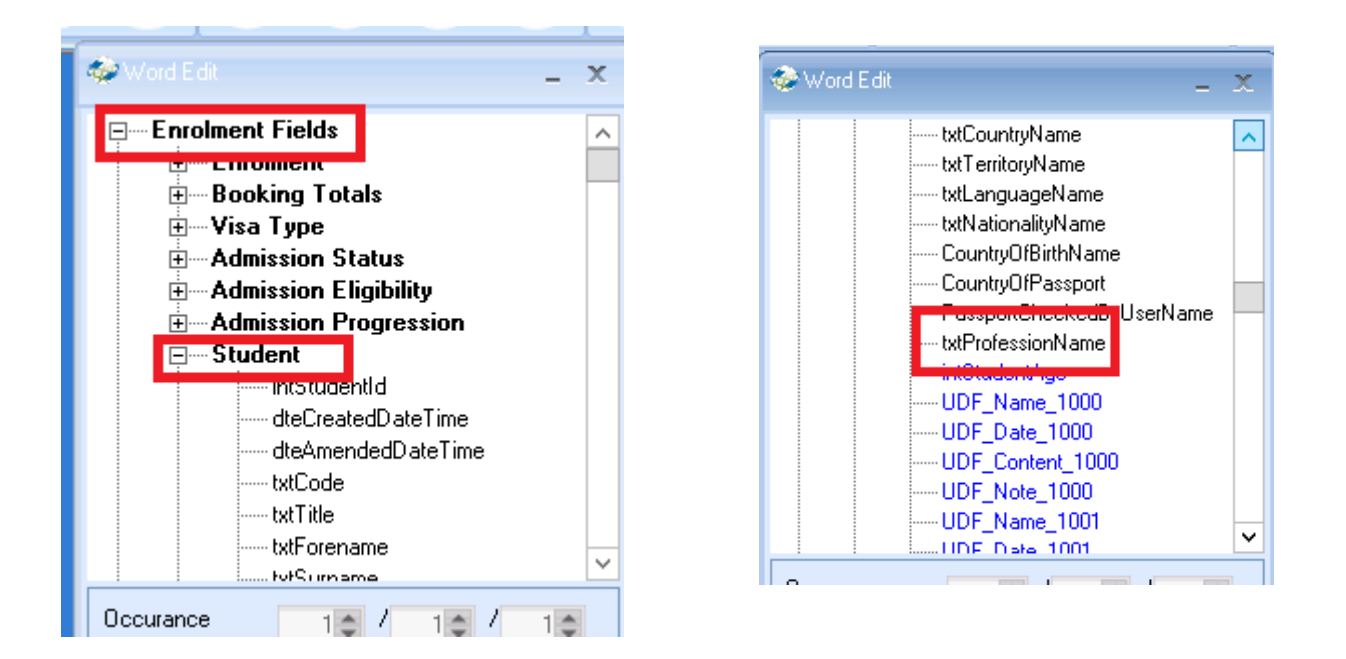

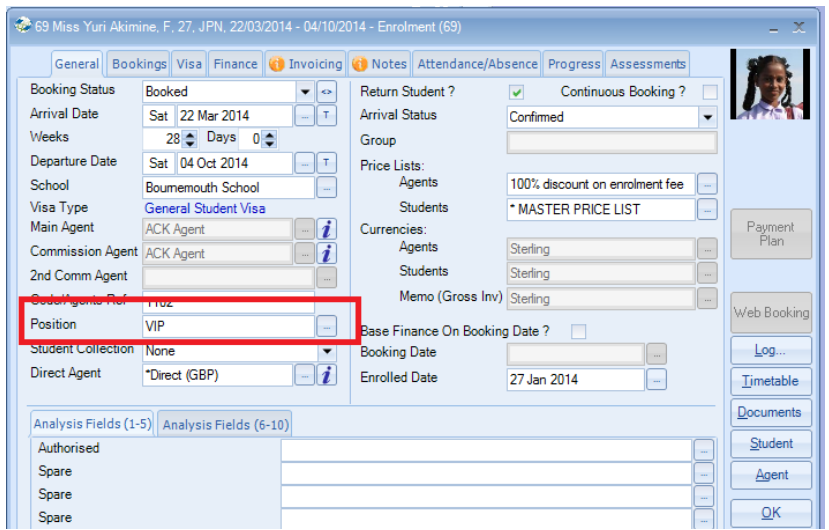

The merge field can be found as follows:

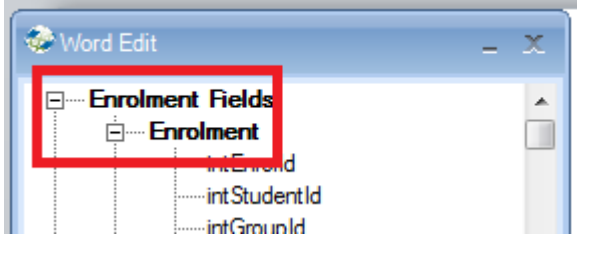

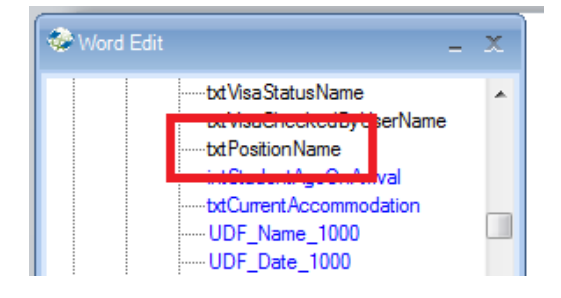

#### **062 – Enrolment Edit - Commissions**

There are now two options on how to calculate the commission for the 2<sup>nd</sup> Commission Agent.

- The Price List set against the enrolment
- $\bullet$  The Price List set against the 2<sup>nd</sup> Commission Agent

The new check box can be found within Company Settings:

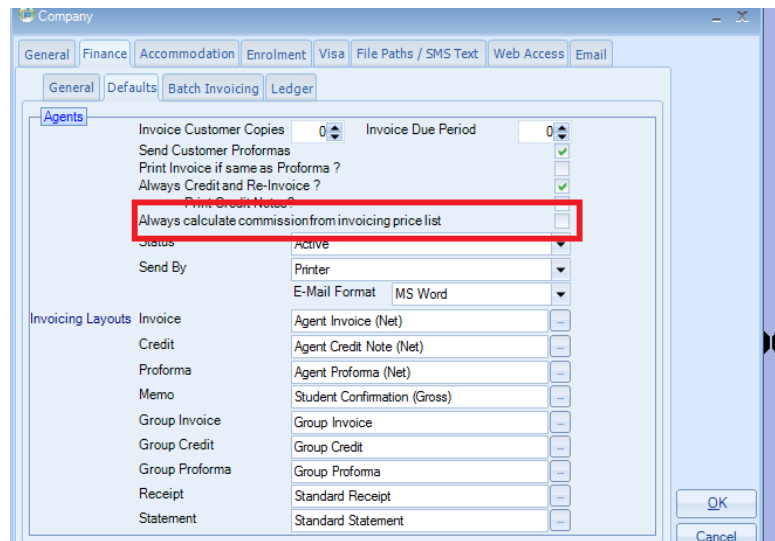

The Price List used is the one against the enrolment and not the one set against the agent (within the Agent's record). This is to avoid the possibility of the 2<sup>nd</sup> Commission Agent receiving commission against a higher value that has actually been invoiced to the Main Agent.

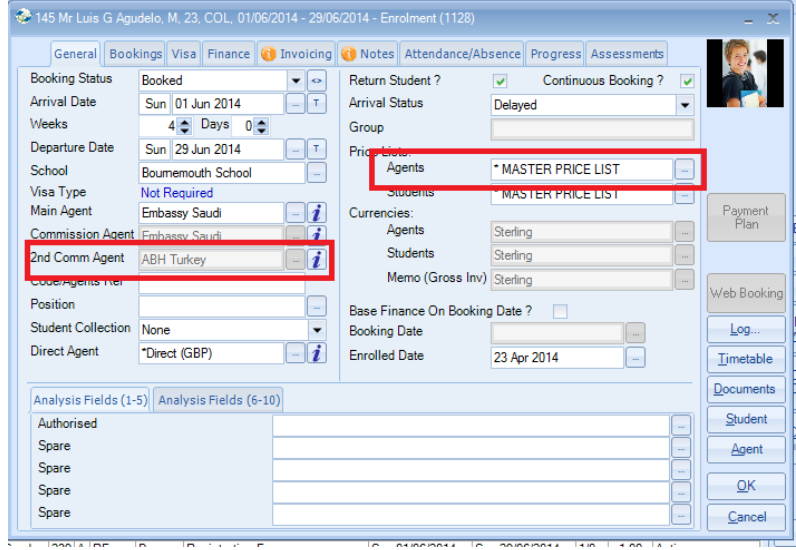

#### **061 – Teacher Portal - Permissions**

A new option has been added to the Teacher User record that allows the option of whether a Teacher Type user can also login into Class. If they are allowed to log into Class their access will be controlled by the permissions set against their individual login and will not use any of the main Class user licences i.e. if 20 people were in Class before the teacher logged in the count would remain at 20.

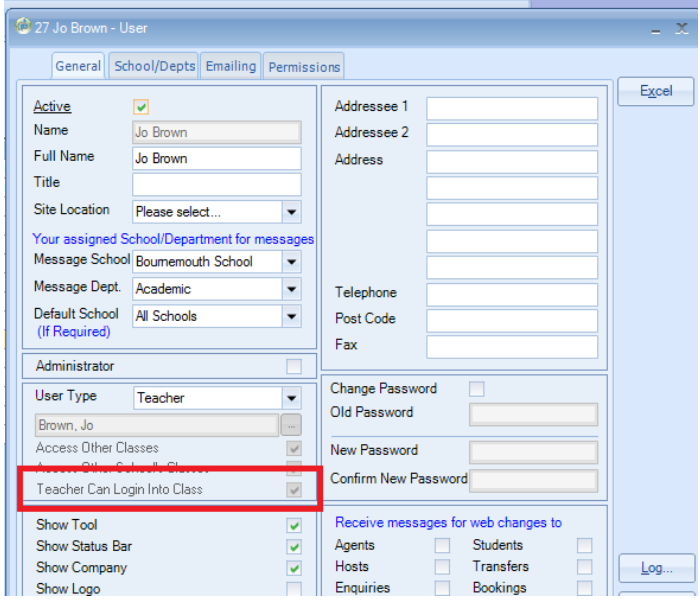

**060 – SMS Texting** 

The maximum length of the text message has been increased from 140 to 160 characters

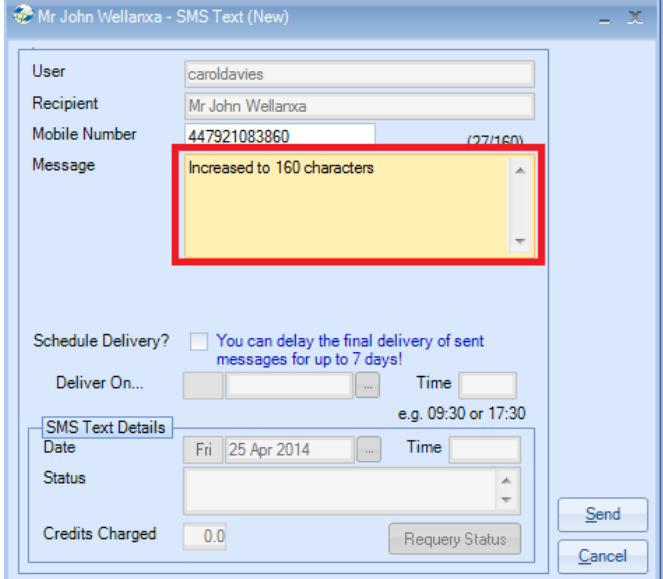

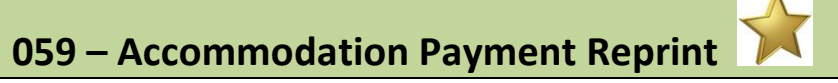

When sending Accommodation Remittance Documents there is a new option where you can remove any families from the list.

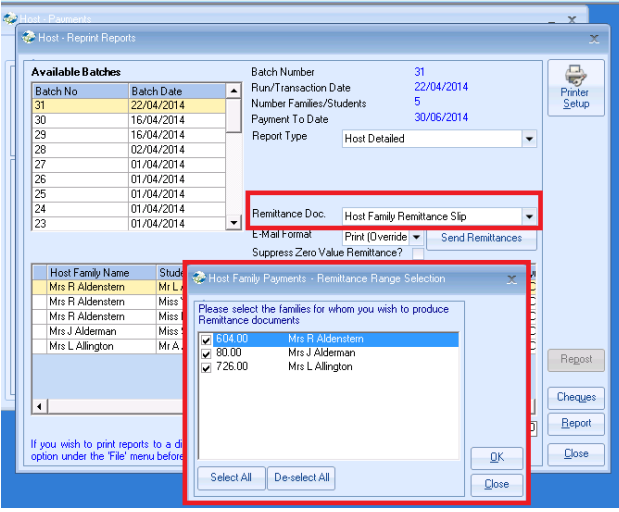

# **058 – Ledger – Receipt Allocation Date Option**

A new system setting 'Receipt Allocation Date Default' has been added to the 'Ledger' options tab that allows control over what date should be stamped on new allocations. This gives you great flexibility eg

you have moved into June but still inputting May Receipts and would like a May date as the allocation date.

There are three options available:

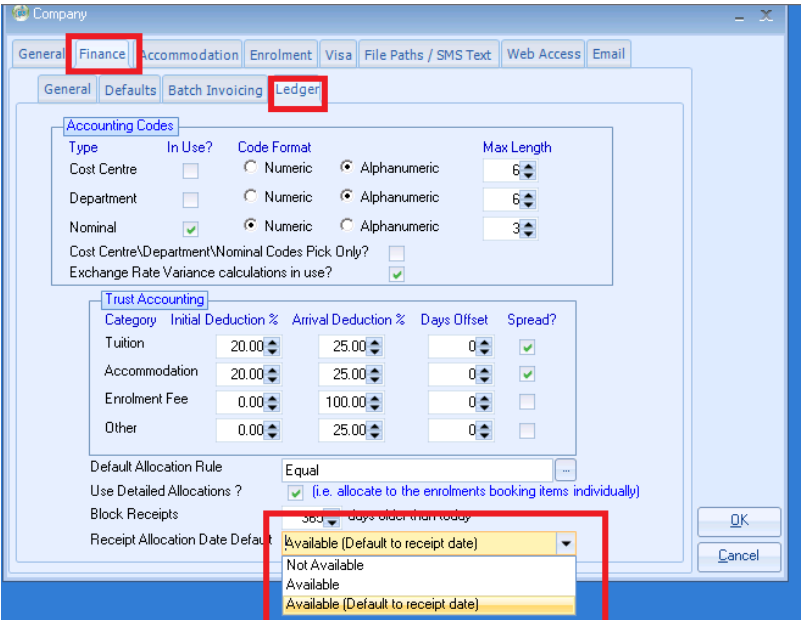

#### **Not available**

The option will be totally hidden from the Receipt input screen**.**

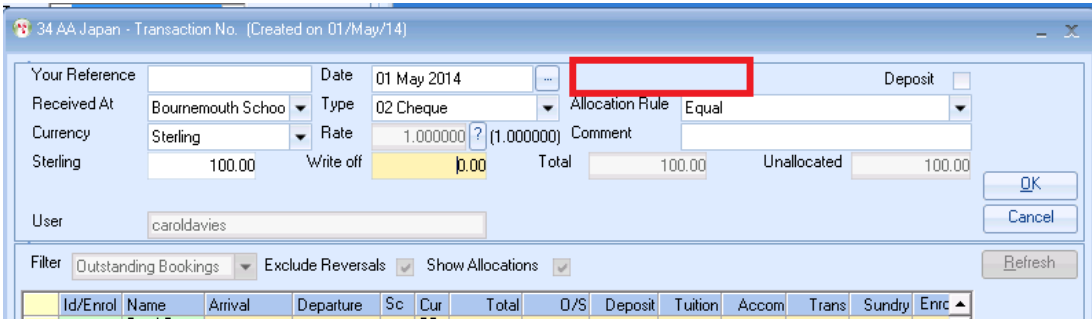

#### **Available**

When the Receipt input screen is initially displayed the Allocation Date field will be empty.

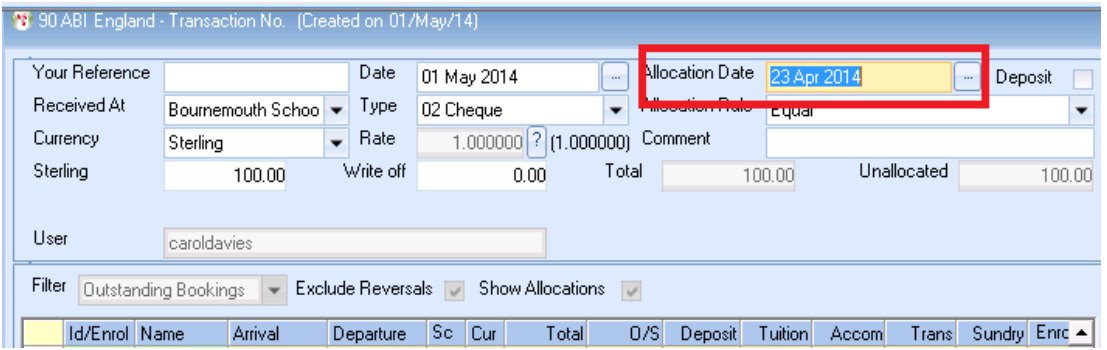

#### **Available (Default to Receipt Date)**

When the Receipt input screen is initially displayed the current date will be displayed in the Allocation Date field.

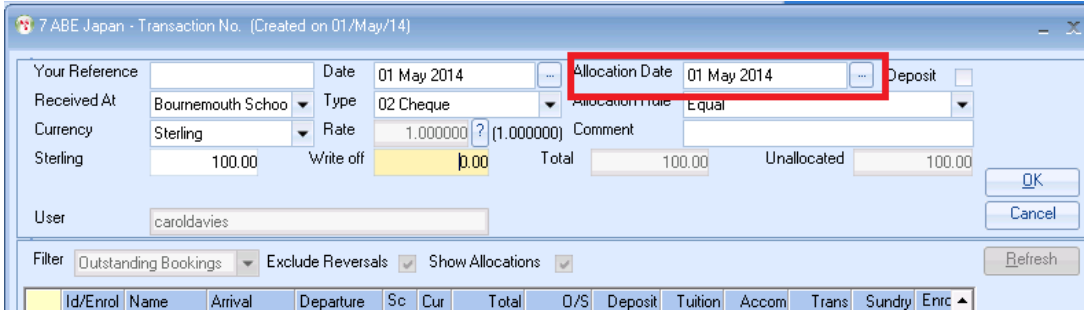

**057 – New Host Payments BACS Export** 

.

A new BACS format option has been added to the Host Family payments to allow export for 'Natwest Bankline'.

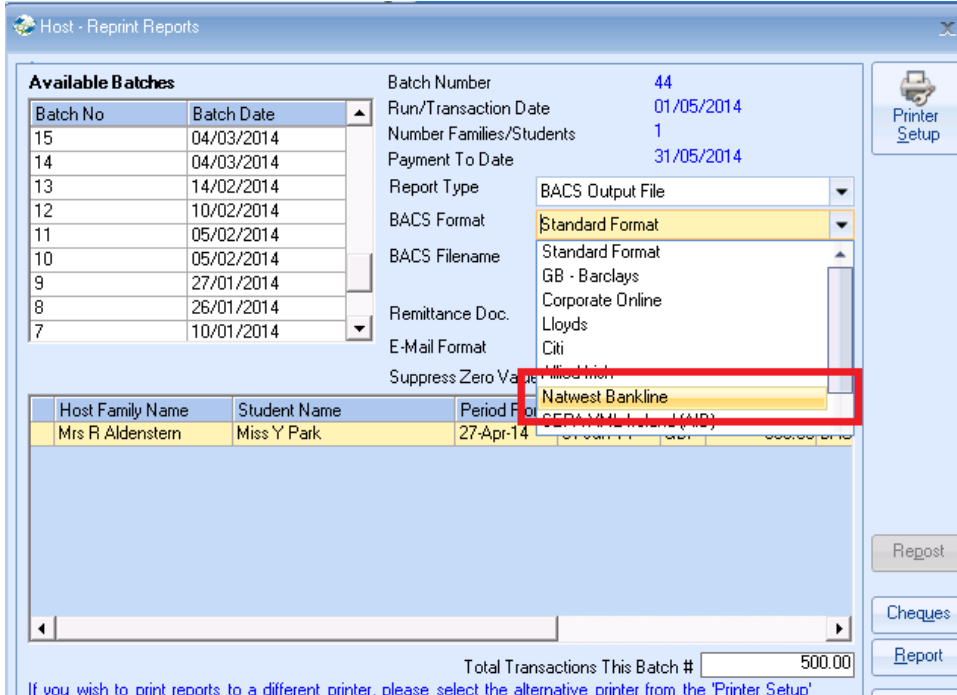

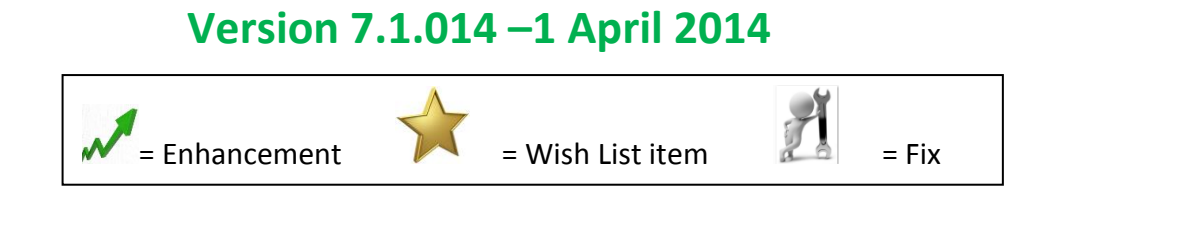

## **056 – Word Merge – Improve Performance**

The Class upgrade will automatically create a new folder called "Merge".

When creating a new word merge document Class will first of all check to see if it exists and if not it will get saved in the "Merge" folder and then moved to the main documents folder.

# **Version 7.1.005 – 21 March 2014**

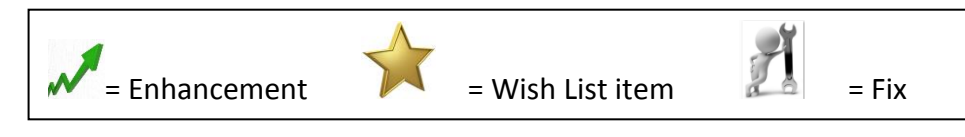

#### **055 – Accommodation Payment Run**

A new feature has been added to check the format of the email addresses for the hosts. If it does not match the correct email format then a message will be displayed giving the option to continue. The remittance advice for this particular host will then be printed.

e.g. [maryhopkins@aol.co.uk](mailto:maryhopkins@aol.co.uk) – this will be sent. [maryhopkins@aol.co.u4](mailto:maryhopkins@aol.co.u4) – this will not be sent as u4 is not a valid email address.

If the email address is in the correct format but does not exist then this will display the standard message.

### **054 – Emailing Statements & Receipts**

When emailing statements or receipts the standard emailing text (as set within System Settings) will now be used.

#### Company Settings

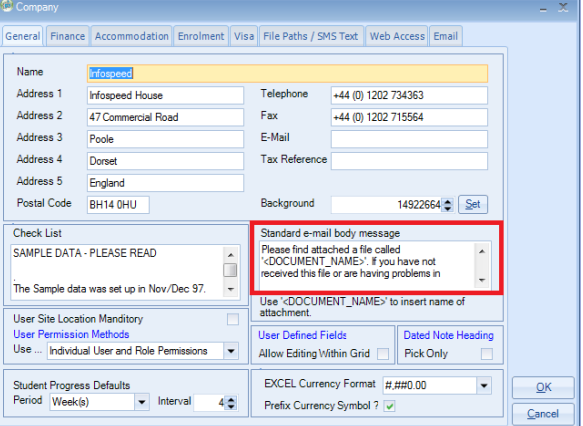

#### Email that will be sent.

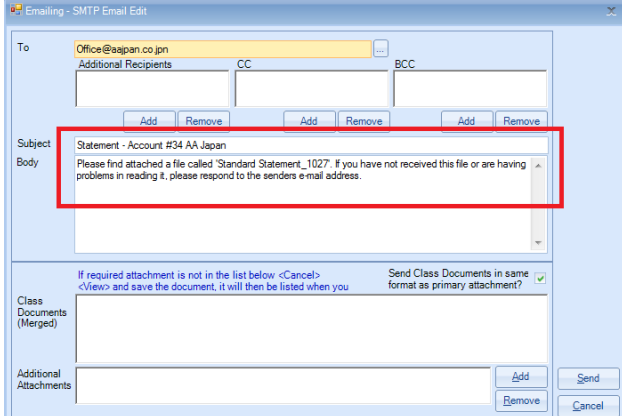

# **Version 7.1.001 – 15 March 2014**

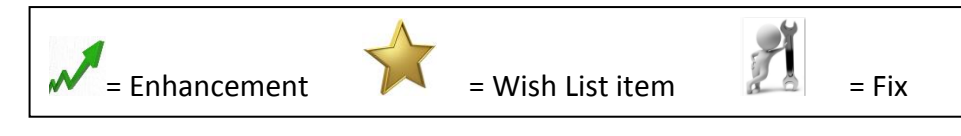

#### **053 – Classing Reports - Performance**

Changes have been made to improve the performance on the Classing reports (Crystal) – Class Lists, Registers etc.

#### **052 – Invoicing Documents – Split Invoicing Lines**

Within the Financial document templates new merge fields have been created which will enable you to produce different pages within an invoice/proforma/credit note for each of the following categories:

- Tuition
- Accommodation
- Transfers
- Sundry
- Comments

See Help Document SQL225.

### **051 – Enrolment Admission Status – changing the Reason**

New functionality has been added to allow the Admission Reason to be displayed and amended direct from the Enrolment screen without having to reselect the Reason.

The toggle button now displays the fields in the following sequence:

#### Booking Status

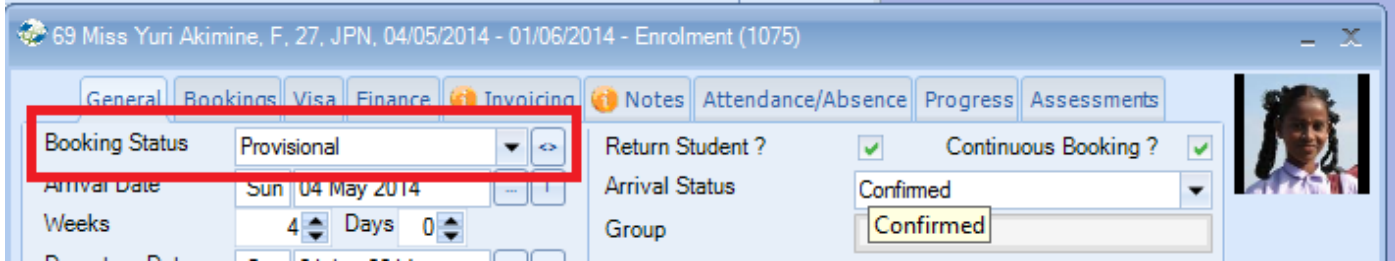

#### Admission Status

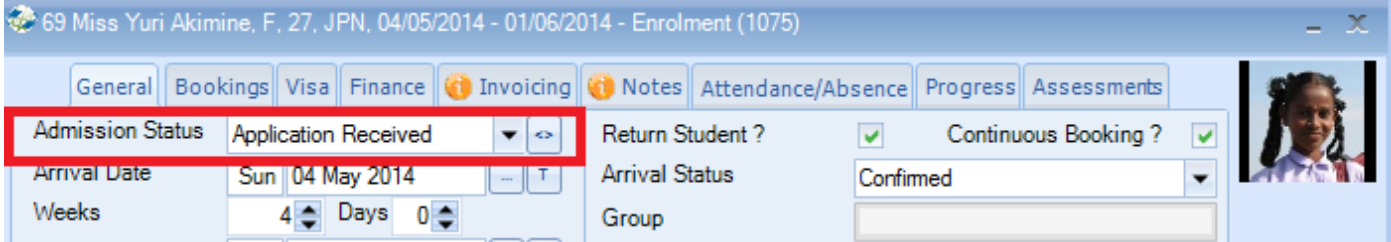

#### Admission Reason

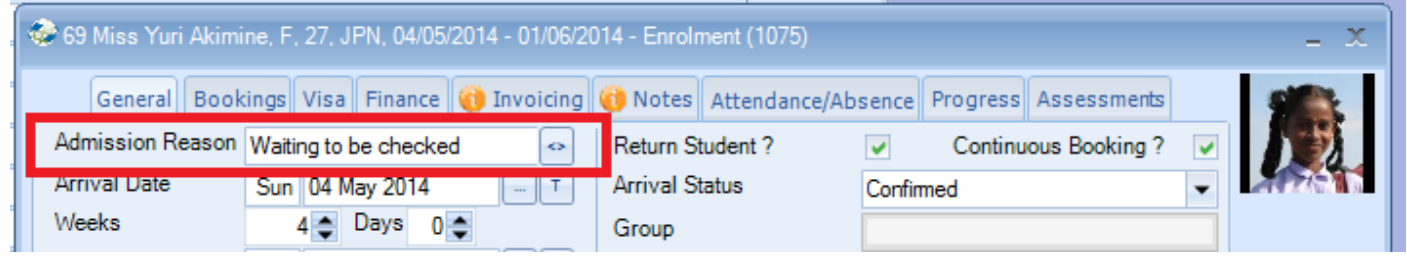

### **050 – Booking Audit Log – Additional field**

On creation of a new enrolment the Booking Audit Log entry will now display the original Booking Status as an entry immediately after the "New Booking" entry. This will mean that the initial Booking Status entry will be available within the Audit History.

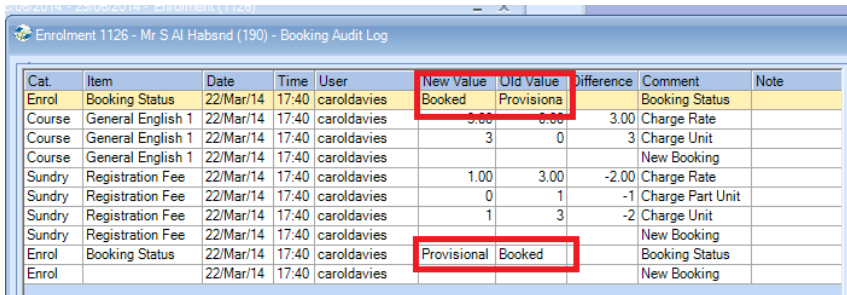

#### M **049 – New System Settings – User Location**

There is a new setting – "User Location Settings". This is available from within the Company Settings. This can be used in a couple of ways e.g. identifying the users department or the actual school building that they are attached to.

The initial list can be created here:

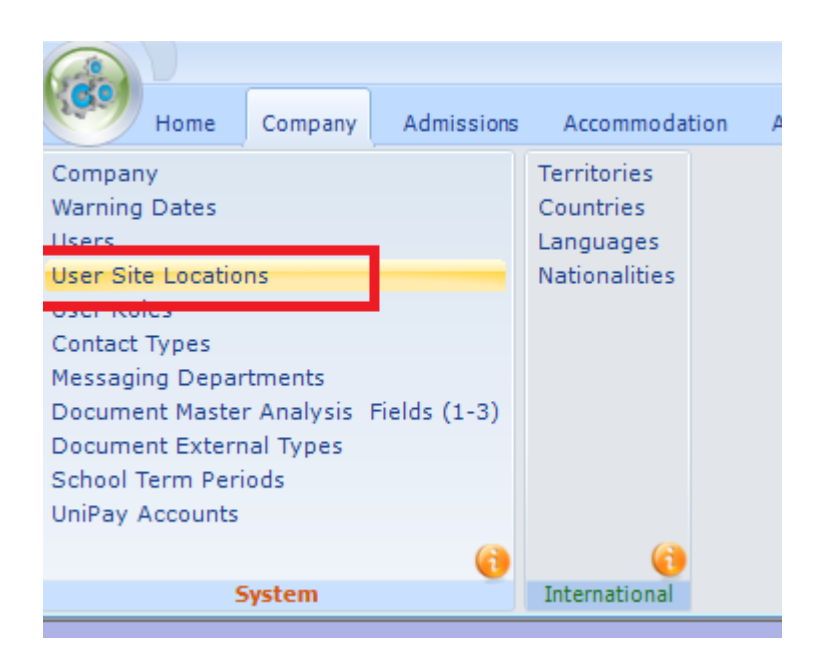

The Class user can be attached to the Site Location from within the User setup.

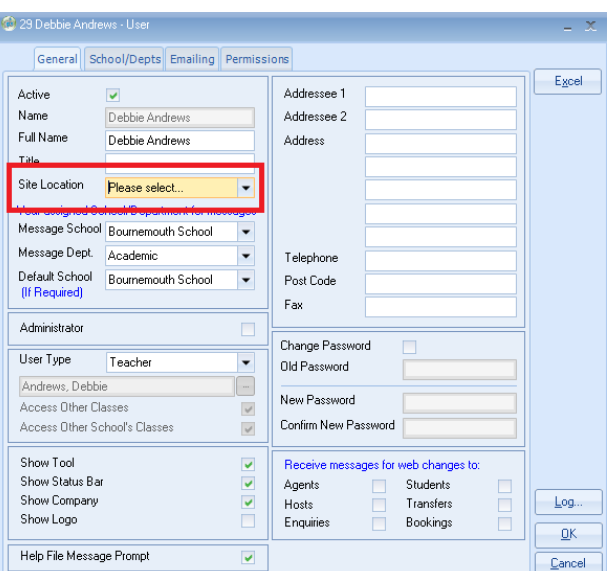

# **048 – Group Edit Screen – New Excel Button**

An Excel button has been added to the following screen:

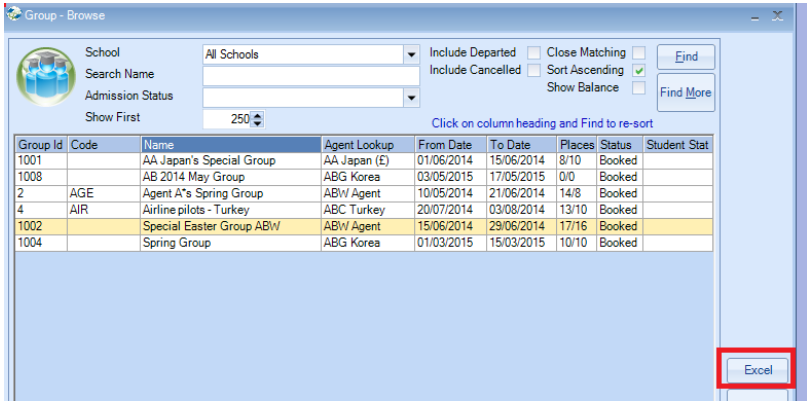

# **Version 7.1.000 – 1 st March 2014**

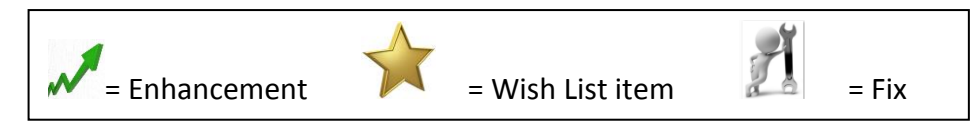

#### **047 – Assessments - Performance**

The maintenance and handling of assessments within the system has been re-written to increase performance and prevent potential errors that could occur where databases had accumulated a substantial amount of assessment information.

This primarily effected Enrolment Quick Reports and the Word Merge for Enrolments.

### **046 – Classing Reports – Performance**

Optimisations have been made to help streamline the data made available for the Classing reports if a single class is reported on.

Previously, performance was potentially slower if a large number of classes had been selected for Classing, even if the user then only selected a single class to report on i.e. producing a register, one class at a time.

# **Version 7.0.017 – 3 rd February 2014**

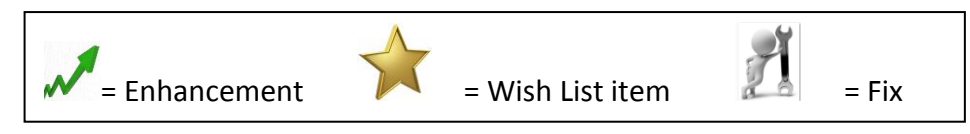

## **045 – Payment Plans**

An additional feature has been added to be able to create a payment plan for Direct Student bookings. This will enable you to select items that you want included and spread the values. Debt reporting can be done by dates that the instalments are due. See Help Sheet SQL224.

### **044 – Analysis Fields**

The layout has changed for the Analysis fields.

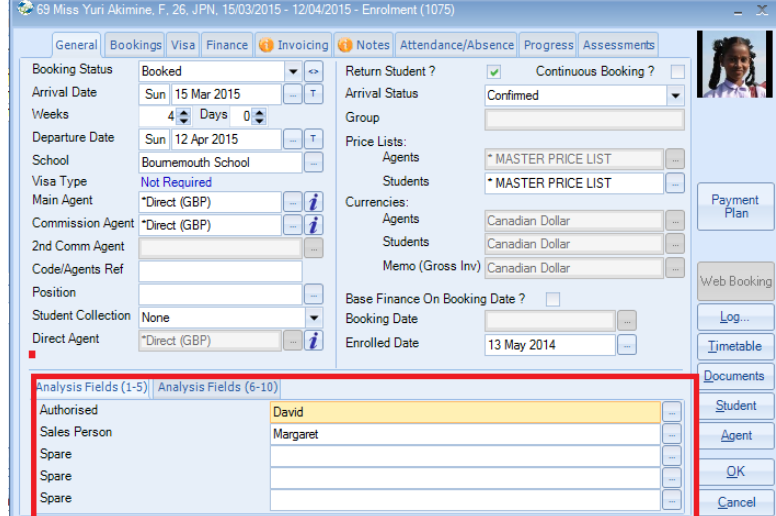

This new layout means that the field labels can be viewed in full. This applies to the following screens:

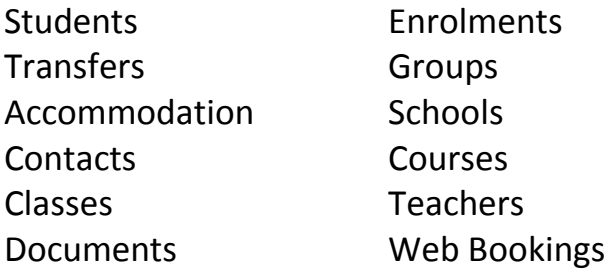

#### **043 – Visa screen information enhanced**

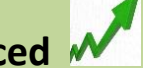

Enrolment Browse Screen – The label explaining the student highlighted has been changed to 'Visa Date Required for current students' it was 'Visa Date Required'." NB: Wherever possible we are enhancing information messages

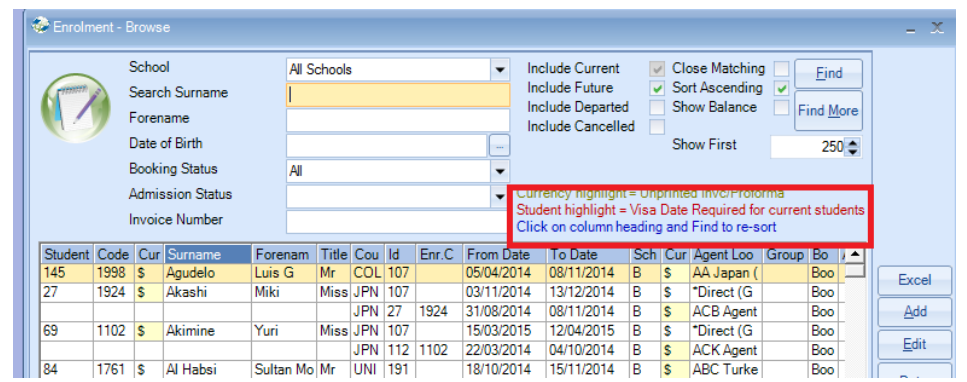

# **042 – Aged Debt – Label Change**

The check button option for 'Price Item Start' has been changed to 'Enrolment Price Item Start'.

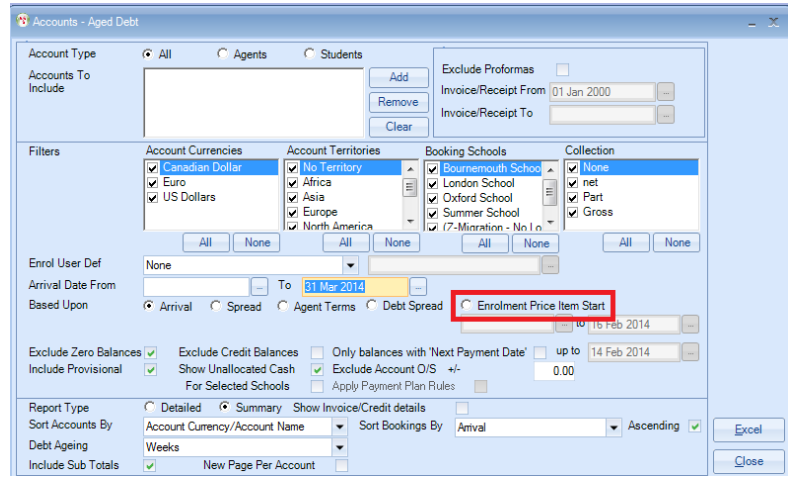

# **041 – Accommodation Payment Run - Print**

When sending an Accommodation Remittance Advice a new option has been added called 'Print (overrides email)'. By selecting this even if the Accommodation Providers default is "Send to email" it will be sent to printer.

Accommodation default setting:

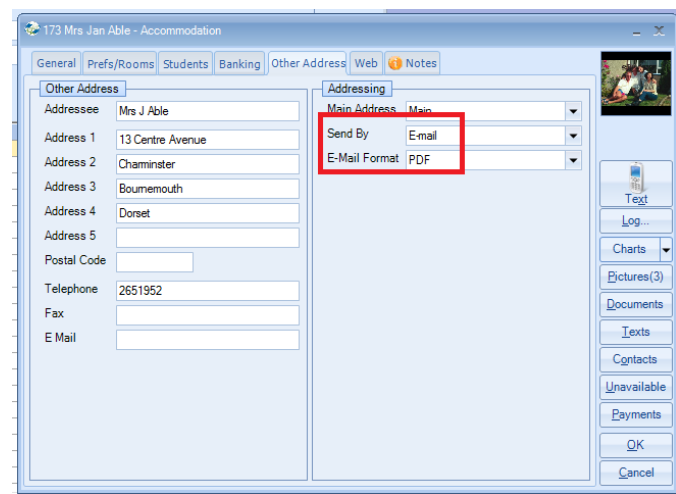

#### Producing Remittance Advices:

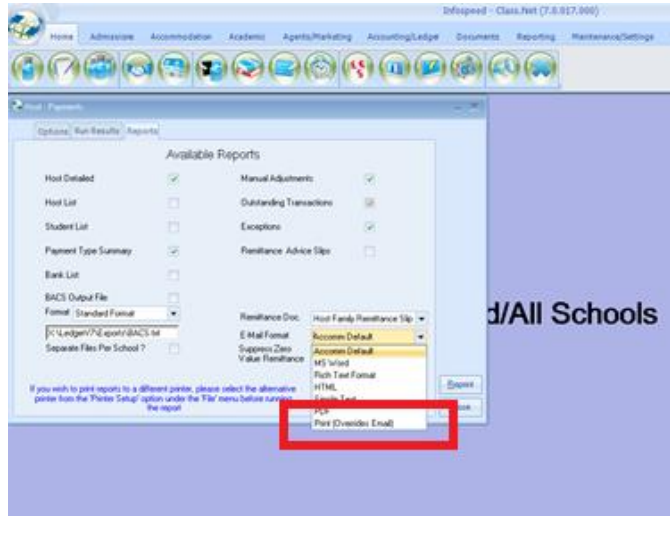

# **040 – Agent Default Settings**

New feature added to the Agent settings. It is now possible to set the default documents for both Receipts and Statements.

53

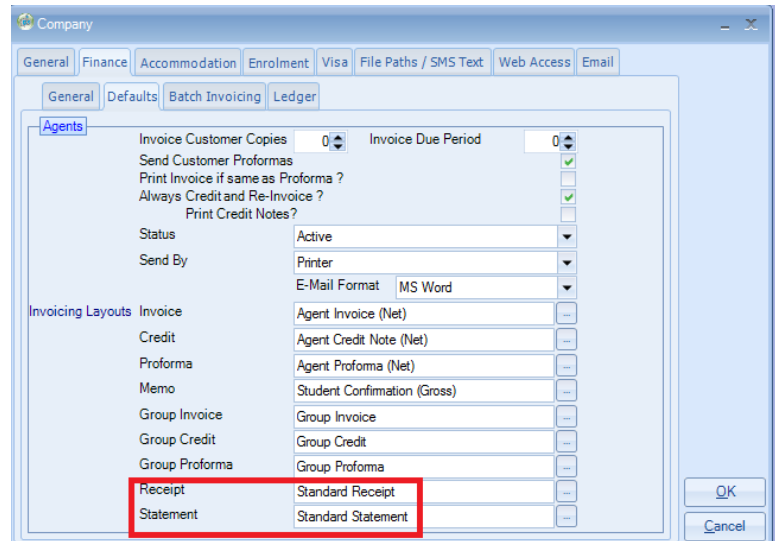

By adding the default layouts within the Company System Settings these will be used when creating a new Agent.

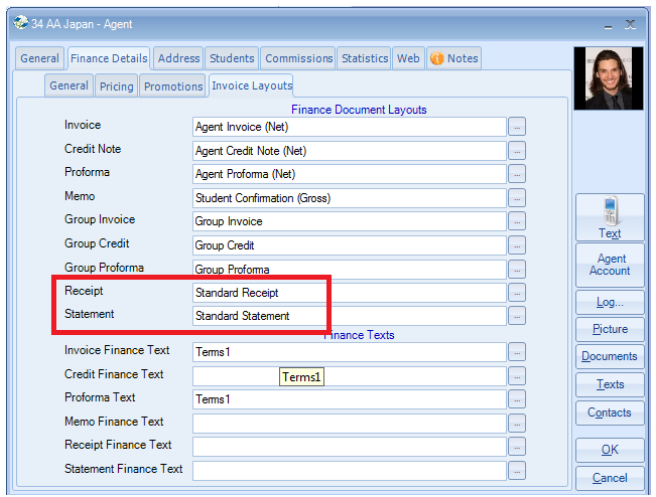

## **039 – New Document Merge Field – Last Class Level**

New merge fields have been added to be able to select the 'Last Class Level Name'. This has been added to the Class Booking Fields for the first, current and last class bookings.

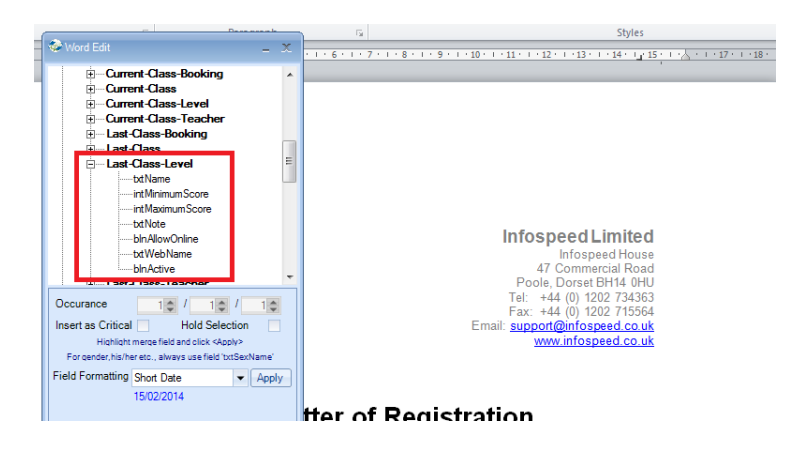

# **038 – Course Groups – Increase in Code length**

Course Groups form in settings. It is now possible to add a code up to 25 characters and a course group name up to 250 characters.

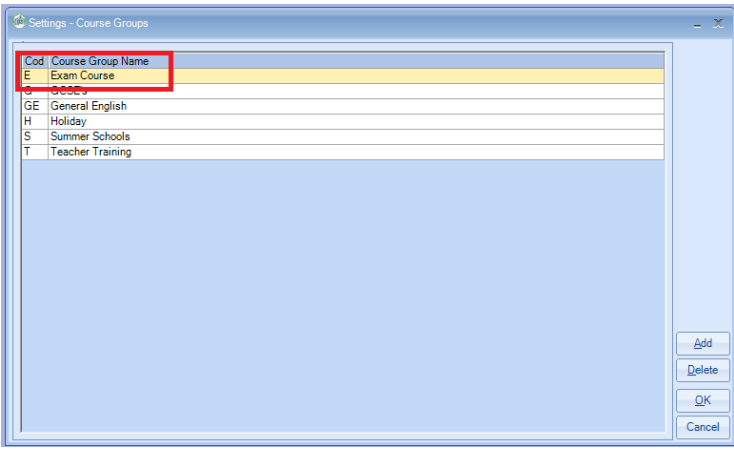

# **037 – Package Browse Screen**

An Excel report option has been added.

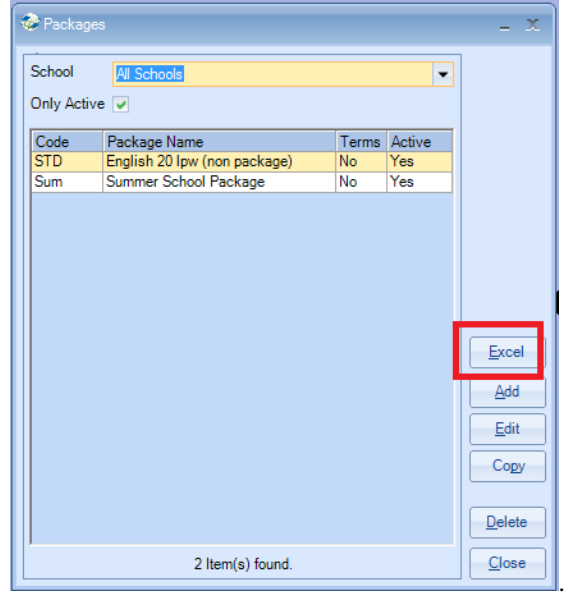

### **036 – Booking and Production Statistics – 2 nd Commission Agent**

A new option is to be able to select the 2<sup>nd</sup> Commission Agent.

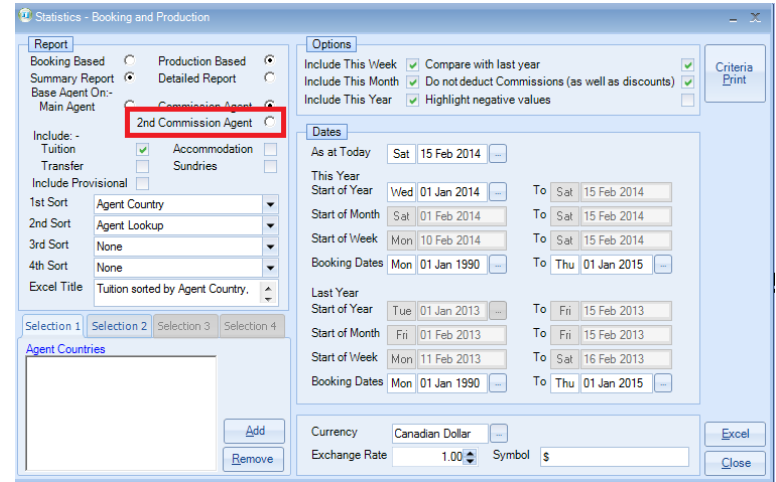

**035 – Accommodation Payment Reports - Headers** 

The heading information at the top of the report will now be replicated on each subsequent page of the report.

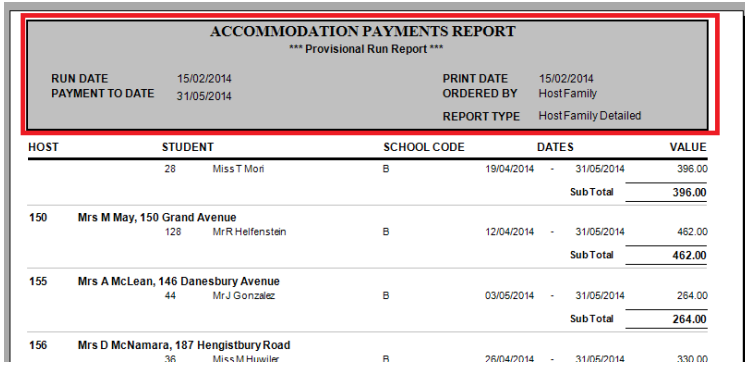

# **034 – Accounting Export – Additional Merge Field**

The following fields have been added in line with the new SEPA payment regulations.

Bank IBAN Bank BIC

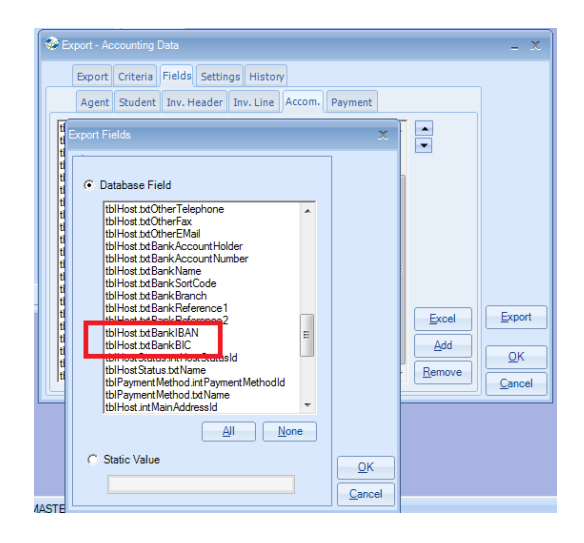
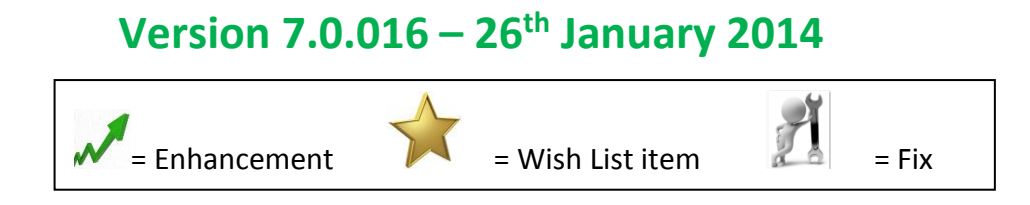

#### **033 – New Document Merge Field – Student Level**

A merge field for the student's level has been added for use within "classing documents" i.e. class registers.

The new field is within the student's enrolment.

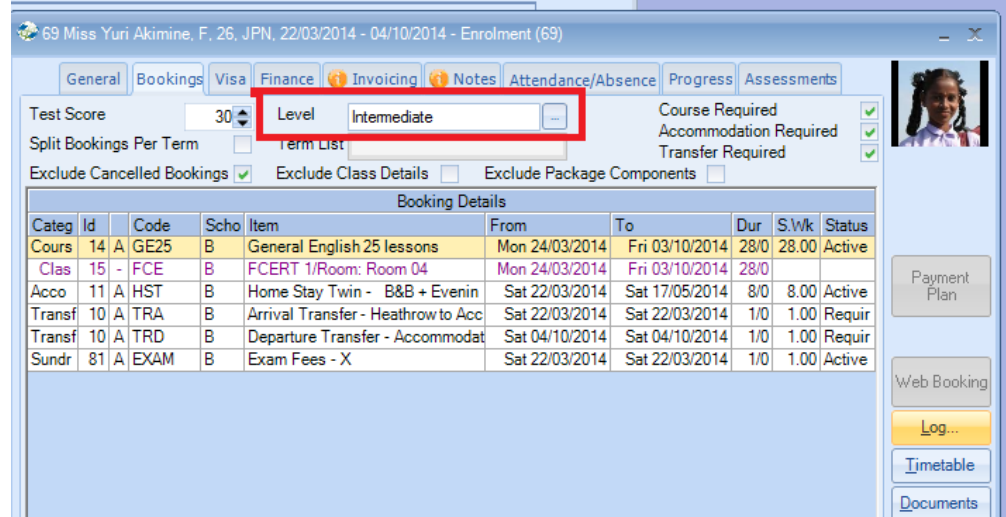

The merge field can be found within Student Fields/Enrolments/Level Name.

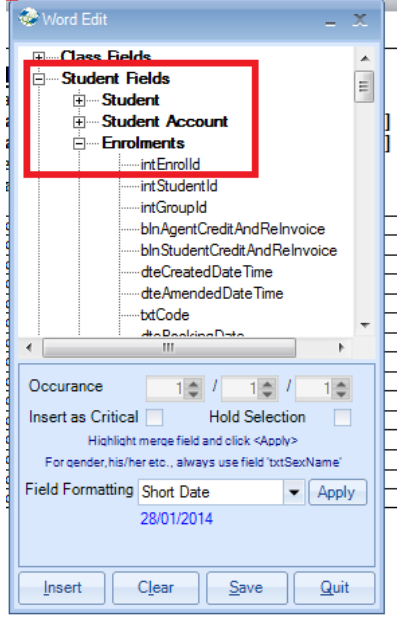

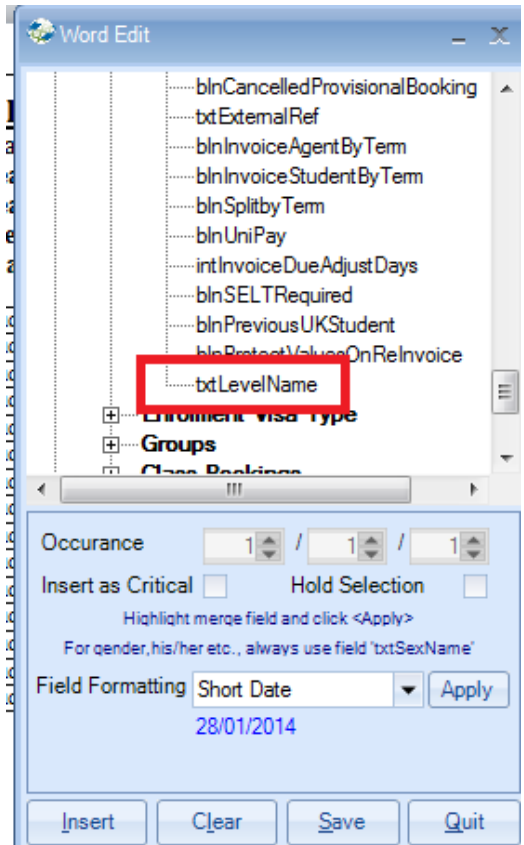

A new label has been added to the selection box:

"Please ensure you enter the dates given to you in your English UK Statistics reminder"

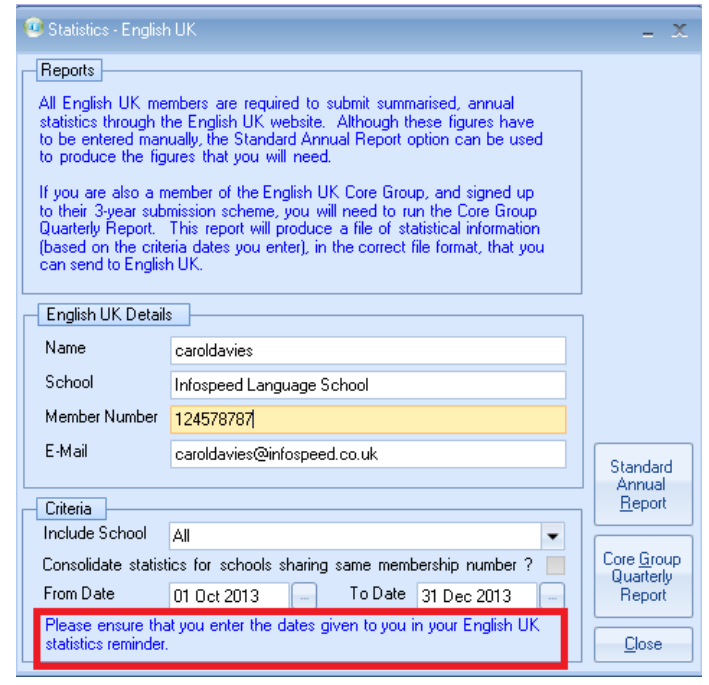

**031 – Automatic Classing** 

If you have the "Restrict Enrolment Processing Booking Status if set to Provisional" box unticked then when you do the Automatic Classing any Provisional bookings will be in red.

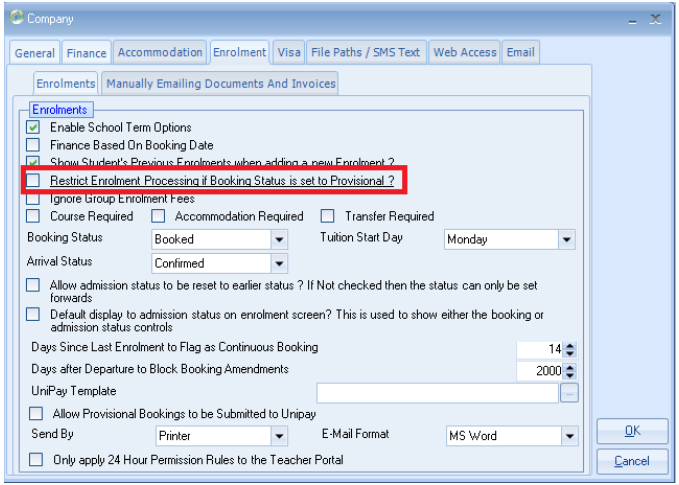

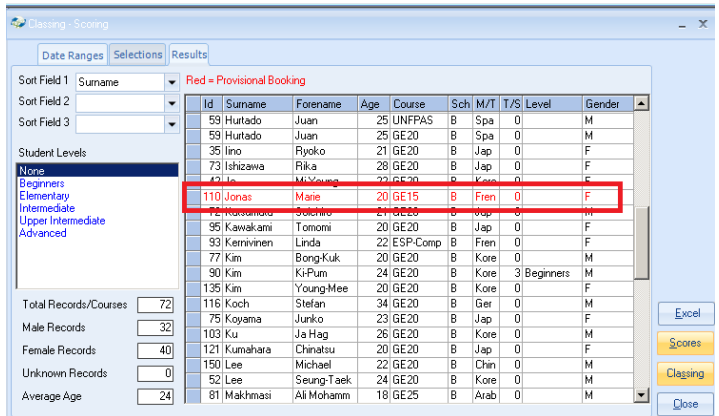

#### **030 – Inserting a Holiday Break**

If the Holiday Break Price Item has a note attached to it then this will be displayed when being added to an enrolment. In this example the note is being displayed when adding the "Holiday Spring Break".

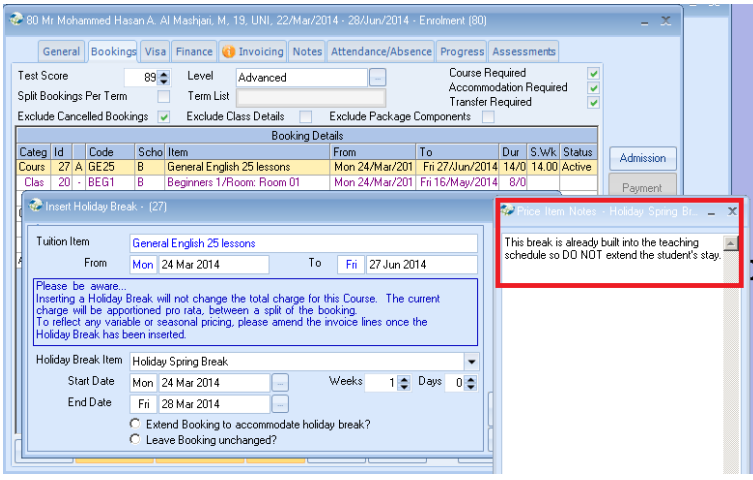

NB: The note is added via the Price Item Maintenance.

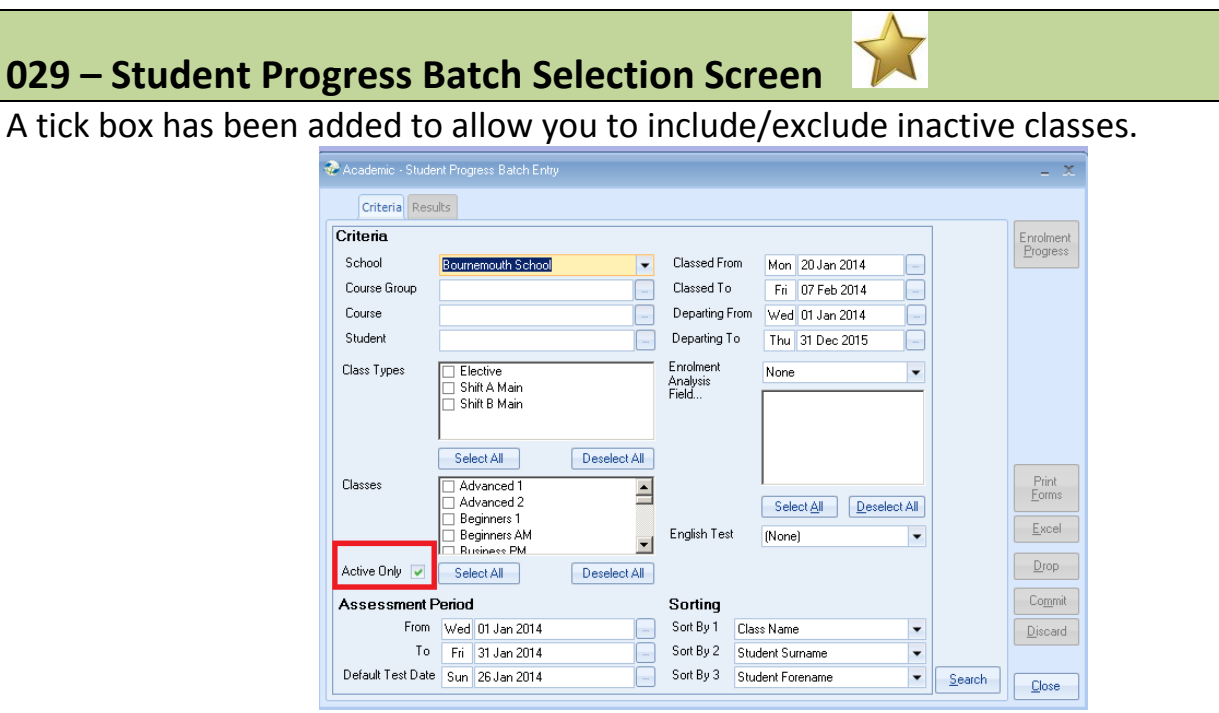

NB: This is via Academic, Student Progress.

#### **028 – Student Progress – information label added**

Students Enrolment – when adding Progress and if an English Language Test has been selected then a new information label has been added to explain that the information must be input manually.

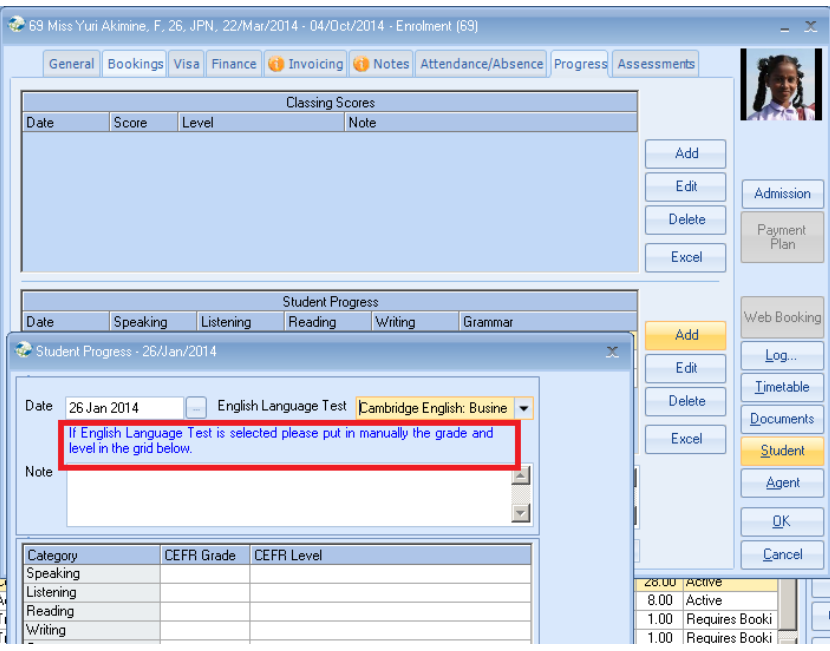

## **027 – Student Browse screen – information label added**

Student Browse screen – a new label has been added explaining what the currency symbol is for.

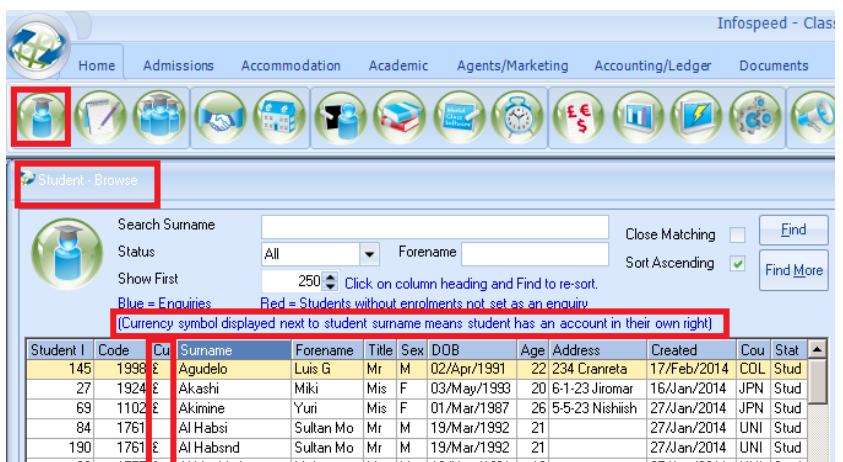

#### **026 – Adding a class to a student's enrolment**

This now checks to see if there is sufficient space in the class for the student and if not will display a message advising that the class is full.

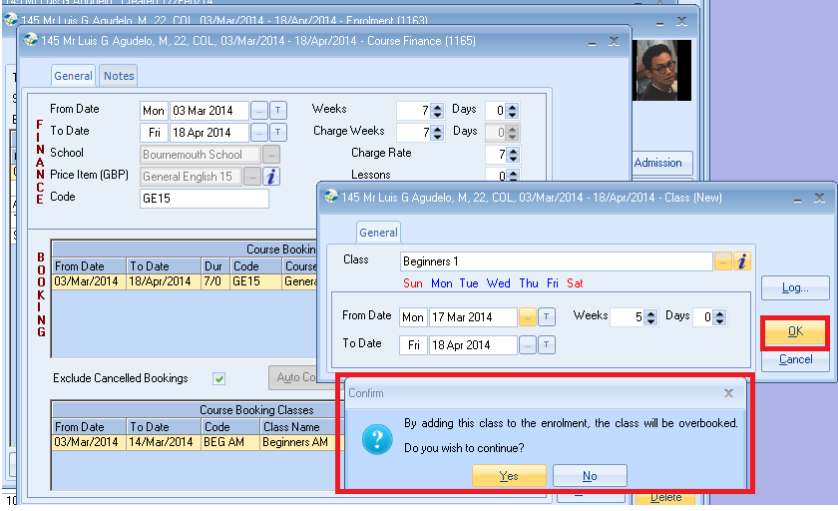

#### **025 – Enrolment - Adding a document – new search box**

When adding a document to an enrolment a box has been added to allow you to search for the document by name.

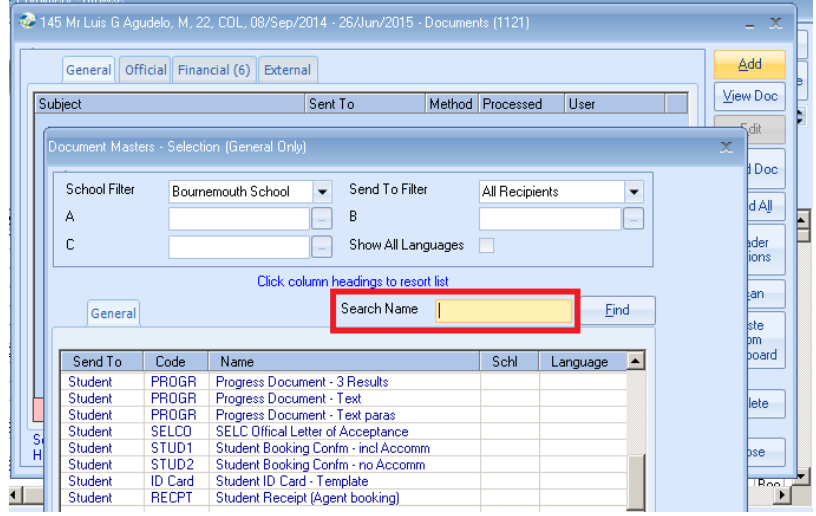

## **024 – Quick Reports - Document Searching**

Within Quick Reports when adding a document to be produced for each of the names in the list an option has been added to only display Active documents.

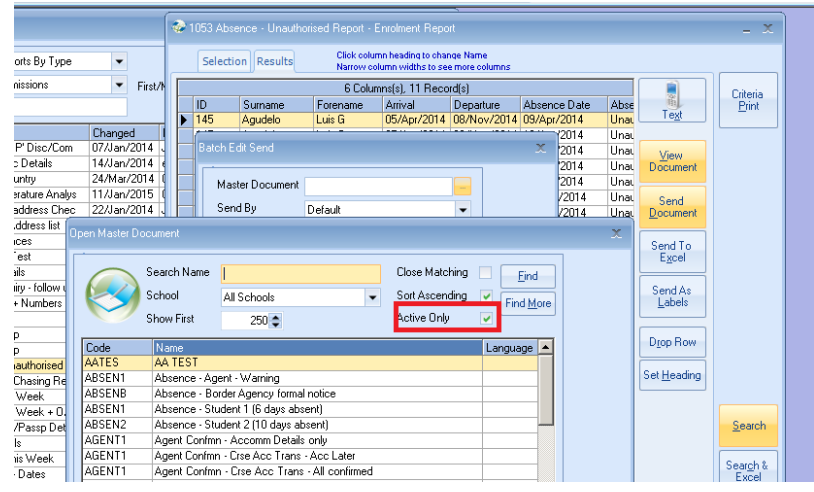

## **023 – Accommodation Booking Chart – Making Unavailable**

A new feature has been added to stop the user from being able to make a room unavailable if it already has a booking assigned to it.

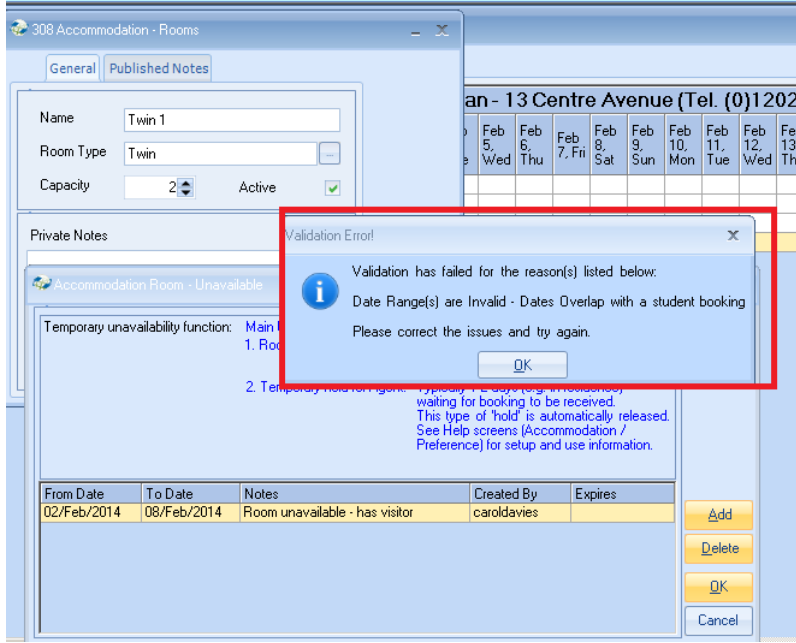

NB: This is found via: Accommodation/Booking Chart Daily.

## **022 – Quick Reports – New merge fields – Student Dated Notes**

Some new fields have been added for Student Dated Notes. They are available from the within the following report types:

Host Finance and Bookings

- Course Finance and Bookings
- Classes
- Transfers
- Sundry
- **•** Groups

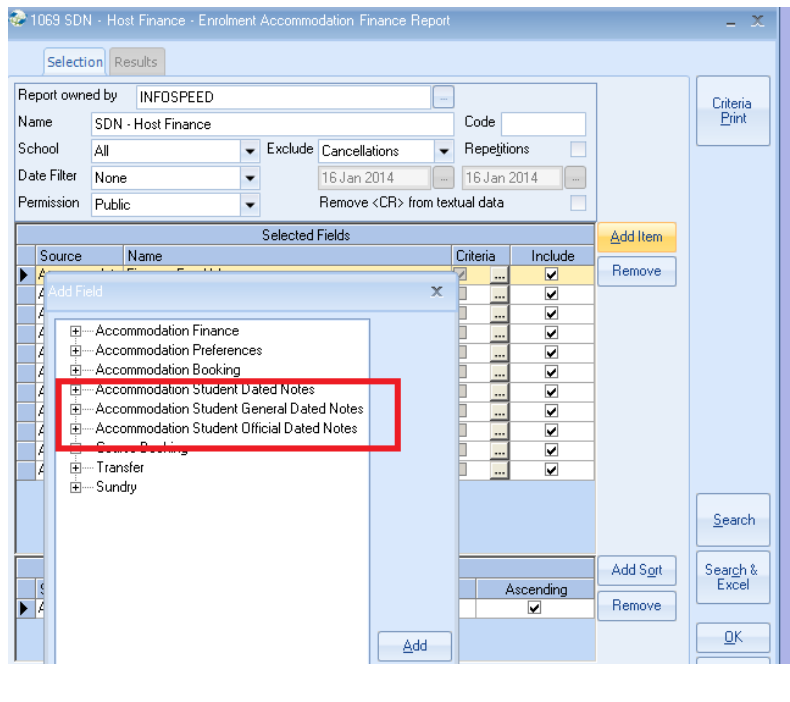

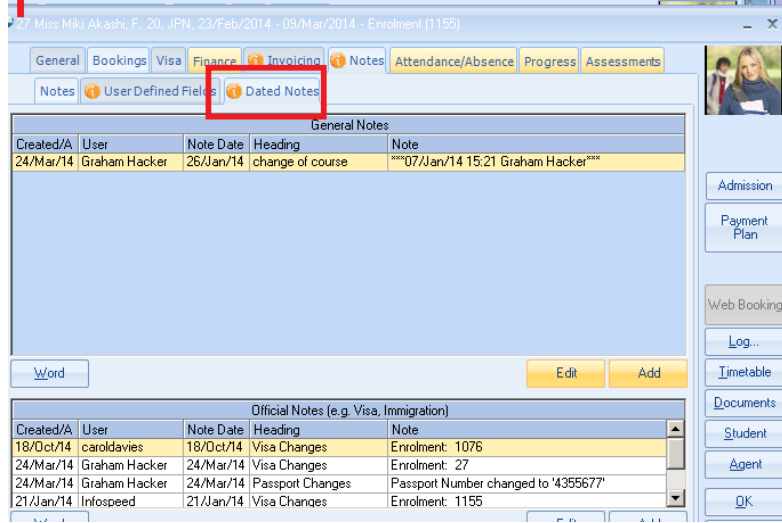

# **021 – Quick Reports – New merge fields – Groups**

New merge fields have been added within Enrolment Quick Reports for Group Booking Totals.

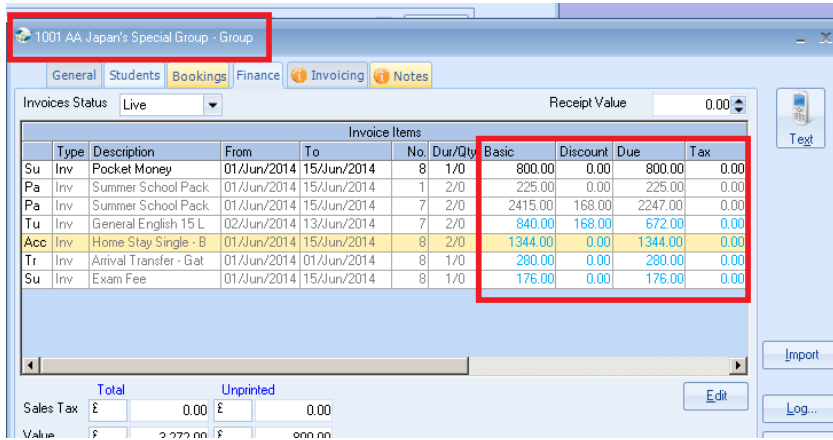

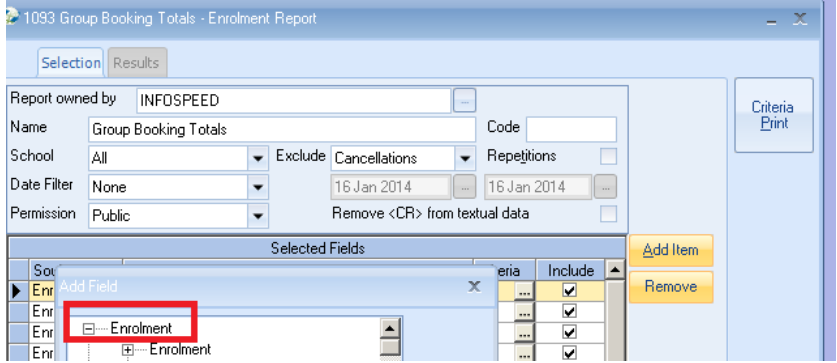

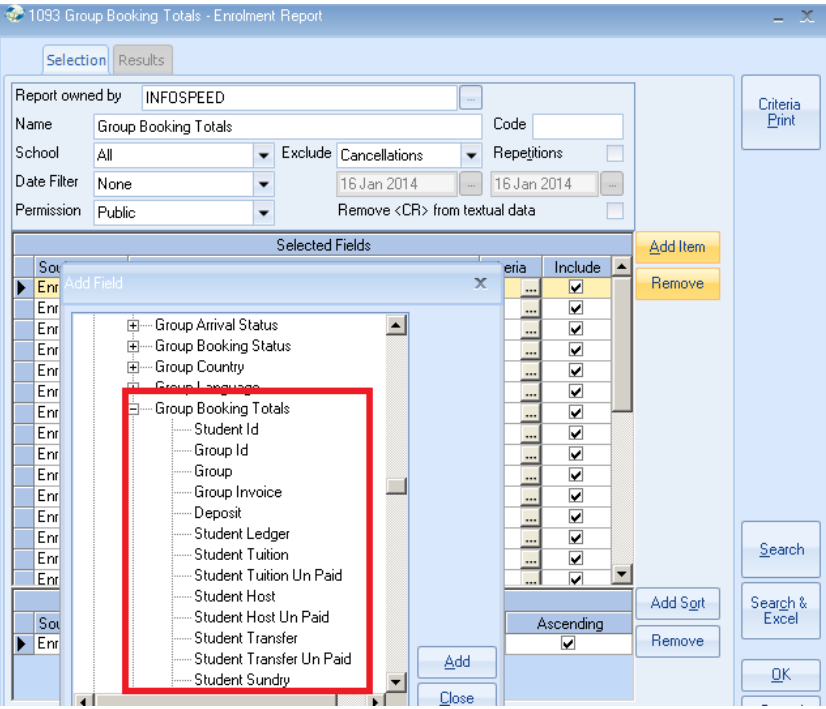

**020 – Financial Documents – New merge fields** 

A merge field to be able to included number of lessons within invoice documents has now been added e.g. Private Lessons.

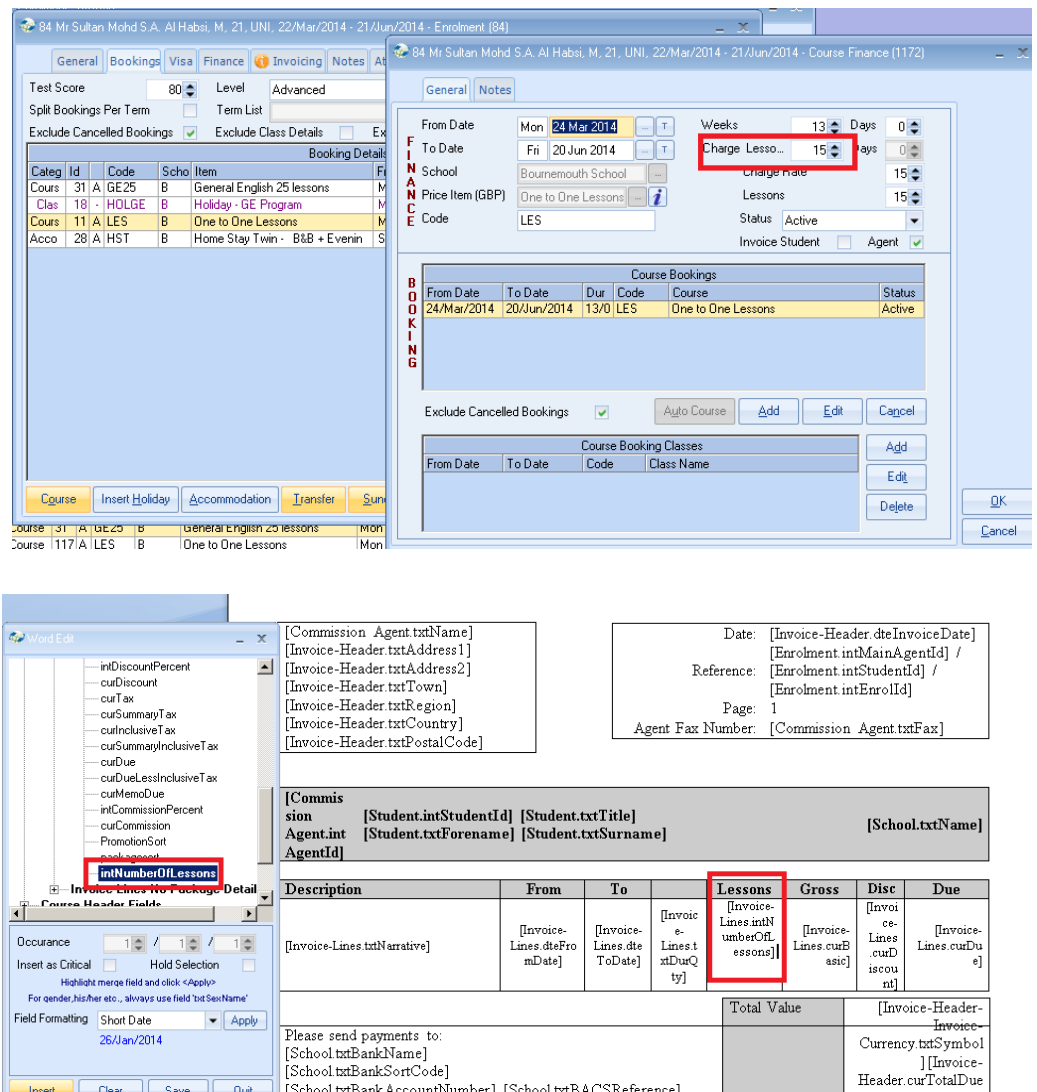

The merge field can be found within: Invoicing Fields/Invoice Lines/intNumberofLessons

**019 – ACRM (Client Specific)** 

Enrolment Booking Status is now taken from the details passed from Sales Force.

**016 – Merged Documents – Students Name Display** 

The name displayed is now the student's title, forename and surname which replaces the students title, initial and surname.

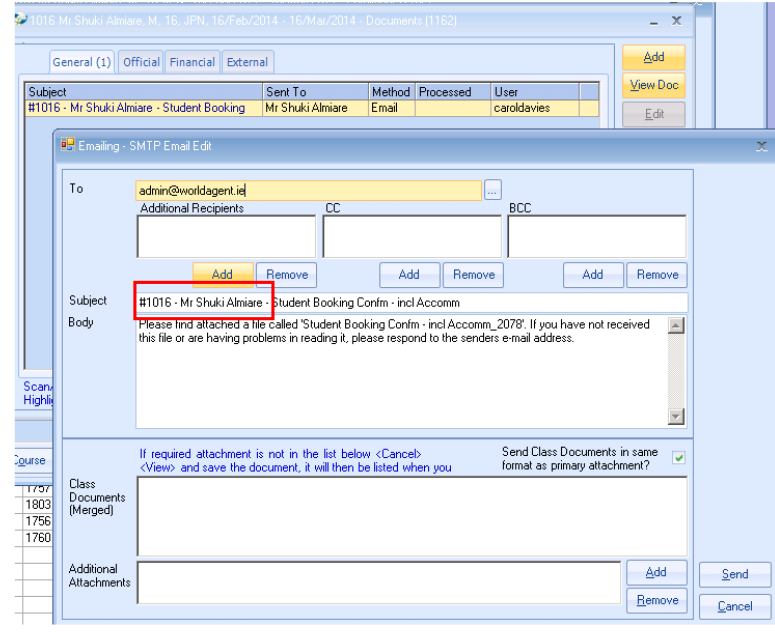

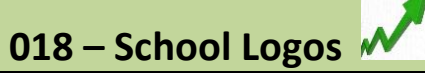

The image types have been extended to not just .bmp files. These are typically for the school logo to be included within master document templates, Class background and timetables.

For Inclusion in documents.

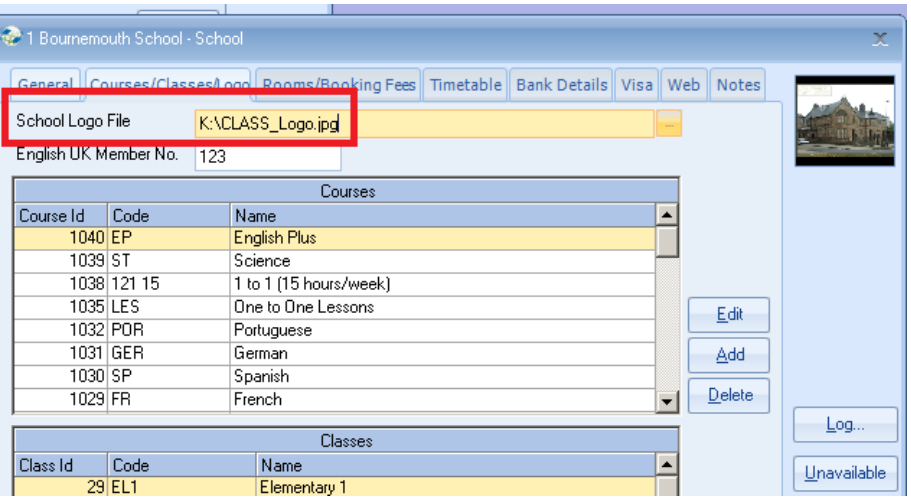

For inclusion in student/teacher timetables.

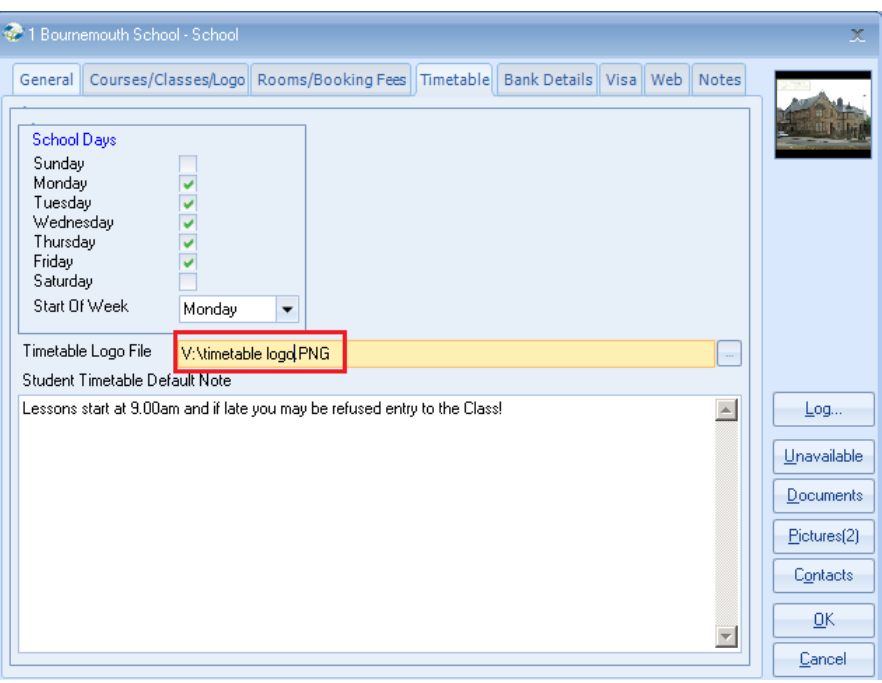

## Class desktop background

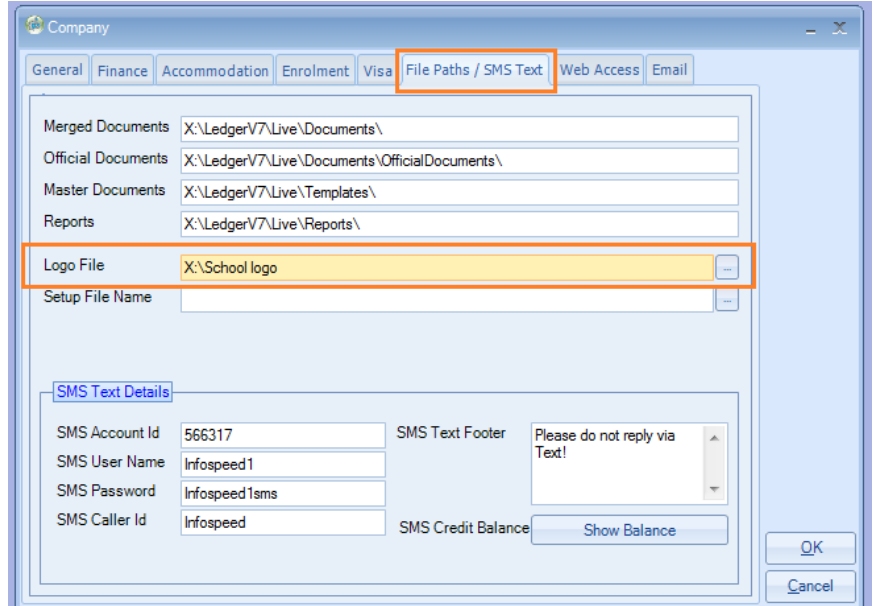

## **017 – European Credit Payments - SEPA**

New functionality has been added to the Host Family payments to allow payment files to be generated in-line with the new SEPA specification.

The new files adhere to a general format but there will be variations for the requirements of different countries which can be added if requested.

Host Banking tab.

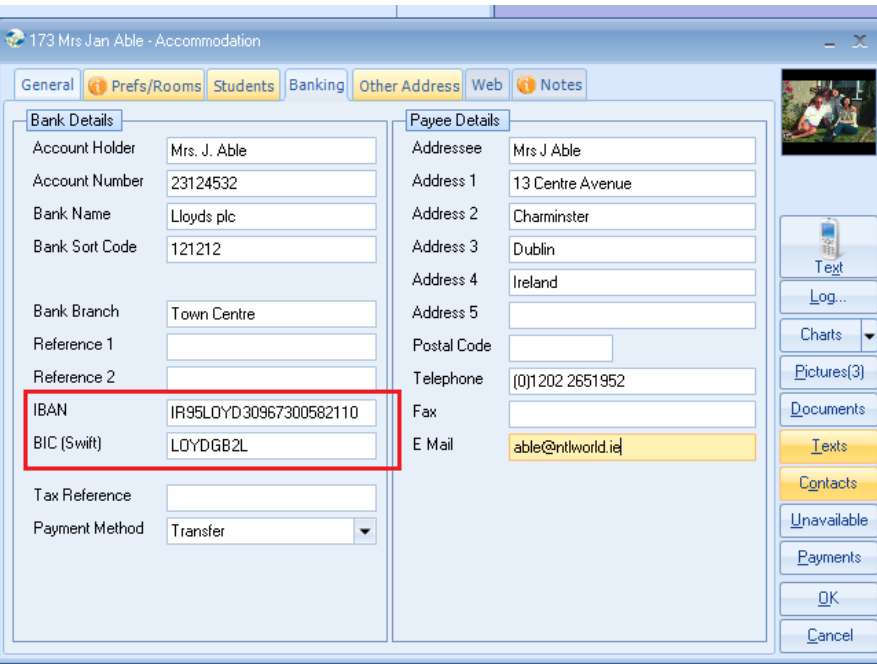

Accommodation Payments routine.

Two new formats have so far been created for Ireland. Others will follow as requested.

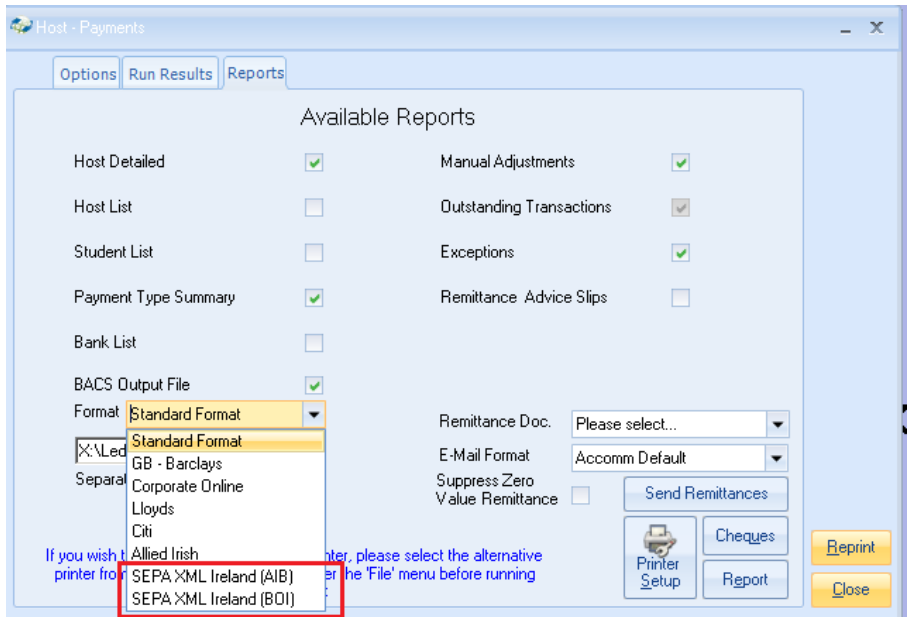

# **Version 7.0.015 – 10th January 2014**

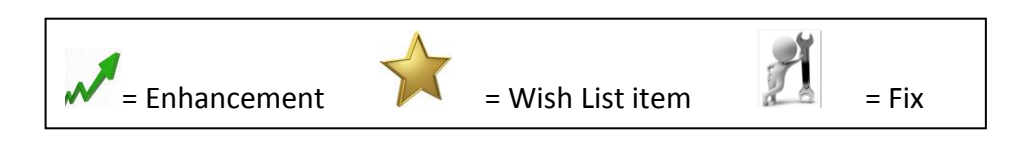

#### **016 – Audit Browse**

If you change the check box for the "Base Finance on Booking Date" this will be recorded within the Audit Log.

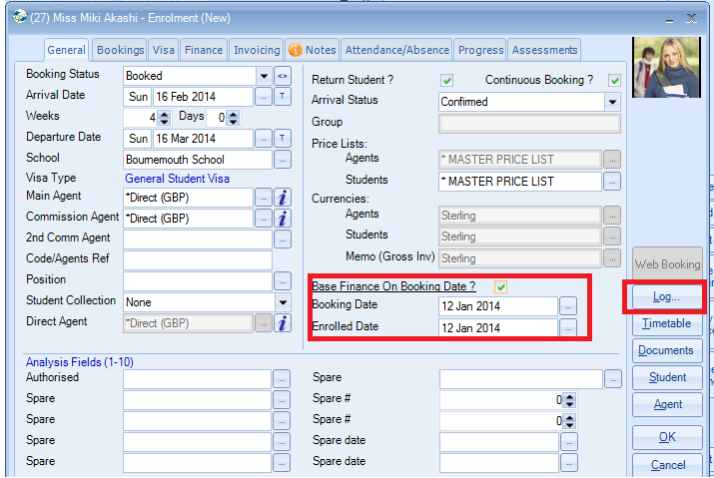

# **015 – Logo Formats**

It is now possible to add logos that have the following file formats: .gif, .jpg, pag, .bmp.

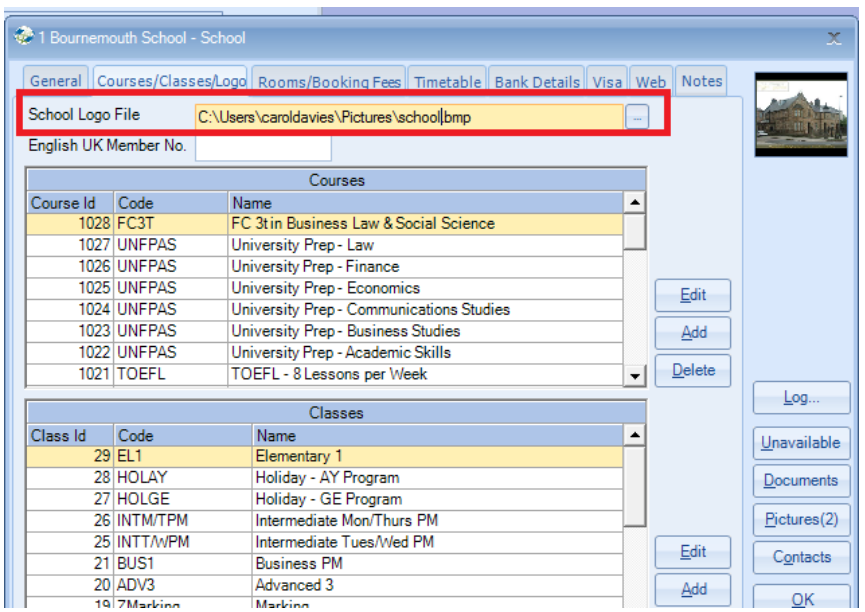

# **Version 7.0.013 – 15th December 2013**

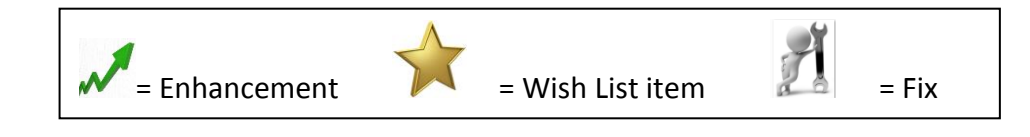

# **014 – Accounting Export**

New fields have been made available for the Invoice exports

- 2nd Commission Value
- Inclusive Tax
- Due Less Inclusive Tax
- Euro Value
- Memo Euro Value
- Tuition Value
- Accommodation value
- Transfer value
- Sundry value
- Enrolment Fee Value

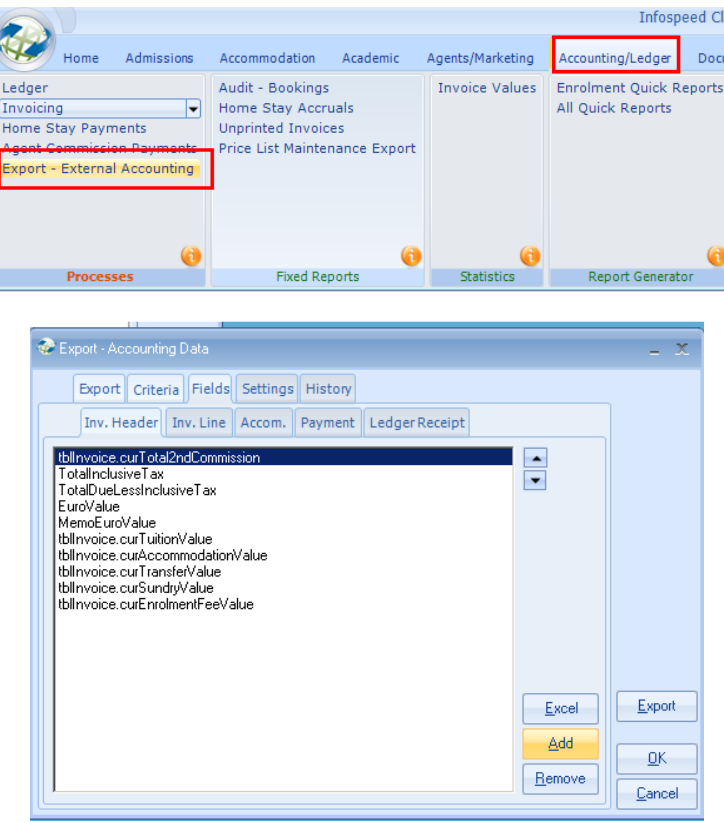

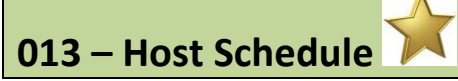

New option to select on the accommodation charts, where you can filter on active and none active rooms.

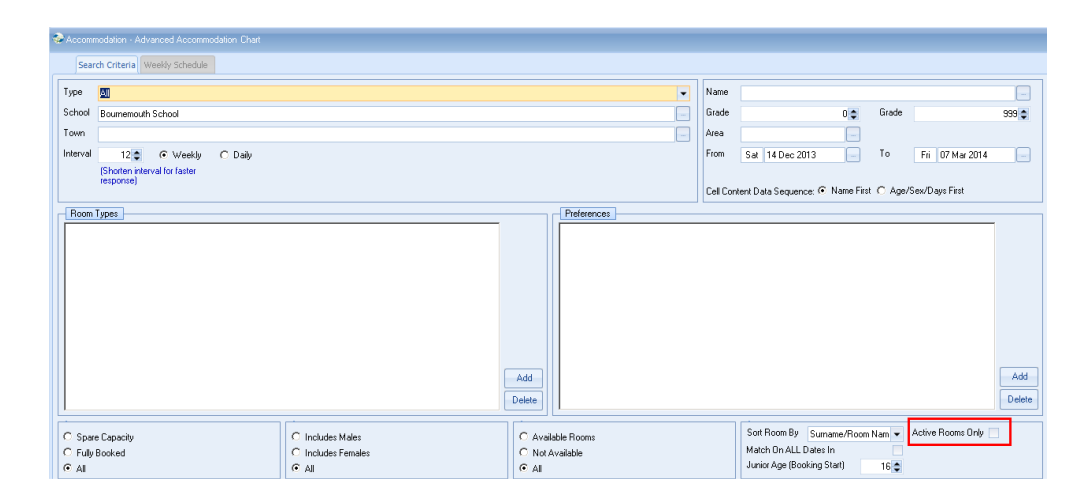

# **Version 7.0.011 – 2nd December 2013 Teacher Portal**

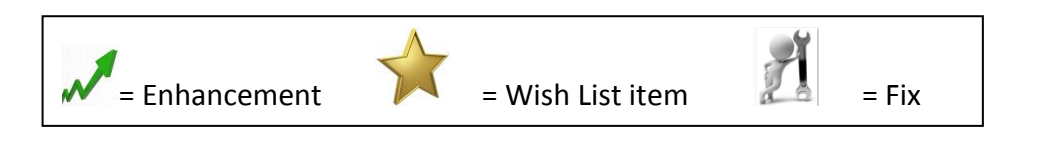

## **012 – 24 hour Edit Permission Rules**

Enhancements have been made to fully implement the potential lock out of changes to Attendance, Absence and Assessments after 24 hours have elapsed.

A new System Setting within the "Enrolment" tab stipulates whether the 24 hour edit rule applies only within the Teacher Portal.

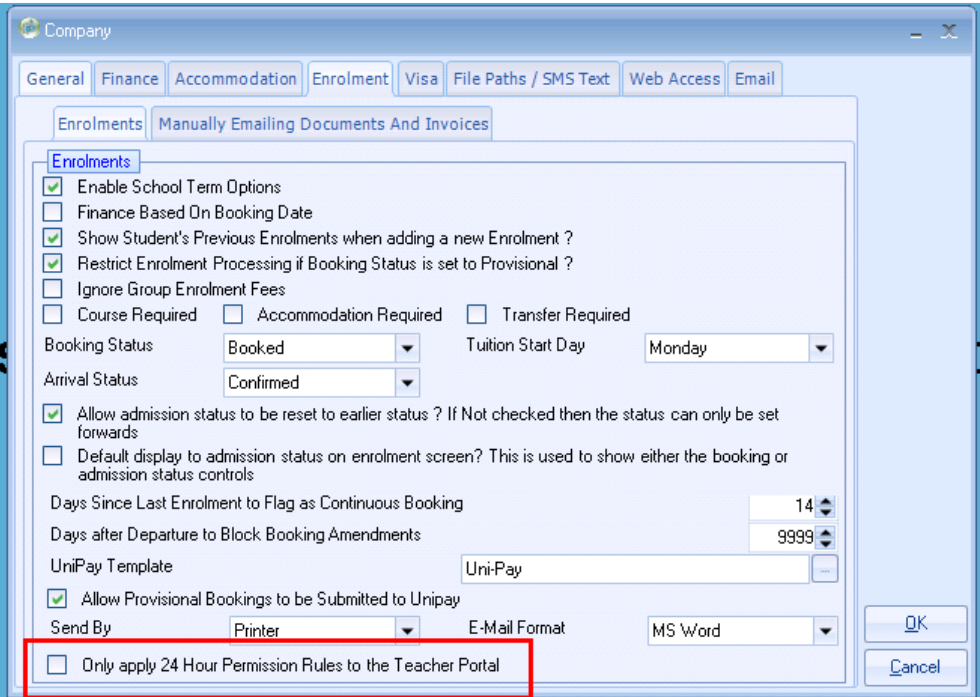

# **Version 7.0.010 – 2nd December 2013**

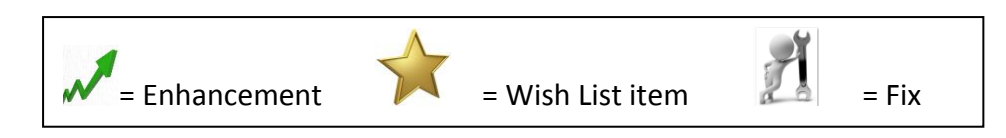

#### **011 – On-Line Help Documents**

The Class Help documents are no longer held on your server and are automatically accessed via the internet.

When you select any of the "Information" icons you will be directed via to the internet to the specific area requested**.**

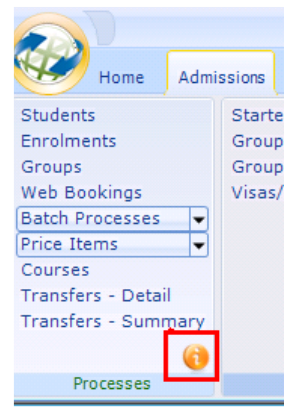

#### **010 – Price Item Maintenance**

A new message box has been added if you change the Price Item Nom(inal) Code.

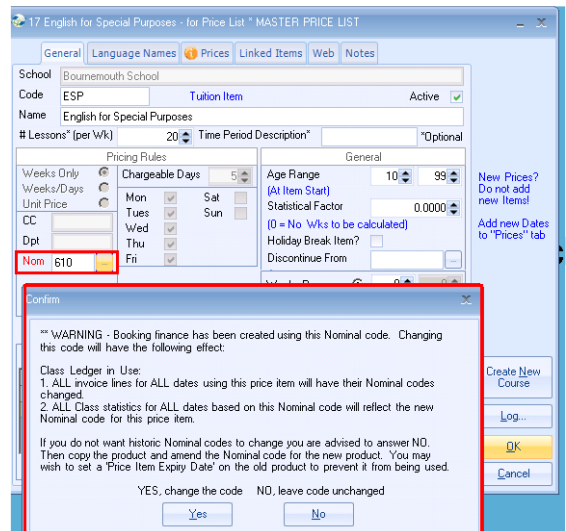

The length of the Enrolment and Group code has been increased from 10 to 20 characters**.**

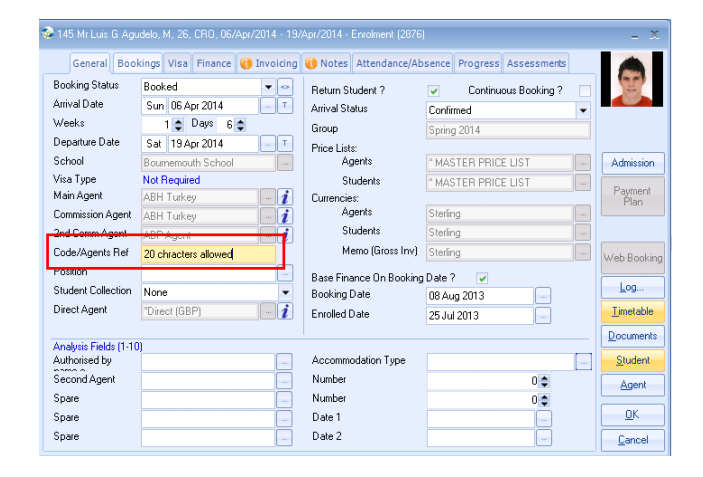

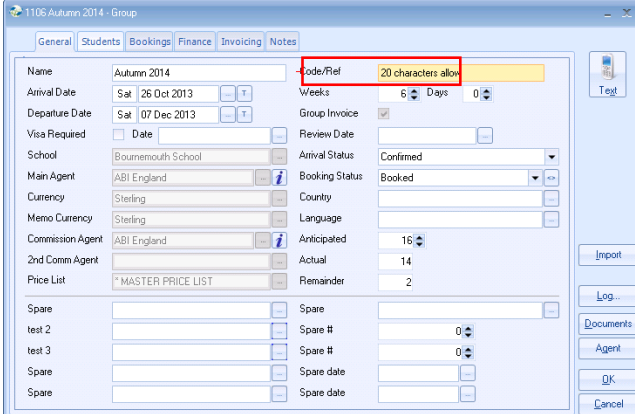

# **Version 7.0.005 – 11th November 2013**

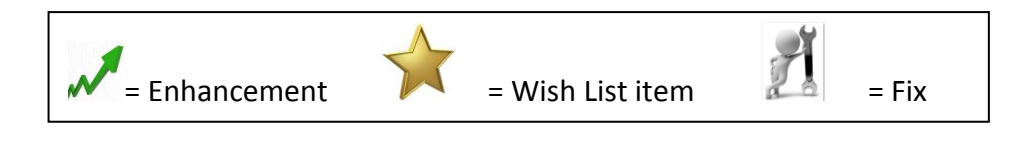

## **009 – Enrolment Booking Audit Log**

The enrolment audit log entries have been enhanced to include:

• If the school has been changed.

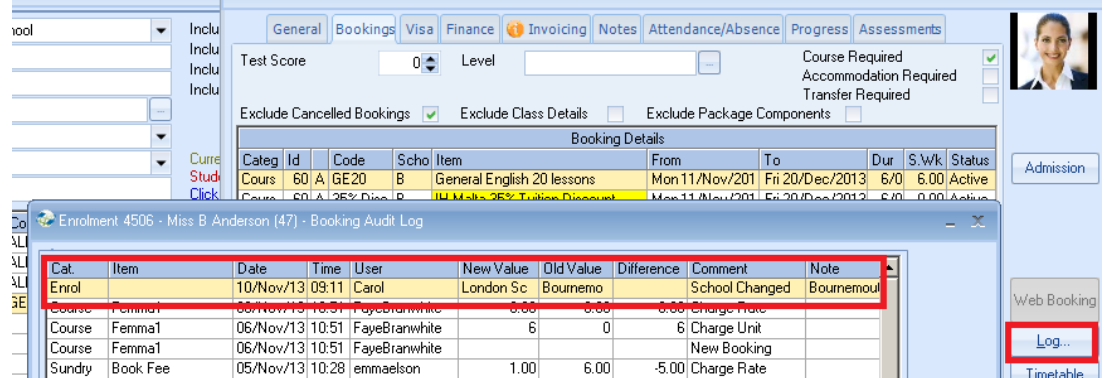

If a booking was created/cancelled via the Enrolment Copy/Cancel function.

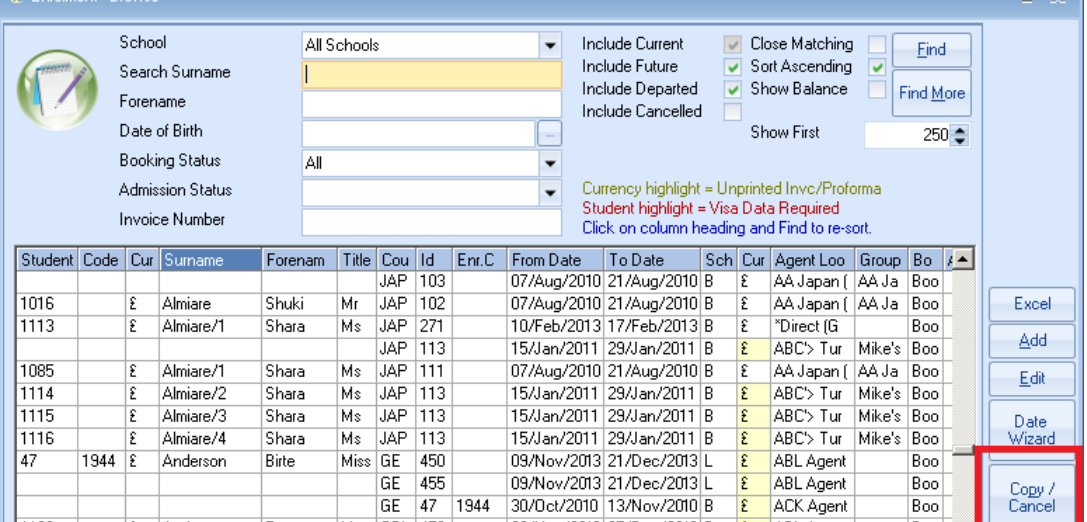

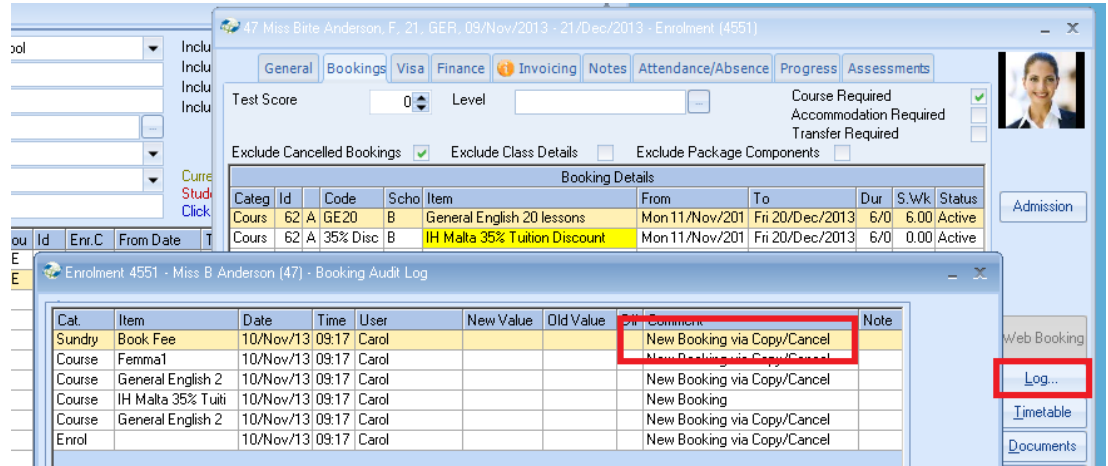

**008 – Enrolment Admission Status Reason** 

The number of characters has been increased to 255.

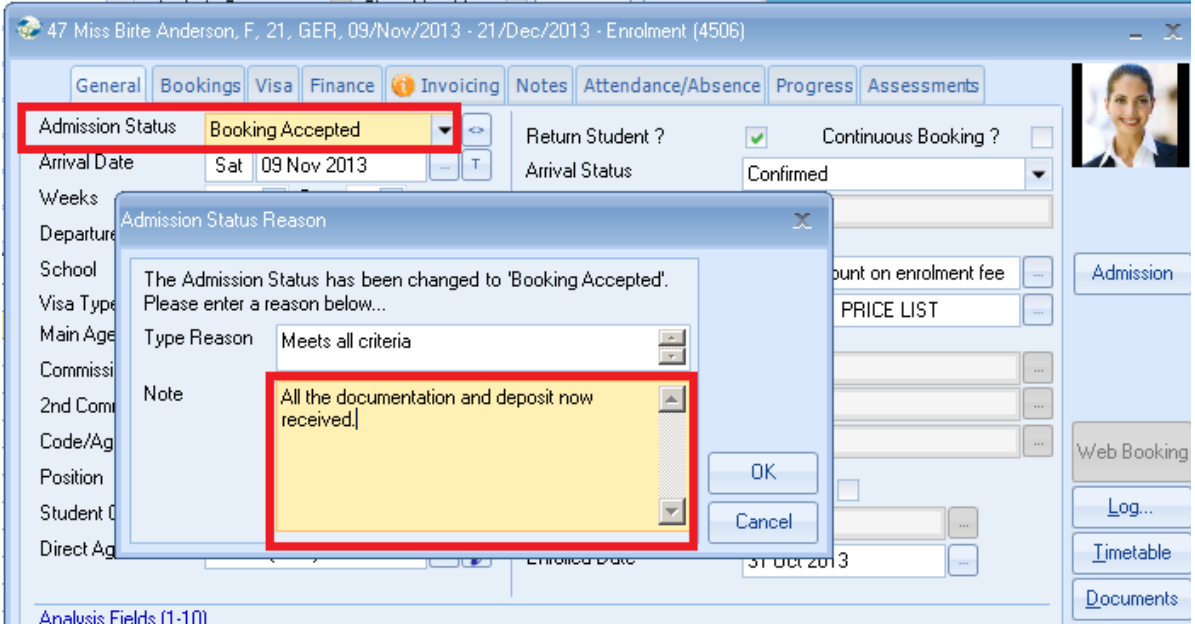

## **Version 7.0.003 – 7th October 2013**

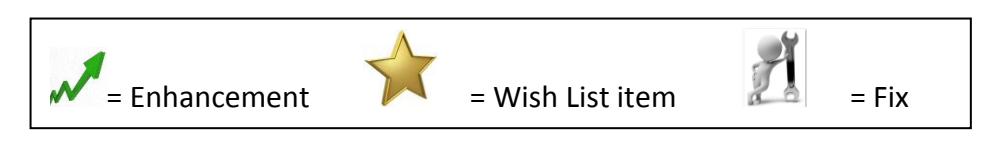

## **008 – Class Ledger – new Aged Debt**

A new format has been added that adjusts the outstanding balance to exclude any prepayments or unallocated receipts.

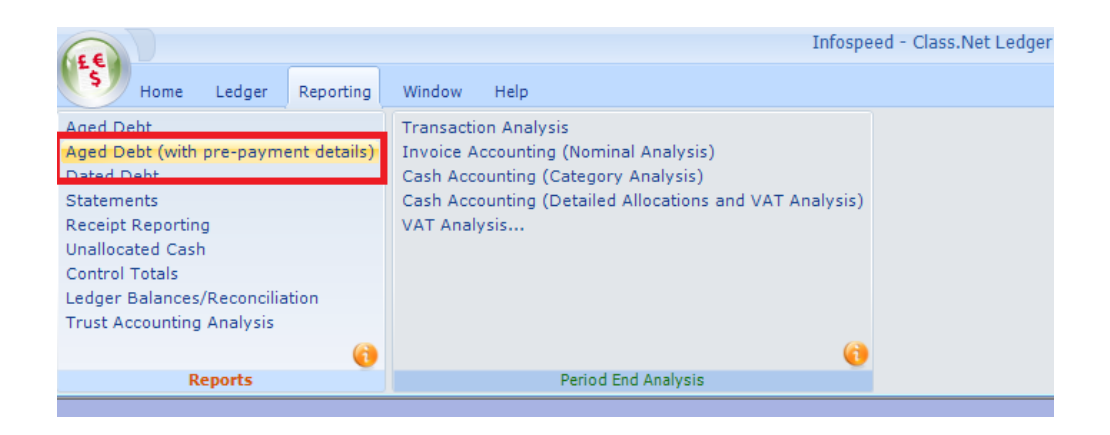

The selection screen is similar to the existing Aged Debt report. The differences being that "Based Upon" options have been reduced and the "Aged Debt Date" has been added.

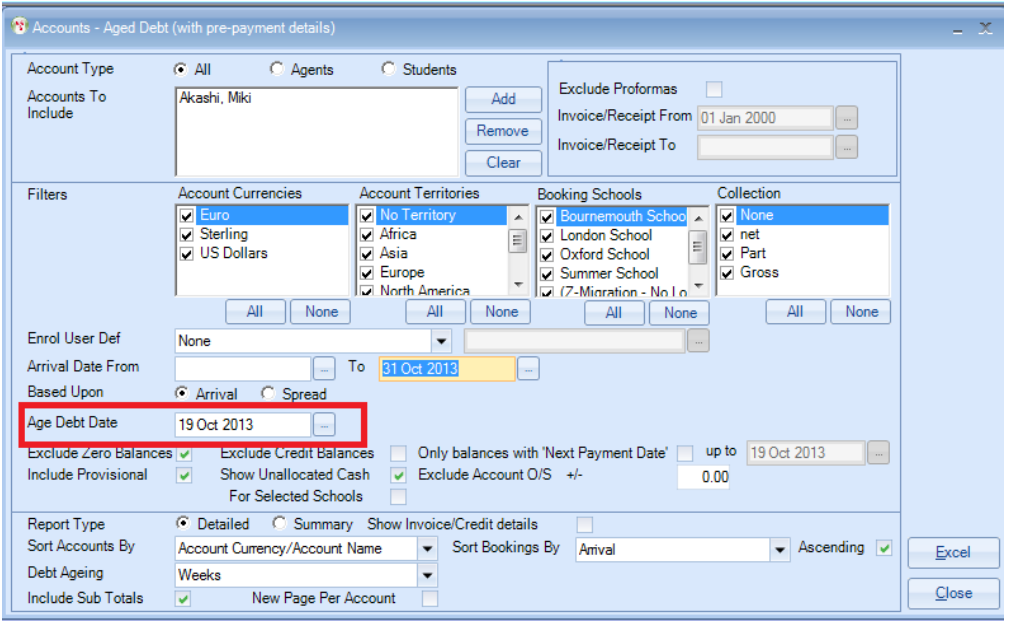

In this example:

- The report is being run as at the 19th October 2013
- The student is arriving on the 4th November 2013
- A Receipt for £200 has been added and allocated
- A Receipt for £100 has been added and NOT allocated

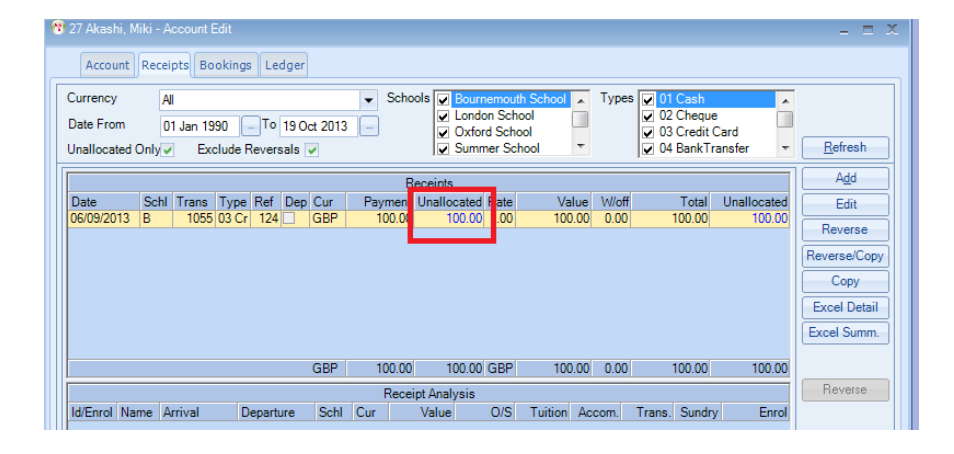

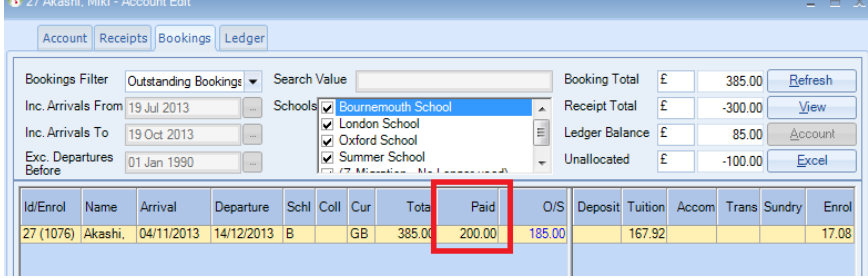

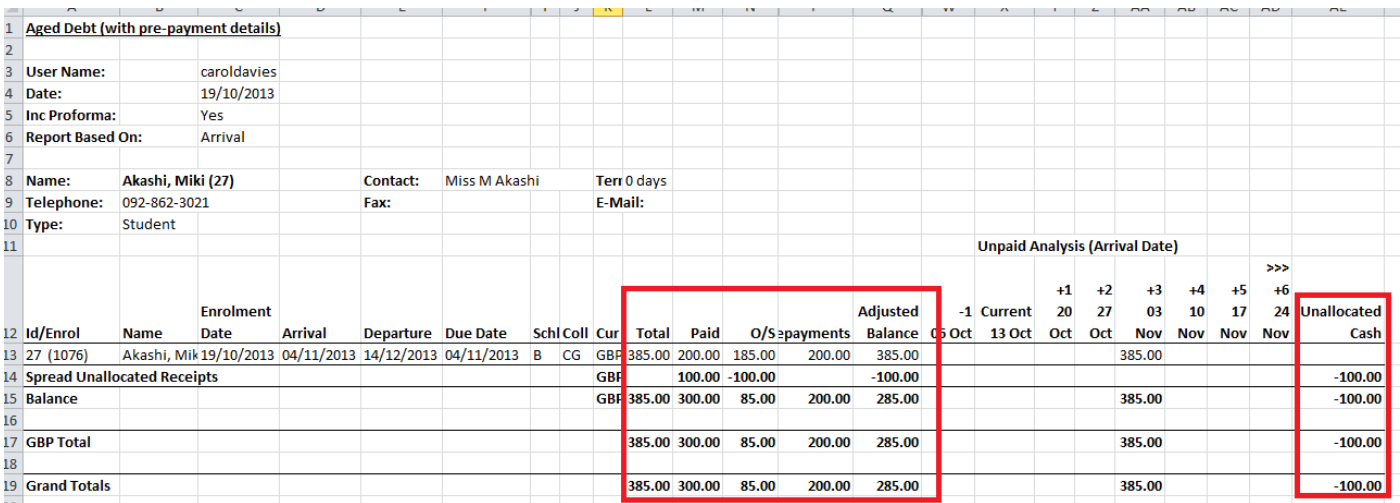

#### **007 – Emailing from Accommodation based Quick Reports**

A warning message will be displayed if you are sending emails from within Quick Reports and an email address is missing from the accommodation record.

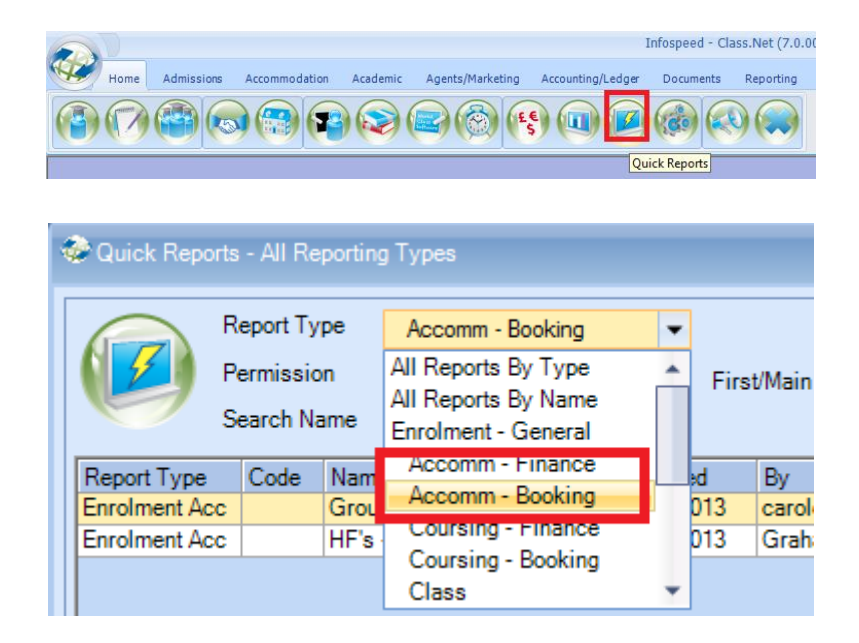

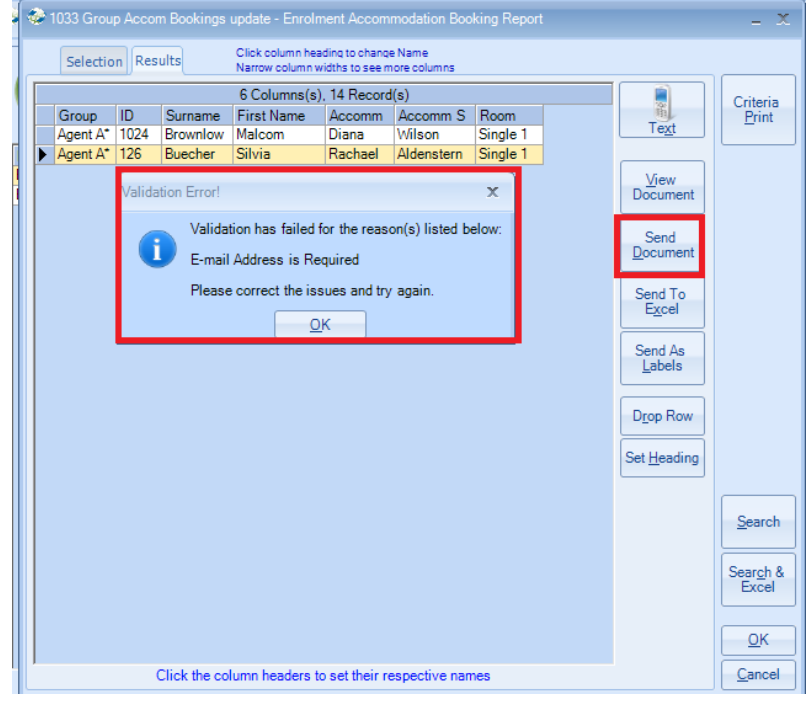

# **Version 7.0.002 – 18th September 2013**

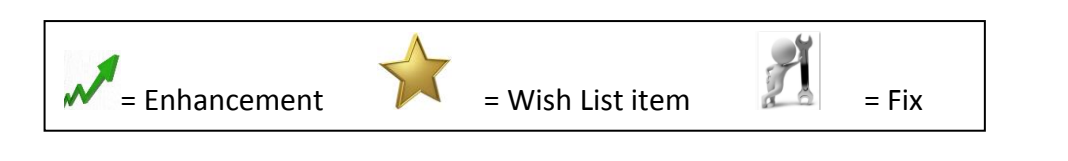

**006 – New Help Screens** 

There has been a major enhancement to the Help function within Class.

Within each menu section there is an icon indicating Help as shown below**.**

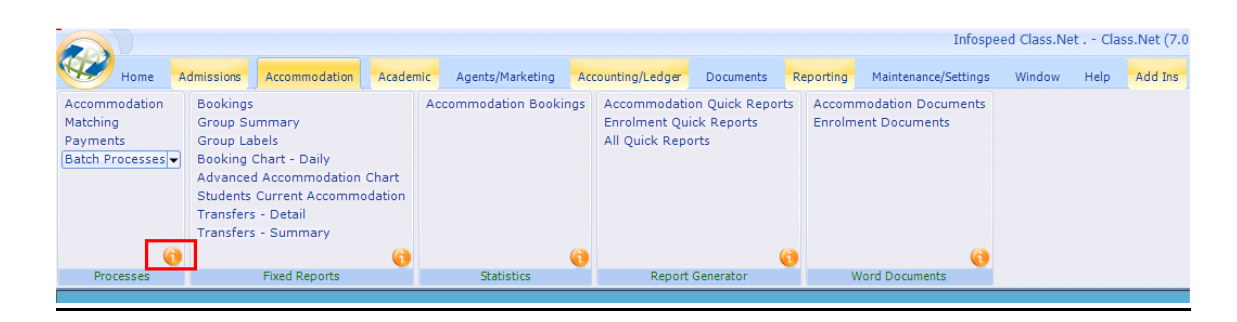

By clicking on the icon you will be taken directly to the relevant Help section. Open up that section by clicking on the + symbol.

At the end of the help file section selected will be a final section called "Online Helpfiles". By expanding this section, all the relevant online help documents will be displayed on the right-hand side of the screen.

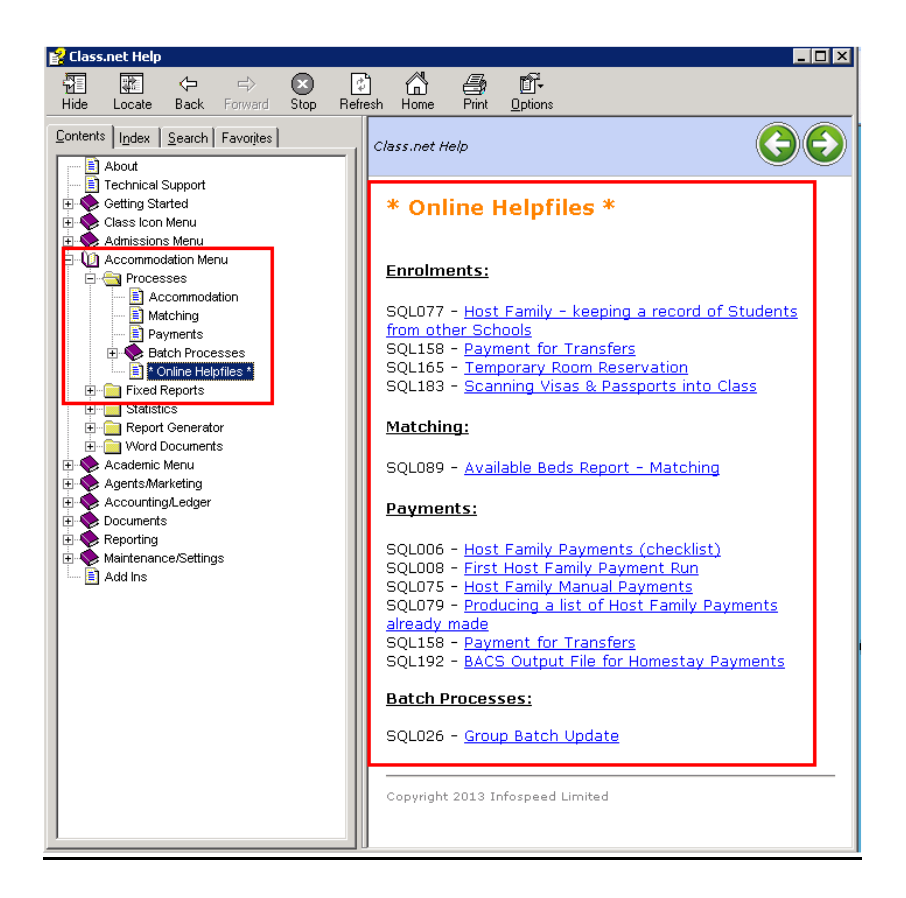

## **005 – Loading Enrolments – Improvement in Speed**

In certain circumstances the loading of a student's enrolment could appear to be slow. Changes have been made to improve the speed where the local technology allows i.e. server, pc, network.

#### **004 - Class Ledger – Statements**

If producing the statement as a Word document it is now possible to either display all the documents on the screen or go direct to the printer.

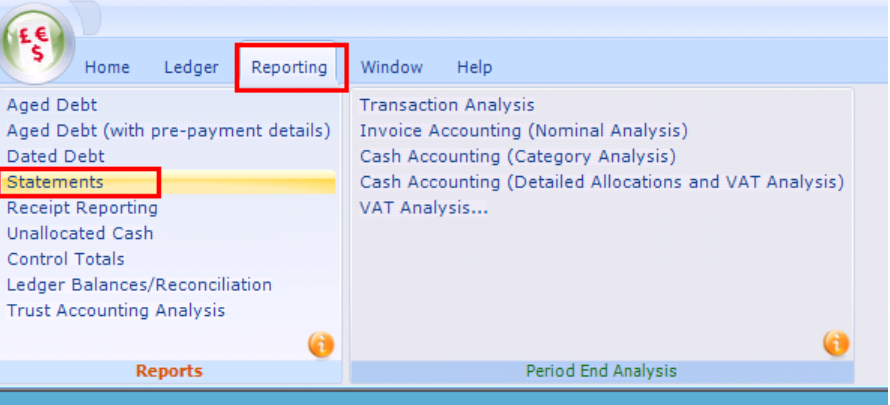

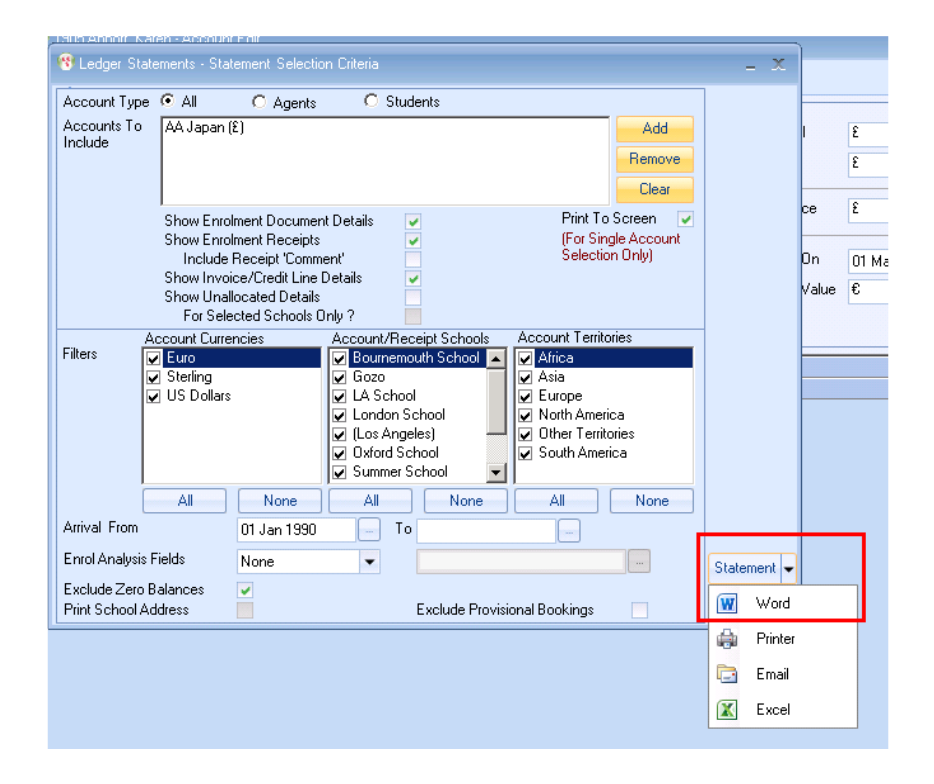

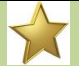

#### **03 – Finance Document Templates - Groups – new merge field available**

Although this is available for all schools the "Inclusive Tax" option is mainly used in Malta.

Example of use: If your sales/published price for a course includes an element of tax this can be displayed separately on the invoice i.e.

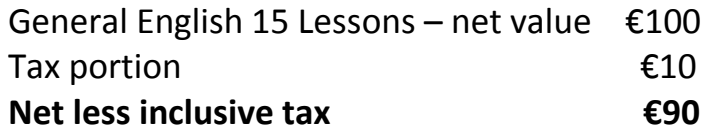

The merge field can be found as follows:

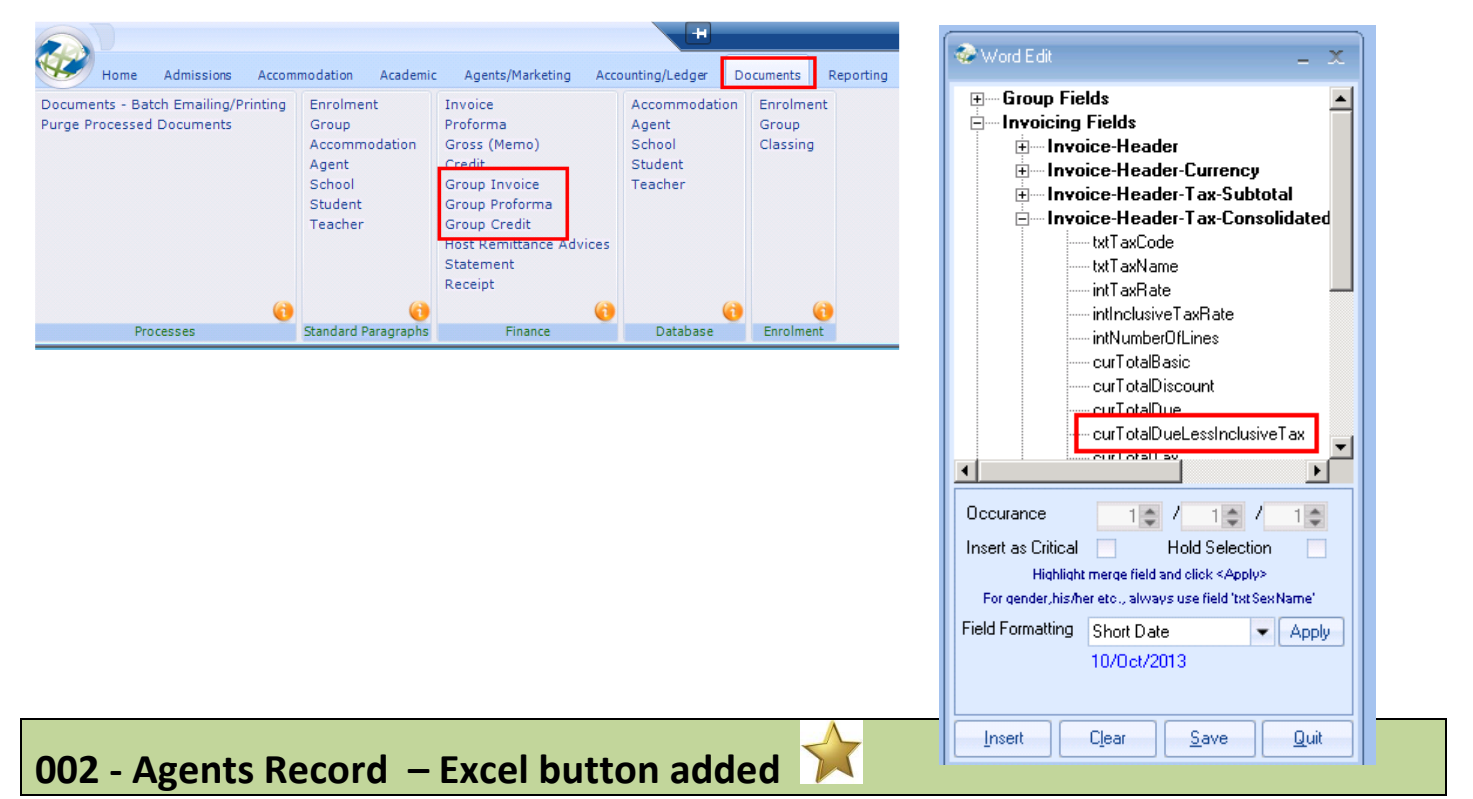

#### New excel option available in the students tab.

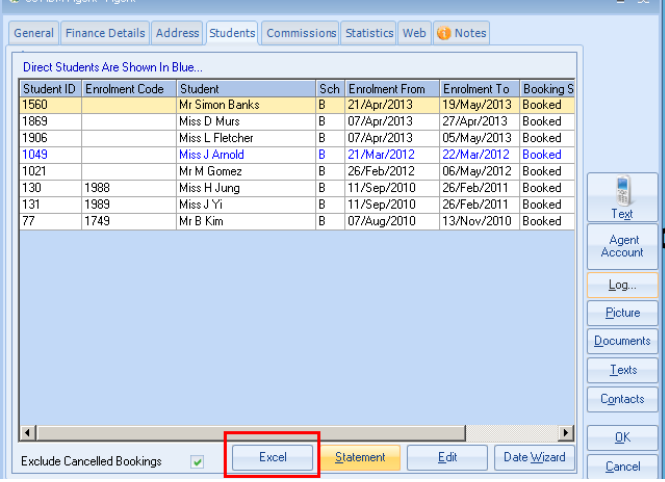

## **001 - Classing - Scores – Excel button added**

New Excel Button has been added to the "Results" tab within the classing "Scores" details.

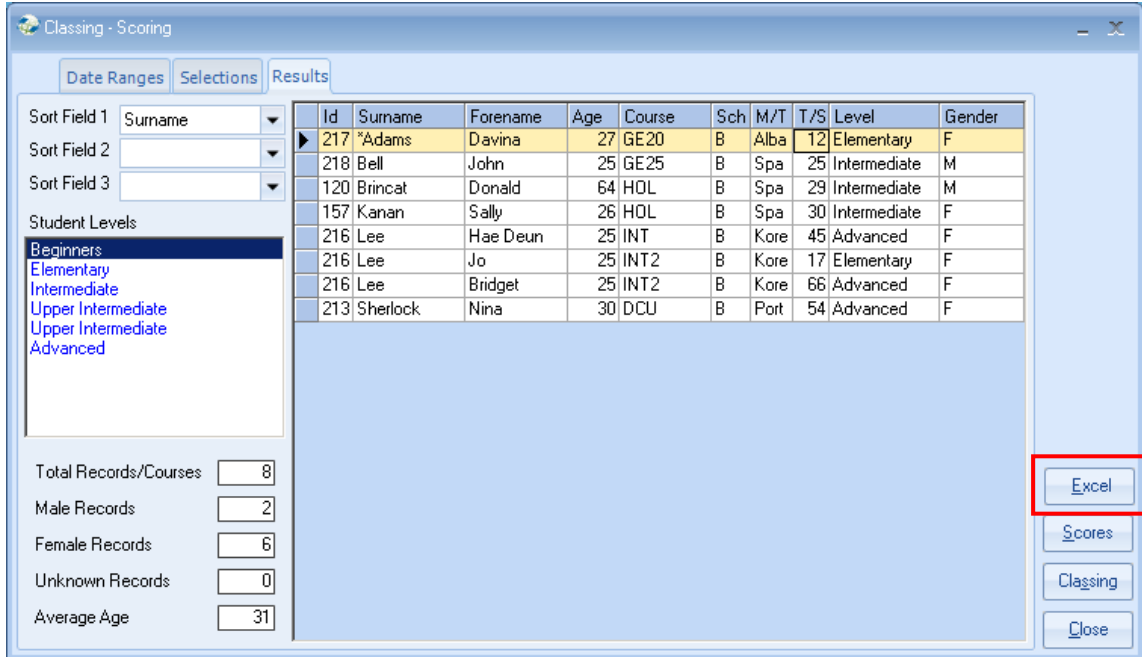

# **Section 4**

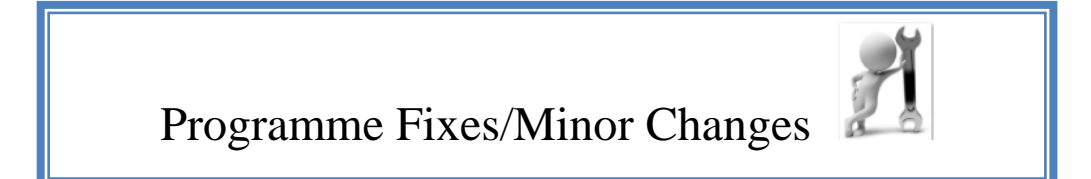

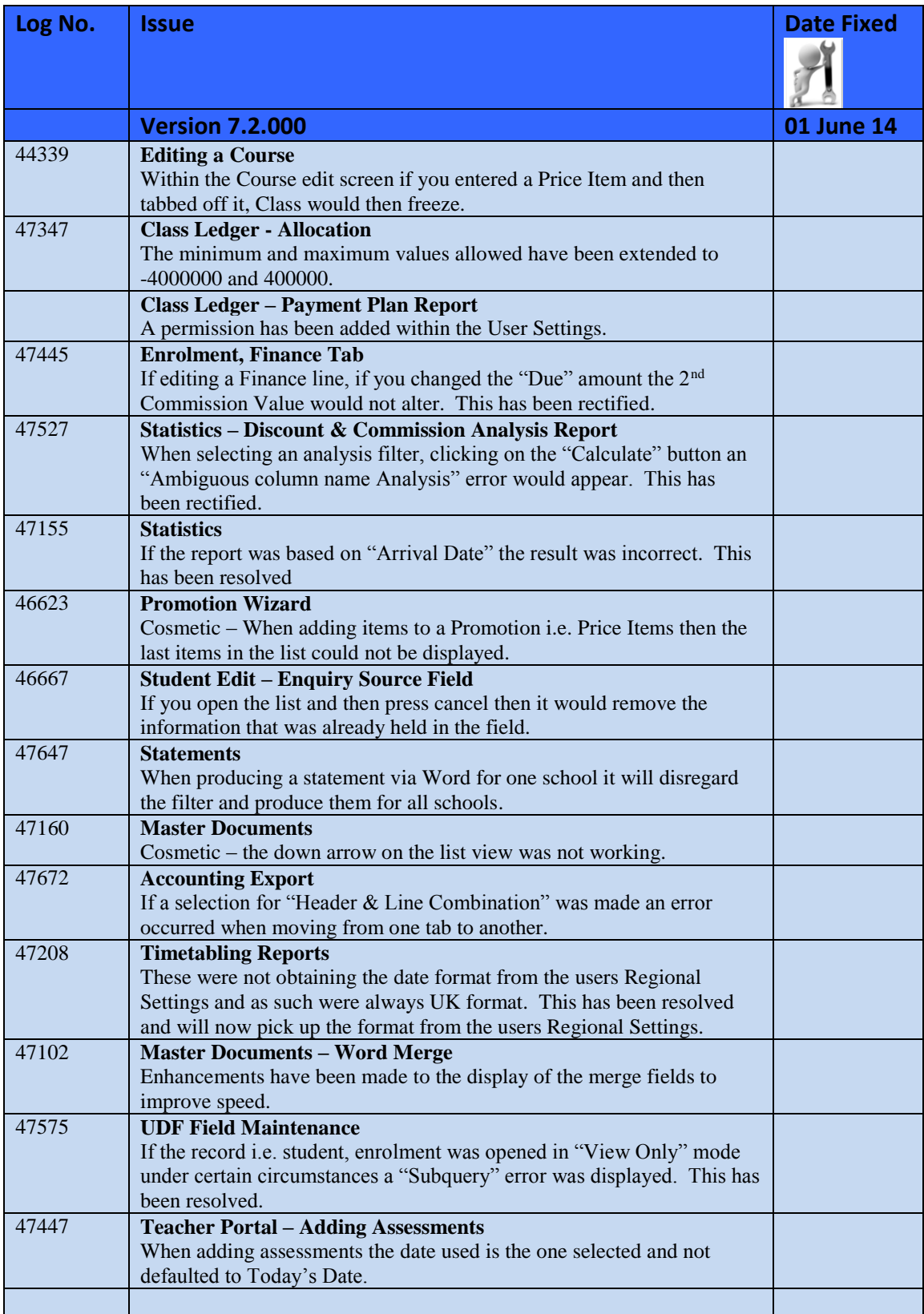

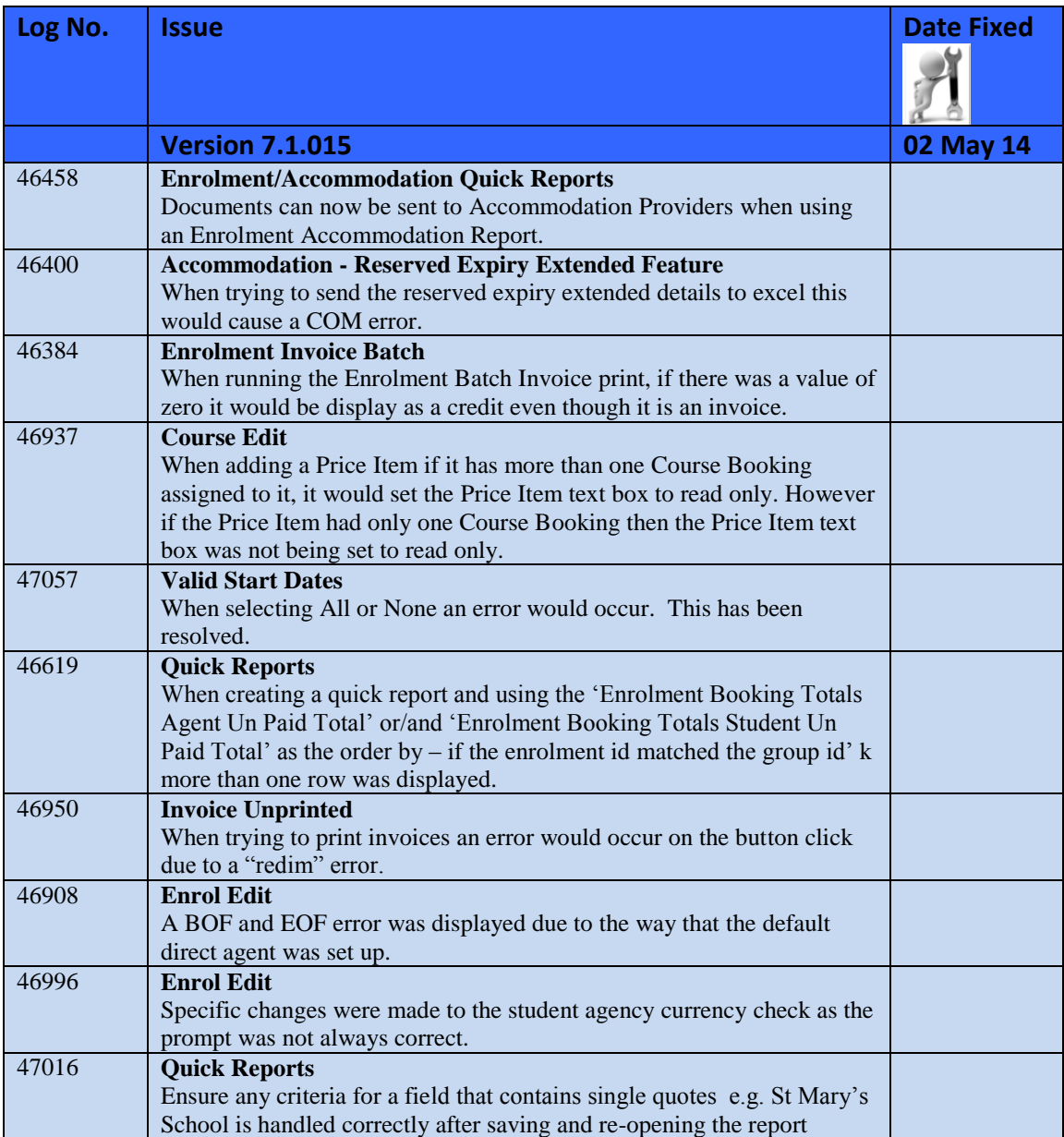

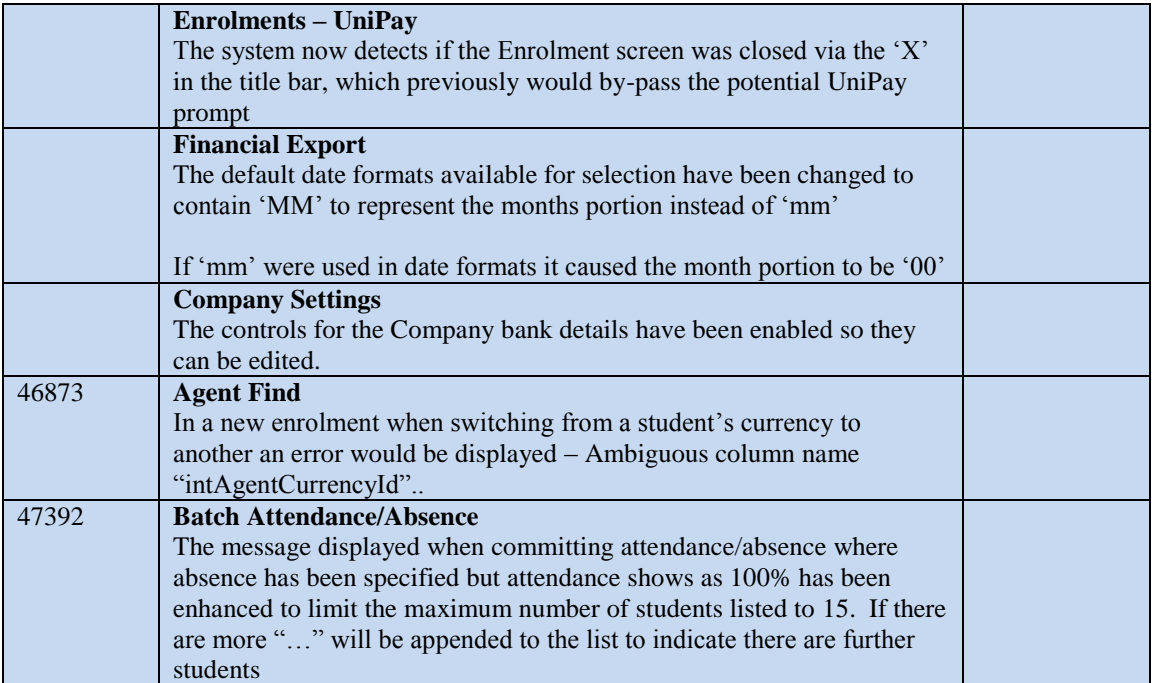

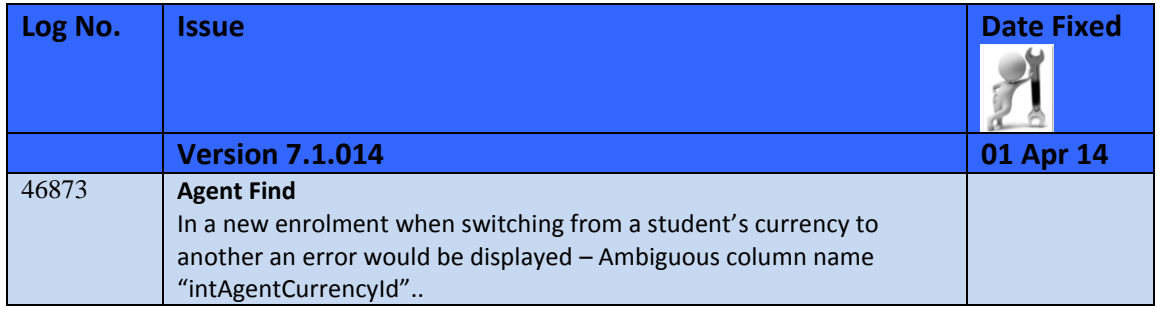

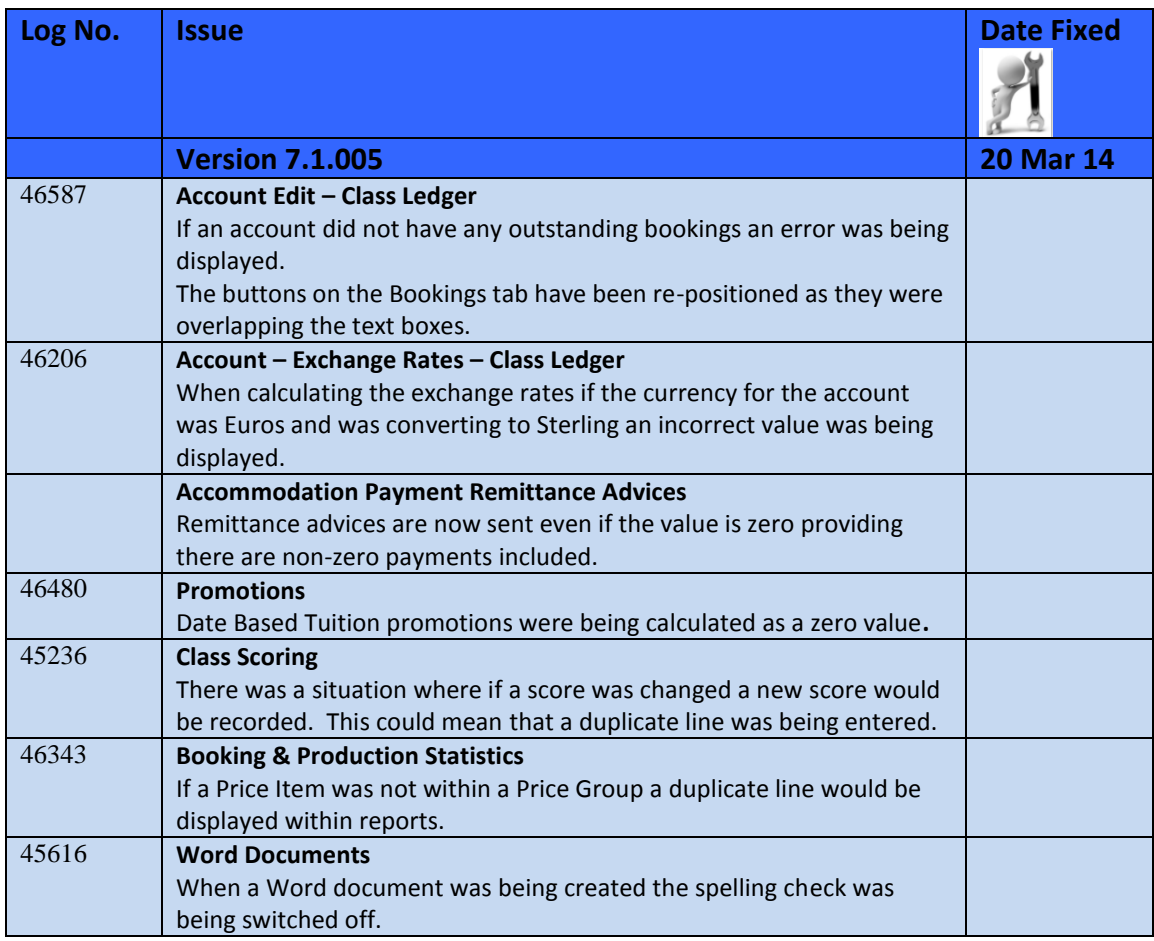

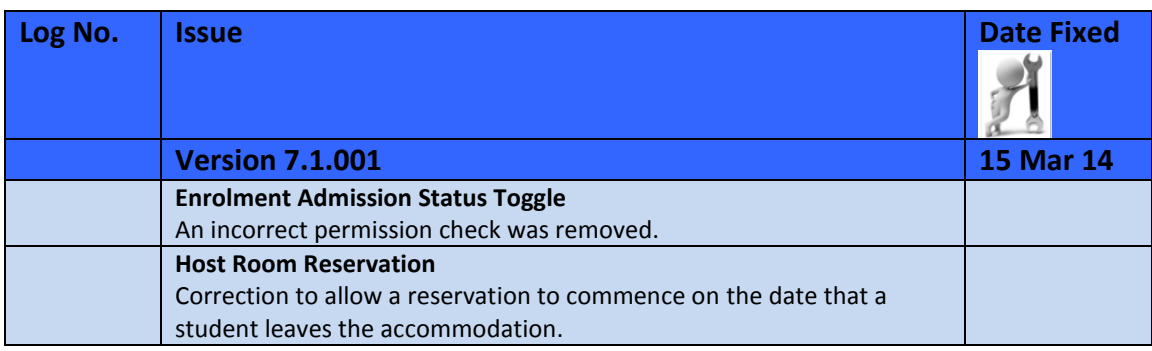

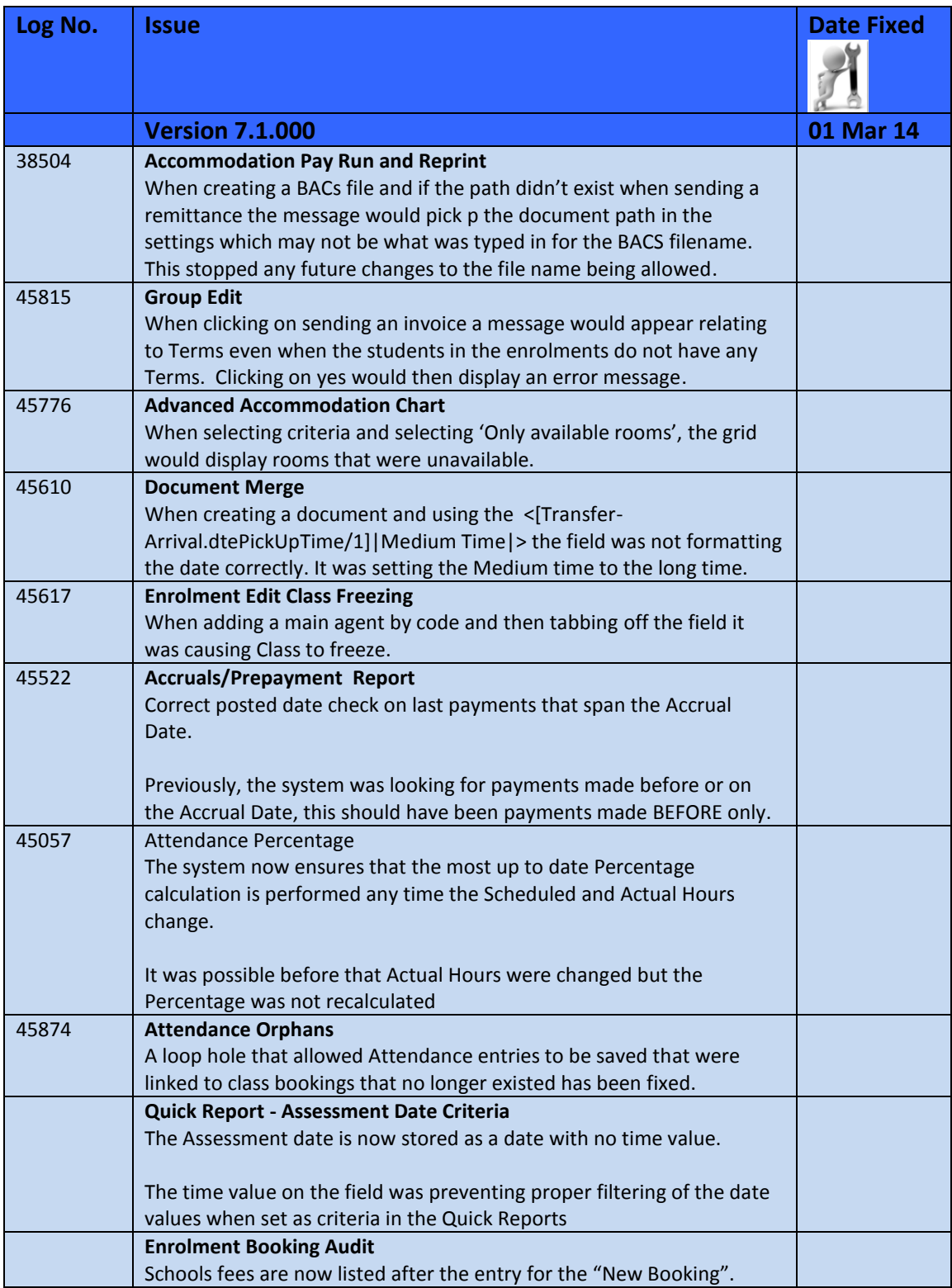

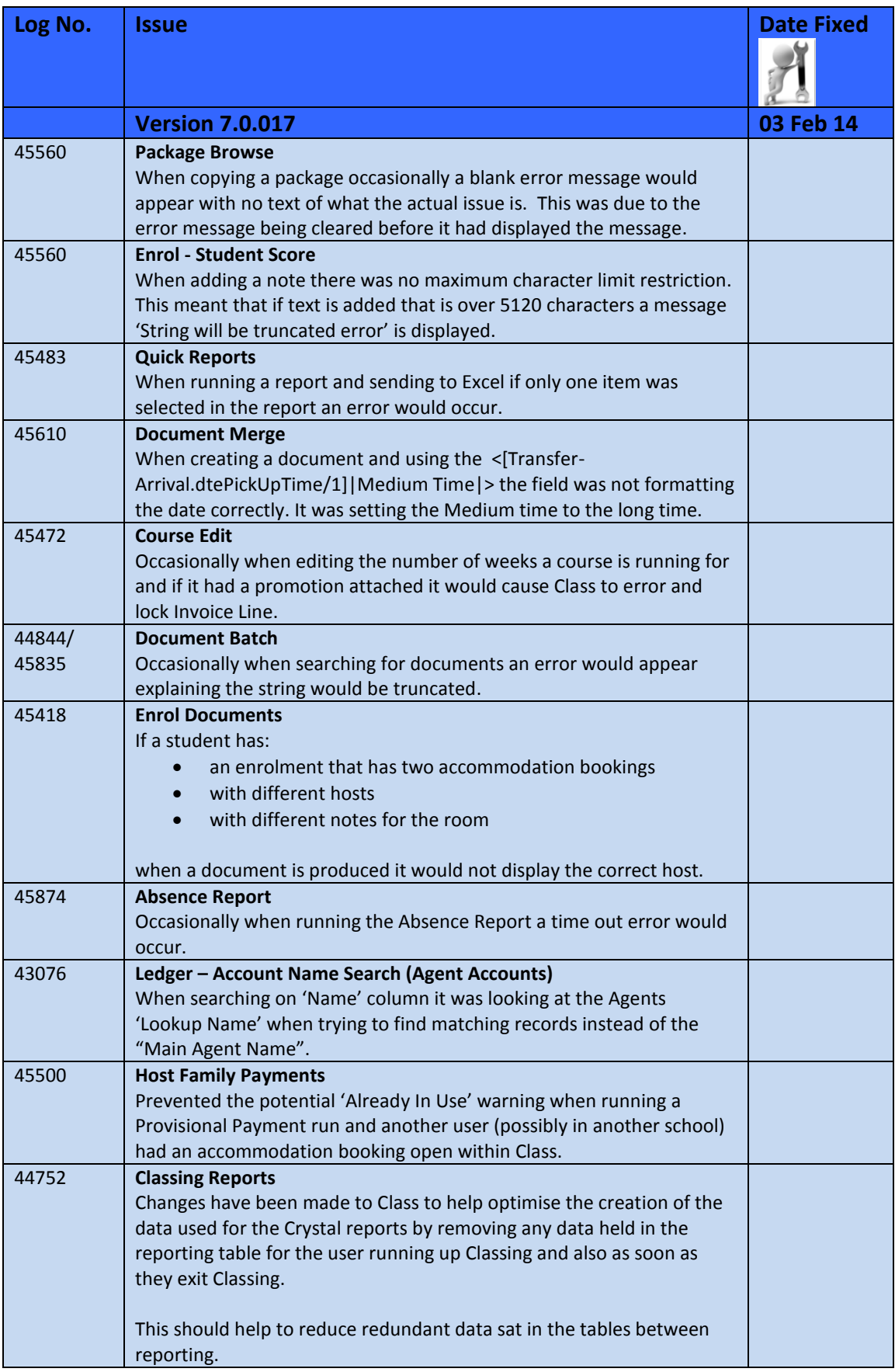

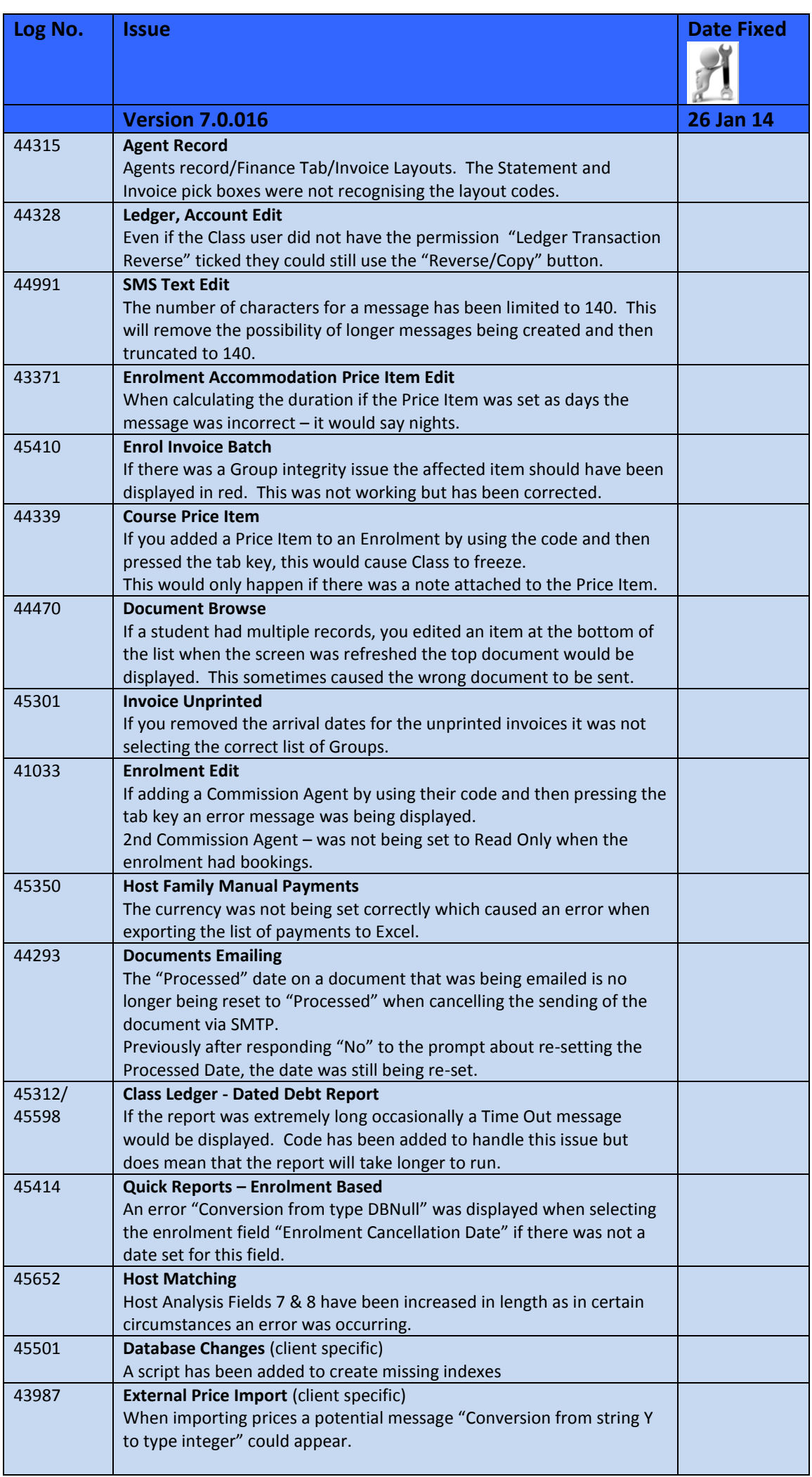

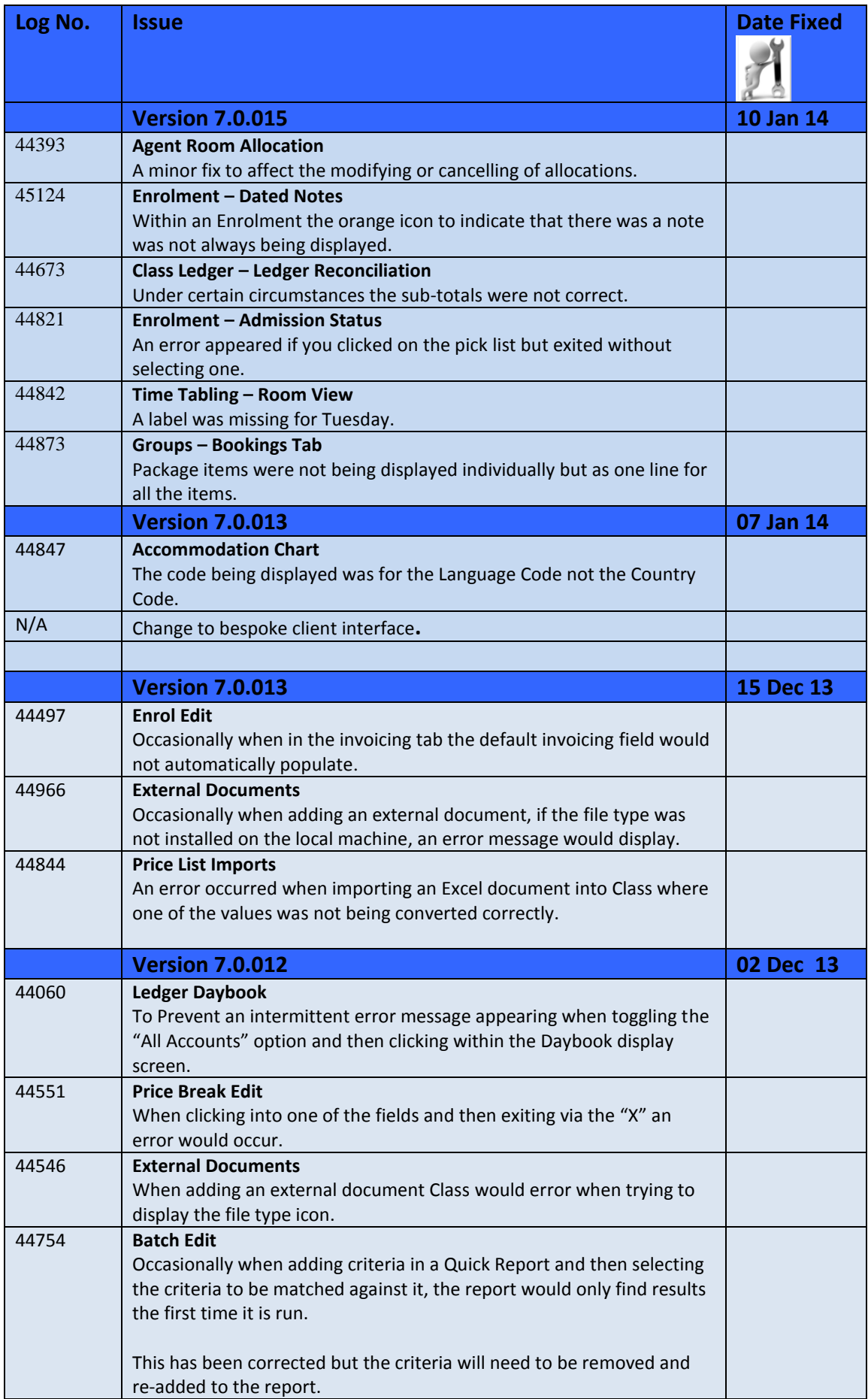
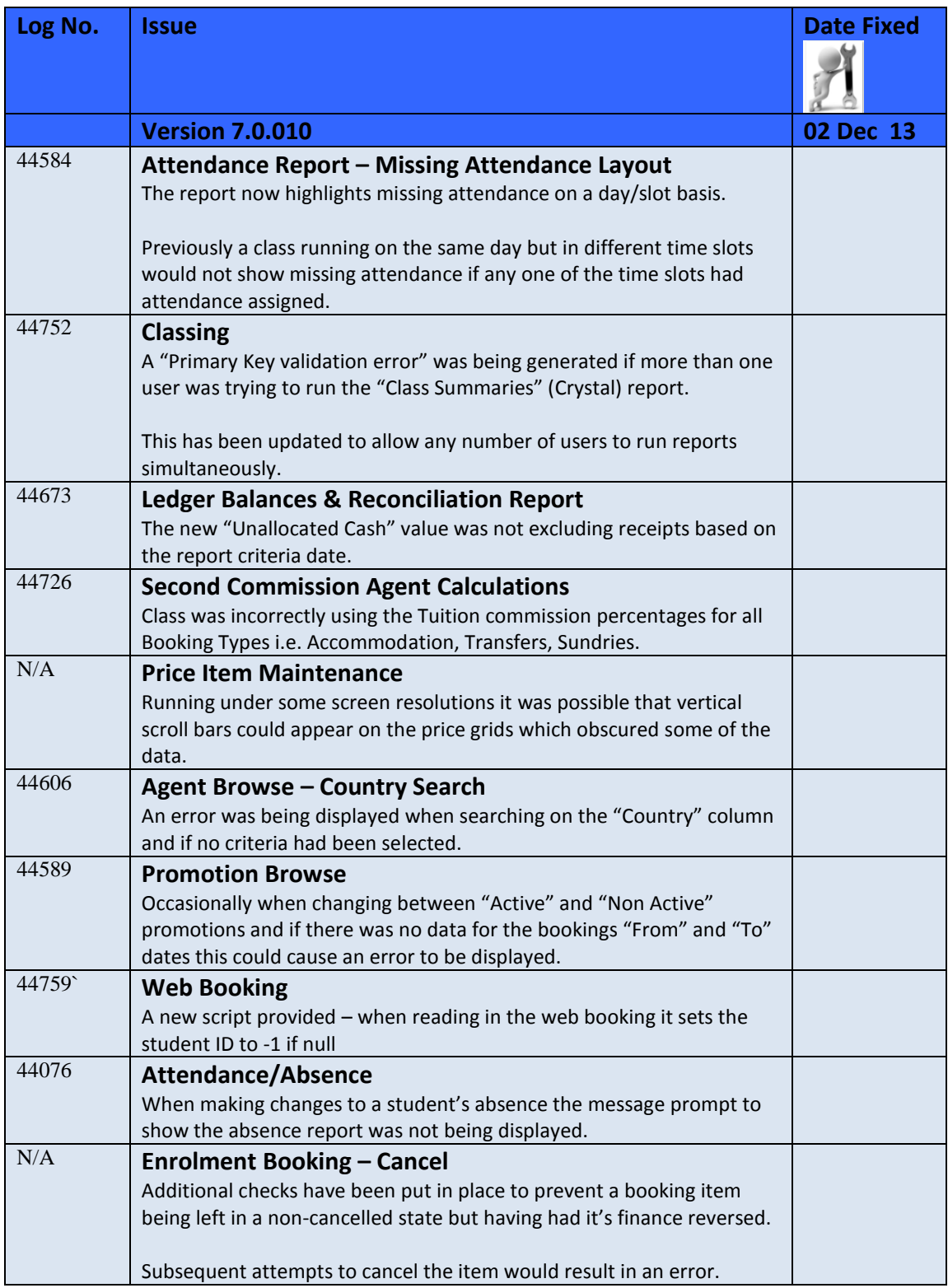

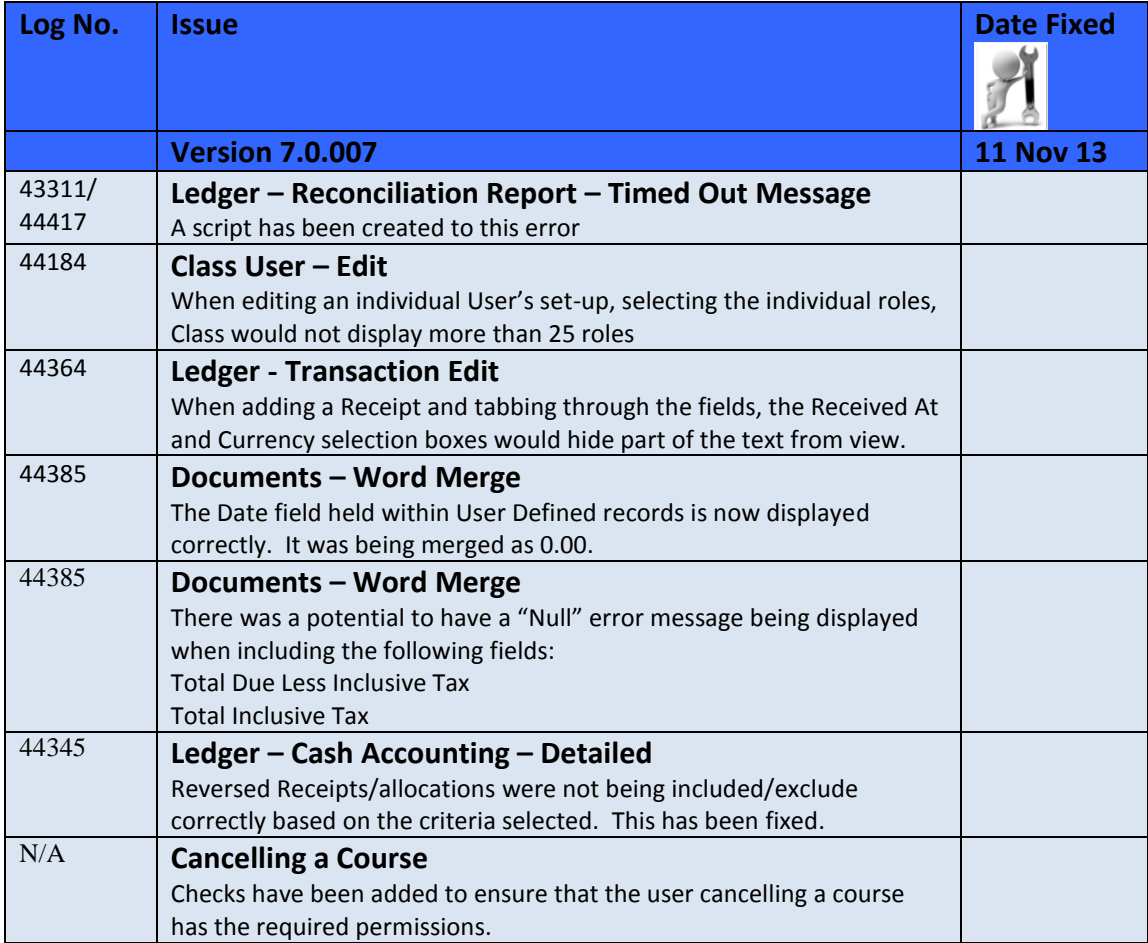

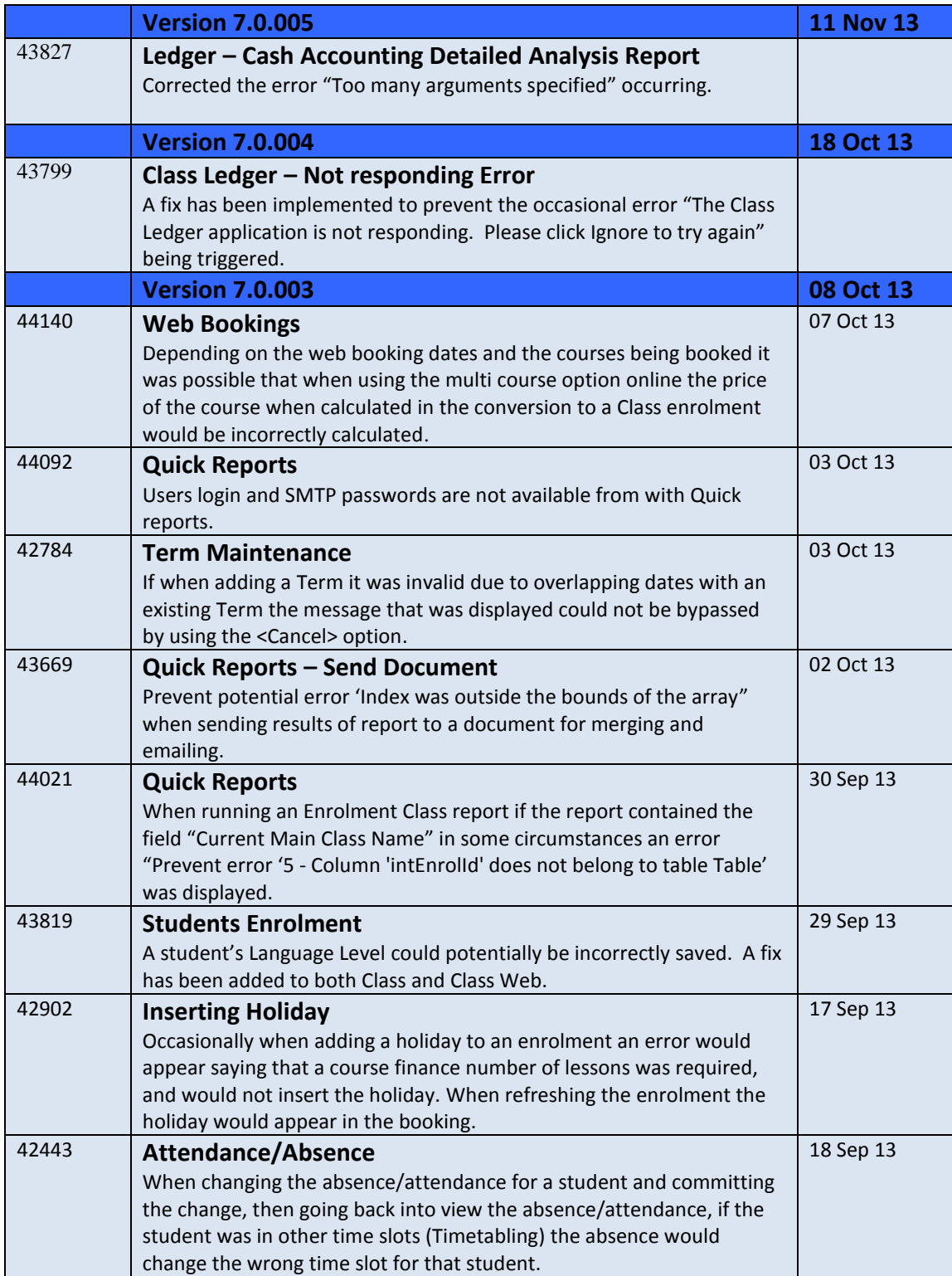

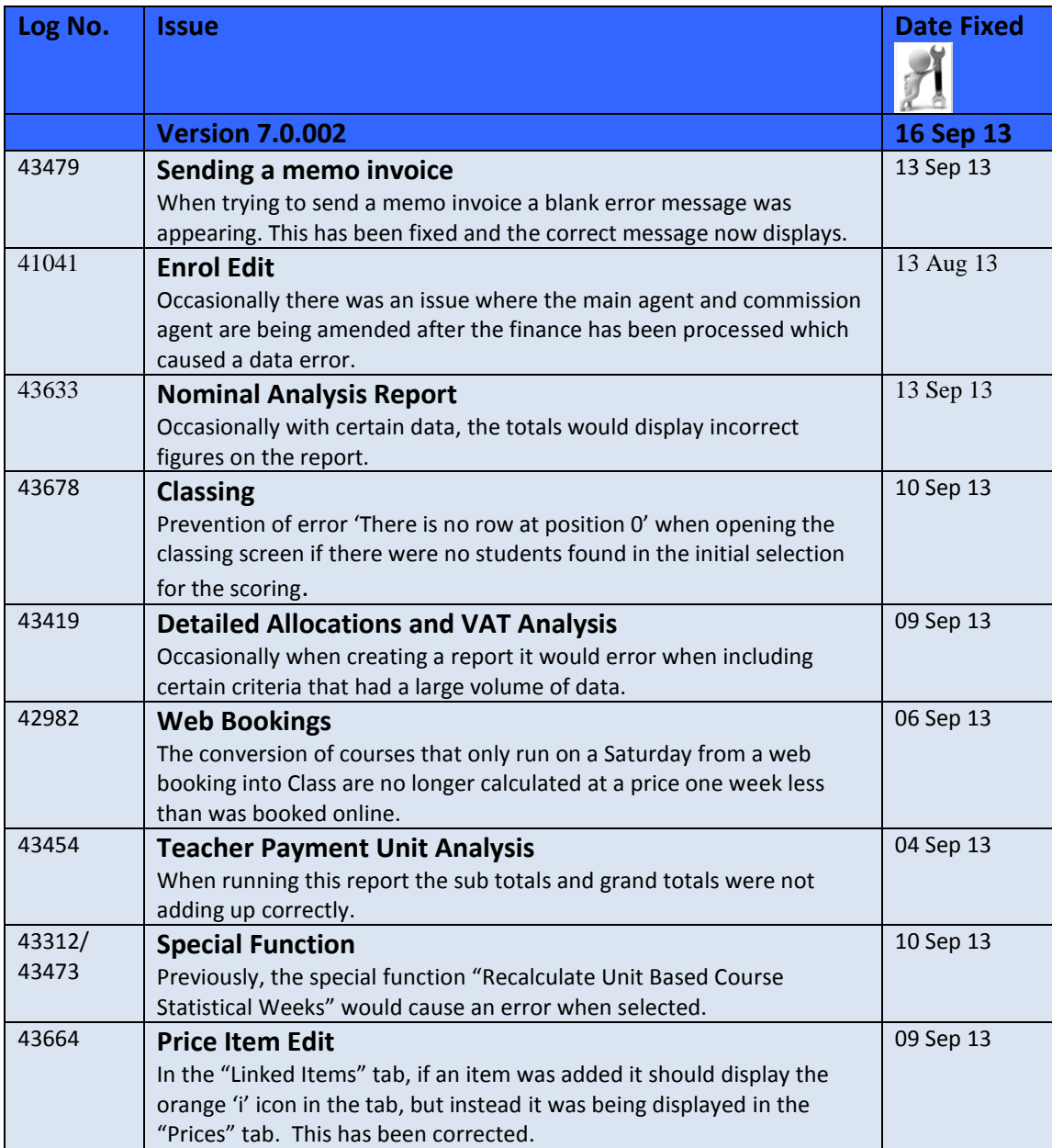